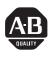

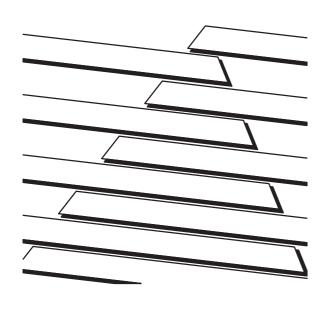

# **Bulletin 1305 Adjustable Frequency AC Drive**

1/2 - 5 HP / 0.37 - 4 kW

User Manual FRN 1.01 – 3.00

PLEASE READ THE **ATTENTION** STATEMENT ON PAGE 2-16 AND 2-18 *BEFORE* INSTALLING THE DRIVE.

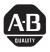

#### PLEASE READ!

This manual is intended to <u>guide</u> qualified personnel in the installation and operation of this product.

Because of the variety of uses for this equipment and because of the differences between this solid-state equipment and electromechanical equipment, the user of and those responsible for applying this equipment must satisfy themselves as to the acceptability of each application and use of the equipment. In no event will Allen-Bradley Company be responsible or liable for indirect or consequential damages resulting from the use or application of this equipment.

The illustrations shown in this manual are intended solely to illustrate the text of this manual. Because of the many variables and requirements associated with any particular installation, the Allen-Bradley Company cannot assume responsibility or liability for actual use based upon the illustrative uses and applications.

No patent liability is assumed by Allen-Bradley Company with respect to use of information, circuits or equipment described in this text.

Reproduction of the content of this manual, in whole or in part, without written permission of the Allen-Bradley Company is prohibited.

# **Allen-Bradley**

#### IMPORTANT USER INFORMATION

The information in this manual is organized in numbered chapters. Read each chapter in sequence and perform procedures when you are instructed to do so. Do not proceed to the next chapter until you have completed all procedures.

Throughout this manual we use notes to make you aware of safety considerations:

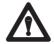

**ATTENTION:** Identifies information about practices or circumstances that can lead to personal injury or death, property damage or economic loss.

# Attentions help you:

- identify a hazard
- avoid the hazard
- recognize the consequences

**IMPORTANT:** Identifies information that is especially important for successful application and understanding of the product.

# **Summary of Changes**

#### **Summary Information**

We would like to call your attention to the following changes to this manual which have occurred since the previous version published in June, 1995. All references to page numbers refer to the November, 1995 publication.

#### Chapter 2

- An Installations Guidelines Figure was added to page 2-4.
- An Input Devices section was added before Input Power Conditioning on page 2-5.
- Starting and Stopping the Motor was moved from the Input Power Conditioning section to the Input Devices section on page 2-5.
- Two sentences were added to the first paragraph on page 2-6.
- Basic rules for determining line reactor or isolation type transformer requirements was added to the Input Power Conditioning section on page 2-6.
- An Input Fusing heading was added above the first ATTENTION statement on page 2-6.
- The following sections were added after Input Power Conditioning beginning on page 2-7:
  - Electrical Interference EMI/RFI
  - RFI Filtering
  - Grounding
- A page reference has been added to the first paragraph under Power Wiring on page 2-11.

- The following subsections were added to Power Wiring beginning on page 2-11:
  - Motor Cables
  - Shielded Cable
  - Conduit
  - Motor Lead Lengths
  - Cable Charging Current
  - Common Mode Cores
- A sentence was added to the paragraph following Drive Operation Without a Human Interface Module (HIM) on page 2-15.
- Three sentences were added under ATTENTION following the Control Wiring heading on page 2-15.
- An IMPORTANT was added following Table 2.F on page 2-18.
- "Contact Closure Input" was added to footnote ③ on page 2-18.
- A reference to Output Devices was added on page 2-19.
- An Output Devices heading was added above Drive Output Disconnection on page 2-19. This section now follows Table 2.D in page 2-13.
- A Cable Termination section was added before the Adapters section on page 2-19.

# **Summary of Changes**

# Chapter 3

- Footnotes were added to Figure 3.3 on page 3-6.
- The EEProm Mode section starting on page 3-10 was modified.

# Chapter 6

• An IMPORTANT statement was added above the third paragraph on page 6-1.

- The Diagnostics section on page 2-6 was moved to Chapter 6.
- A footnote was added to Table 6.A on page 6-2.
- Additional fault information was added to Table 6.A on page 6-2.

# Appendix B

 Max Value for Data In and Data Out Parameters in Table B.4 on page B-11 was changed.

# **Table of Contents**

| Chapter 1 – Information and Precautions         | RFI Filtering                                        |
|-------------------------------------------------|------------------------------------------------------|
| Chapter Objectives                              | RFI Filtering Installation                           |
| Manual Objectives                               | RFI Filter Leakage Current                           |
| Receiving, Unpacking, Inspection, Storing       | Grounding                                            |
|                                                 | Sensitive Currents                                   |
| General Precautions                             | Motor Cable                                          |
| Conventions Used In This Manual 1-4             | Discrete Control and Signal Wiring                   |
| Nameplate Location                              | Safety Ground                                        |
| Firmware Compatibility                          | RFI Filter       2-9         Power Wiring       2-10 |
| Catalog Number Code Explanation 1-5             | Motor Cables                                         |
| Chapter 2 – Installation/Wiring                 | Shielded Cable                                       |
| Chapter Objectives                              | Conduit                                              |
| Mounting Requirements                           | Motor Lead Lengths                                   |
|                                                 | Cable Charging Currents                              |
| Dimensions2-2                                   | Common More Codes                                    |
| Terminal Block Access                           | Drive Operation Without A HIM 2-15                   |
| Input Devices                                   | Frequency Source                                     |
| Starting and Stopping the Motor                 | Control Wiring                                       |
| Repeated Application/Removal of Input Power 2-5 | Three Wire Control                                   |
| Bypass Contactors                               | Two Wire "Run Forward/Run Reverse" Control 2-16      |
| Input Power Conditioning                        | Output Devices                                       |
| Input Fusing                                    | Drive Output Disconnection 2-19                      |
| Electrical Interference EMI/RFI2-7              | Cable Termination                                    |
| Immunity                                        | Optional Cable Terminator                            |
| Emission                                        | Optional Cable Reactor 2-19                          |

# **Table of Contents**

| Adapters                                           | Chapter 5 – Programming         |
|----------------------------------------------------|---------------------------------|
| Adapter Mounting Distance                          | Chapter Objectives              |
| Adapter Mounting Distance & Cable Connections 2-21 | Chapter Conventions             |
| Chapter 3 – Human Interface Module (HIM)           | Function Index                  |
| Chapter Objectives                                 | Parameter Flow Chart            |
| HIM Description                                    |                                 |
| HIM Operation                                      | Programming Example 5-4         |
| Display Panel Descriptions                         | Metering Group5-5               |
| Control Panel Descriptions                         | Set Up Group 5-8                |
| HIM Removal And Installation                       | Single Phase Input Ratings 5-14 |
| HIM Modes                                          | Advanced Setup Group 5-15       |
| HIM Programming Steps                              | Frequency Set Group             |
| Process Mode                                       | Accel/Decel Selection 5-28      |
| EEProm Mode                                        | Feature Select Group 5-30       |
| Search Mode                                        | Output Configuration Group      |
| Control Status Mode                                | Faults Group                    |
| Fault Queue/Clear Faults                           | Diagnostics Group               |
| Login to the Drive                                 | Masks Group                     |
| Logout from the Drive                              | Owners Group                    |
| Chapter 4 – Start-Up                               | Adapter I/O Group               |
| Chapter Objectives                                 | Process Display Group           |
| Start-Up Procedure                                 | Linear List                     |

| Chapter 6 – Troubleshooting and Fault Information                                                                            | Control Outputs A-4                                                                                                    |
|----------------------------------------------------------------------------------------------------|----------------------------------------------------------------------------------------------------|
| Chapter Objectives                                                                                                    | Control Features                                                                                                    |
| Fault Information       6-1         Fault LED       6-1         Diagnostics       6-1         How To Clear a Fault       6-1 | Protective Features         A-5           Programming/Communications         A-6           Monitoring         A-6           Appendix B – Serial Communications |
| Fault Code Cross Reference 6-2 Fault Descriptions 6-3 Troubleshooting 6-9                                                    | Communications Using Bulletin 1203 Communication Modules B-1 Logic Control Data B-3                                                                            |
| Appendix A – Block Diagram and Specifications                                                                                | Drive Status Data                                                                                                    |
| Block Diagram A-1                                                                                                    | Scale Factor Conversion                                                                                                    |
| Specifications                                                                                                    | Appendix C – Accessories                                                                                                    |
| Output Ratings                                                                                                    | Accessories C-1                                                                                                    |
| Environmental Specifications                                                                                                 | Index                                                                                                    |
| Control Inputs                                                                                                    | Index I-1                                                                                                    |

# **Table of Contents**

This Page Intentionally Left Blank.

#### **CHAPTER OBJECTIVES**

Chapter 1 provides information on the general intent of this manual, gives an overall description of the Bulletin 1305 Adjustable Frequency AC Drive (herein called - the drive) and provides a listing of key drive options. Additionally, this chapter provides information on receiving and handling of the drive.

#### MANUAL OBJECTIVES

The purpose of this manual is to provide the user with the necessary information to install, program, start up and maintain the Bulletin 1305 drive. To assure successful installation and operation, the material presented must be thoroughly read and understood before proceeding. Particular attention must be directed to the **ATTENTION** and **IMPORTANT** statements contained within.

**Chapter 2** provides instructions on how to mount and wire the drive. It also describes how to operate the drive without a Human Interface Module.

**Chapter 3** defines the display and control panel keys on the optional Human Interface Module. A flowchart is provided to guide the user through the key strokes of the various menu levels.

**Chapter 4** describes the steps to start up the drive. It includes a typical start up routine defining the adjustments and checks to assure proper operation.

**Chapter 5** outlines the parameter information of the drive such as description, number, type, units, factory default, minimum and maximum settings.

**Chapter 6** defines the various drive faults and the appropriate action to take as well general troubleshooting information.

**Appendix A** contains a block diagram and general specifications of the drive.

**Appendix B** provides the necessary information for drive set up using a PLC®, SLC® or other logic controller. A table is provided that lists each parameter by parameter group with space for the user to record any custom parameter settings.

**Appendix** C lists the accessories and their catalog number.

**Index** – A comprehensive index is provided to assist the user in locating specific information. All parameters and fault information are listed alphabetically under parameters and faults respectively.

PLC is a registered trademark of Allen-Bradley Company. SLC is a trademark of Allen-Bradley Company.

#### Chapter 1 – Information and Precautions

Receiving – It is the responsibility of the user to thoroughly inspect the equipment before accepting the shipment from the freight company. Check the item(s) received against the purchase order. If any items are obviously damaged, it is the responsibility of the user not to accept delivery until the freight agent has noted the damage on the freight bill. Should any concealed damage be found during unpacking, it is again the responsibility of the user to notify the freight agent. The shipping container must be left intact and the freight agent should be requested to make a visual inspection of the equipment.

**Unpacking** – Remove all packing material, wedges, or braces from within and around the drive. Remove all packing material from the heat sink.

**IMPORTANT:** Before the installation and start—up of the drive, a general inspection of the mechanical integrity (i.e. loose parts, wires, connections, etc.) should be made.

**Inspection –** After unpacking, check the item(s) nameplate catalog number against the purchase order. An explanation of the catalog numbering system for the Bulletin 1305 drive is

included as an aid for nameplate interpretation. Refer to the following pages for complete nomenclature.

**Storing** – The drive should remain in its shipping container prior to installation. If the equipment is not to be used for a period of time, it must be stored according to the following instructions in order to maintain warrranty coverage:

- Store in a clean, dry location.
- Store within an ambient temperature range of -40° to +70°C.
- Store within a relative humidity range of 0% to 95%, noncondensing.
- Do not store equipment where it could be exposed to a corrosive atmosphere.
- Do not store equipment in a construction area.

#### **GENERAL PRECAUTIONS**

In addition to the precautions listed throughout this manual, the following statements which are general to the system must be read and understood.

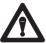

**ATTENTION:** This drive contains ESD (Electrostatic Discharge) sensitive parts and assemblies. Static control precautions are required when installing, testing, servicing or repairing this assembly. Component damage may result if ESD control procedures are not followed. If you are not familiar with static control procedures, reference A-B publication 8000-4.5.2, "Guarding Against Electrostatic Damage" or any other applicable ESD protection handbook.

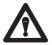

**ATTENTION:** An incorrectly applied or installed drive can result in component damage or a reduction in product life. Wiring or application errors, such as, undersizing the motor, incorrect or inadequate AC supply, or excessive ambient temperatures may result in malfunction of the system.

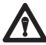

**ATTENTION:** Only personnel familiar with the the drive and associated machinery should plan or implement the installation, start-up and subsequent maintenance of the system. Failure to comply may result in personal injury and/or equipment damage.

#### **CONVENTIONS USED IN THIS MANUAL**

**Programmer Terminal** 

will appear as Human Interface

Module or HIM.

To help differentiate parameter names, display text, and control keys from other text in this manual, the following conventions will be used:

**Parameter Names** 

will appear in [brackets]

**Display Text** 

will appear in "quotes".

**Control Key Names** 

will appear as depicted on the control key, if the key is labeled with letters or numbers (i.e., JOG, SEL) or if the key depicts an icon, its operative term appear with initial capitalization (i.e., Stop,

Increment, Enter).

# **Chapter 1 –** *Information and Precautions*

#### NAMEPLATE LOCATION

Figure 1.1 Bulletin 1305 Nameplate Location

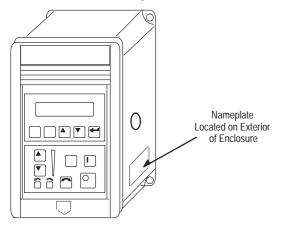

Figure 1.2 Nameplate Information

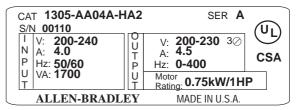

# FIRMWARE COMPATIBILITY<sup>(1)</sup>

Drive: FRN 1.0 through 3.0

HIM: FRN 1.0 through 3.0

Specific Firmware versions are identified by digits to the right/left of decimal. Example 1.01, 2.01, 3.00.

#### CATALOG NUMBER CODE EXPLANATION

| ONIALOG N          | ONDER OODE EN ENNA           | 111011                    |                                                                                          |                       |                |
|--------------------|------------------------------|---------------------------|------------------------------------------------------------------------------------------|-----------------------|----------------|
| 1305 -             | Α                            | A02                       | Α                                                                                        | -DE                   | - HA1          |
| First              | Second                       | I Third                   | I Fourth                                                                                 | ı Fifth               | Sixth          |
| Position           | Position                     | Position                  | Position                                                                                 | Position              | Position       |
| Bulletin<br>Number | Rating                       | Nominal<br>Current Rating | Enclosure Type                                                                           | 0                     | ptions         |
|                    | A 200-240V 1∅<br>200-230V 3∅ | A01<br>A02                | <u>Letter</u> <u>Enclosure Type</u><br>A NEMA Type 1                                     |                       |                |
|                    | B 380-460V 3∅                | A03                       | (IP 30)                                                                                  |                       |                |
|                    | •                            | A04                       |                                                                                          |                       |                |
|                    |                              | A06                       |                                                                                          |                       |                |
|                    |                              | A08<br>A09                |                                                                                          |                       |                |
|                    |                              | A09<br>A12                |                                                                                          |                       |                |
|                    |                              | Language Code (Eng        | glish language is included in base catalog<br>guage, add the appropriate suffix to the d |                       |                |
|                    |                              |                           | Human Interface Modules NEMA Type                                                        | 1 (ID 30) To order in | stalled in the |

Human Interface Modules, NEMA Type 1 (IP 30) To order installed in the drive, add the appropriate suffix to the drive catalog number.

HAP Programmer Only
HA1 HIM with Analog Speed Pot
HA2 HIM with Digital Up-Down Keys

#### **Chapter 1 – Information and Precautions**

Table 1.A Drive Rating and Derating Guidelines

|          |                   | Motor Rating |       |                          |               |       |                          |  |
|----------|-------------------|--------------|-------|--------------------------|---------------|-------|--------------------------|--|
| Voltage  | Catalog<br>Number |              | 3 Ø I | nput                     |               | 1 Ø I | nput                     |  |
| Rating   | IP30              | HP           | kW    | Output ①②<br>Current (A) | HP            | kW    | Output ①②<br>Current (A) |  |
|          | 1305-AA02A        | 1/2          | 0.37  | 2.3                      | -             | -     | -                        |  |
| 200-230V | 1305-AA03A        | 3/4          | 0.55  | 3                        | 1/2           | 0.37  | 2.3                      |  |
| 50/60 Hz | 1305-AA04A        | 1            | 0.75  | 4.5                      | 3/4           | 0.55  | 3                        |  |
|          | 1305-AA08A        | 2            | 1.5   | 8                        | 1             | 0.75  | 4.5                      |  |
|          | 1305-AA12A        | 3            | 2.2   | 12 ③                     | 2             | 1.5   | 8 3                      |  |
|          | 1305-BA01A        | 1/2          | 0.37  | 1.3                      |               |       |                          |  |
| 380-460V | 1305-BA02A        | 3/4          | 0.55  | 1.6                      | Not Available |       |                          |  |
| 50/60 Hz | 1305-BA03A        | 1            | 0.75  | 2.3                      |               |       |                          |  |
|          | 1305-BA04A        | 2            | 1.5   | 4                        |               |       |                          |  |
|          | 1305-BA06A        | 3            | 2.2   | 6 ④                      |               |       |                          |  |
|          | 1305-BA09A        | 5 4.0 9 5    |       |                          |               |       |                          |  |

#### In general:

When operating the drive in an ambient temperature at or near the maximum operating temperature (50°C), the following derating guidelines are recommended to guard against overheating depending on application and operating conditions.

- Motor Full Load Amps (FLA) should not exceed the drive output current rating.
- ② If the [PWM Frequency] is set above 4kHz, the output current must be derated per the chart on page 5-20.
- ③ Output current value listed for 200V input voltage. At 230V input voltage, output current is 9.6A for 3 phase and 6.8A for single phase.
- 4 Output current value listed for 380V input voltage. At 415V input voltage, output current is 5.3A. At 460V input voltage, output current is 4.8A.
- © Output current value listed for 380V input voltage. At 415V input voltage, output current is 8.4A. At 460V input voltage, output current is 7.6A.

Installation/Wiring Chapter 2

#### **CHAPTER OBJECTIVES**

Chapter 2 provides the information needed to properly mount and wire the drive. Since most start-up difficulties are the result of incorrect wiring, every precaution must be taken to assure that the wiring is done as instructed. All items must be read and understood before the actual installation begins.

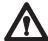

ATTENTION: The following information is merely a guide for proper installation. The National Electrical Code and any other governing regional or local code will overrule this information. The Allen-Bradley Company cannot assume responsibility for the compliance or the noncompliance to any code, national, local or otherwise for the proper installation of this drive or associated equipment. A hazard of personal injury and/or equipment damage exists if codes are ignored during installation.

**Figure 2.1 Mounting Requirements** 

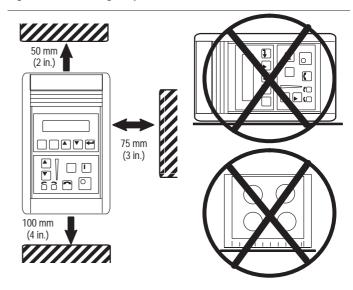

**IMPORTANT:** The drive must be mounted to a metallic surface.

Figure 2.2 Bulletin 1305 Approximate Dimensions

Dimensions shown in millimeters (inches). Shipping weights shown in kilograms (pounds).

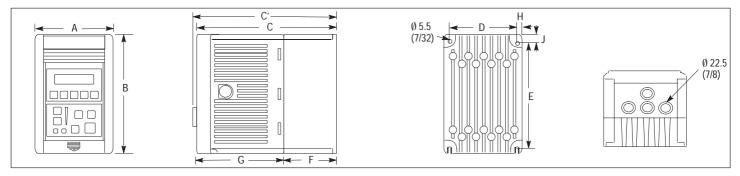

| 200/230 V<br>Cat. No.<br>1305- | 380/460 V<br>Cat. No.<br>1305-            | A<br>Width       | B<br>Height      | C<br>Depth<br>w/o Pot | C'<br>Depth<br>w/ Pot | D                | E               | F               | G               | Н           | J             | Approx.<br>Ship Wt. |
|--------------------------------|-------------------------------------------|------------------|------------------|-----------------------|-----------------------|------------------|-----------------|-----------------|-----------------|-------------|---------------|---------------------|
| AA02A<br>AA03A                 |                                           | 120<br>(4-23/32) | 195<br>(7-11/16) | 122<br>(4-13/16)      | 127.1<br>(5)          | 110<br>(4-11/32) | 180<br>(7-1/16) | 9<br>(11/32)    | 113<br>(4-7/16) | 5<br>(7/32) | 7.5<br>(5/16) | 1.6<br>(3.5)        |
| AA04A                          |                                           | 120<br>(4-23/32) | 195<br>(7-11/16) | 140<br>(5-1/2)        | 145.1<br>(5-23/32)    | 110<br>(4-11/32) | 180<br>(7-1/16) | 27<br>(1-1/16)  | 113<br>(4-7/16) | 5<br>(7/32) | 7.5<br>(5/16) | 1.9<br>(4.2)        |
| A808A                          | BA01A<br>BA02A<br>BA03A<br>BA04A<br>BA06A | 170<br>(6-11/16) | 195<br>(7-11/16) | 179<br>(7-1/16)       | 184.1<br>(7-1/4)      | 160<br>(6-5/16)  | 180<br>(7-1/16) | 66<br>(2-19/32) | 113<br>(4-7/16) | 5<br>(7/32) | 7.5<br>(5/16) | 3.6<br>(8.0)        |
| AA12A                          | BA09A                                     | 210<br>(8-1/4)   | 195<br>(7-11/16) | 179<br>(7-1/16)       | 184.1<br>(7-1/4)      | 200<br>(7-7/8)   | 180<br>(7-1/16) | 66<br>(2-19/32) | 113<br>(4-7/16) | 5<br>(7/32) | 7.5<br>(5/16) | 4.2<br>(9.2)        |

#### TERMINAL BLOCK ACCESS

To access the power and control terminal blocks, perform the following procedure:

- 1. Remove power from the drive.
- 2. Lower the hinged panel located below the HIM or blank front panel.
- 3. For drives equipped with a blank front panel, slide the panel downward and remove from the drive. Skip to Step 5.
- 4. For drives equipped with a HIM, press the retaining lever directly beneath the HIM and slide the HIM downward to remove from drive.
- 5. Remove the front cover by grasping the upper corners of the cover and pulling the cover to a 90° angle to the drive. Lift the cover off.

Figure 2.3 Terminal Block Access

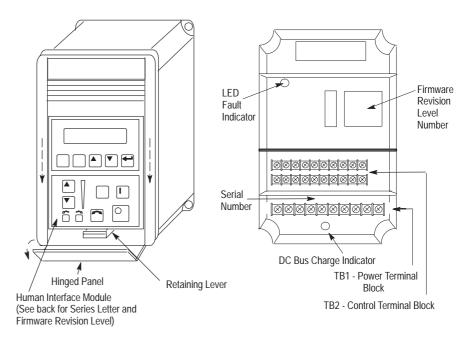

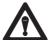

**ATTENTION:** Proceed with caution. A DC Bus Voltage may be present at the Power Terminal Block (TB1) even when power is removed from the drive.

Figure 2.4 Installation Guidelines

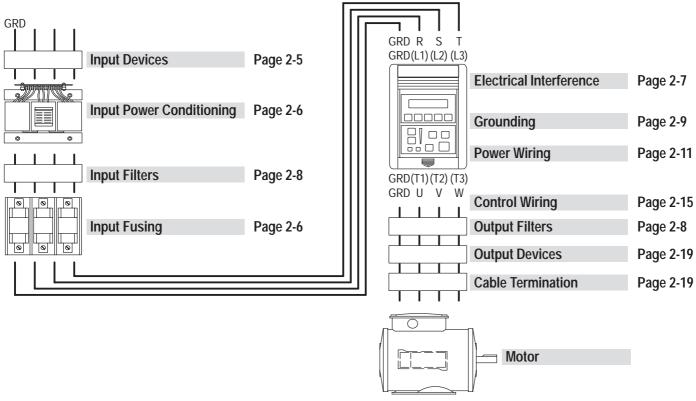

AB0515A

#### INPUT DEVICES

#### Starting and Stopping the Motor

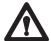

ATTENTION: The drive start/stop control circuitry includes solid-state components. If hazards due to accidental contact with moving machinery or unintentional flow of liquid, gas or solids exist, an additional hardwired stop circuit is required to remove AC line power to the drive. When AC input power is removed, there will be a loss of inherent regenerative braking effect and the motor will coast to a stop. An auxiliary braking method may be required.

### Repeated Application/Removal of Input Power

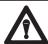

**ATTENTION:** The drive is intended to be controlled by control input signals that will start and stop the motor. A device that routinely disconnects then reapplies line power to the drive for the purpose of starting and stopping the motor should not be used. If it is necessary to use this method for starting and stopping or if frequent cycling of power is unavoidable, make sure that it does not occur more than once a minute.

# **Bypass Contactors**

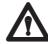

**ATTENTION:** An incorrectly applied or installed system can result in component damage or reduction in product life. The most common causes are:

- Wiring AC line to drive output or control terminals.
- Improper voltage placed on control terminals.
- Improper bypass or output circuits not approved by Allen-Bradley.
- Output circuits which do not connect directly to the motor.
- Incorrect or inadequate AC supply.
- Excessive ambient temperature.

Contact Allen-Bradley for assistance with application or wiring.

#### INPUT POWER CONDITIONING

The drive is suitable for direct connection to a correct voltage, single phase or three-phase, AC power line. However, there are certain power line conditions which may introduce the possibility of drive input power component malfunction. To reduce the possibility of these malfunctions, a line reactor or isolation type transformer with an input impedance of 3% of the drive input VA rating may be required.

The basic rules for determining if a line reactor or isolation type transformer is required are as follows:

- If the AC line supplying the drive has power factor correction capacitors that are switched in and out, installing an AC line reactor or isolation type transformer between the capacitor bank and the drive input may be required. Damage to drives can occur from the extreme current spikes caused by capacitor switching.
- If the AC line frequently experiences transient power interruptions or significant voltage spikes, an AC line reactor or isolation type transformer may be required.
   Damage to drives can occur from extreme current spikes.

#### INPUT FUSING

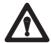

**ATTENTION:** The drive does not provide branch circuit protection. Specifications for the recommended fuse size and type which provide branch circuit protection against short circuits are provided in Table 2.A. Branch circuit breakers or disconnect switches cannot provide this level of protection for drive components.

Table 2.A Maximum Recommended AC Input Line Fuse UL Class J, T, CC, or BS88 (or equivalent)

| 3Ø Rating<br>kW (HP) | 1Ø Rating<br>kW (HP) | Fuse<br>230V Rating | Fuse<br>460V Rating |
|----------------------|----------------------|---------------------|---------------------|
| .37 (1/2)            |                      | 6                   | 3①                  |
| .55 (3/4)            | .37 (1/2)            | 6                   | 3①                  |
| .75 (1)              | .55 (3/4)            | 10                  | 62                  |
| 1.5 (2)              | 1.5 (1)              | 15                  | 10②                 |
| 2.2 (3)              | 1.5 (2)              | 25                  | 15②                 |
| 4.0 (5)              |                      |                     | 20②                 |

Must be dual element time delay, Bussmann LPJ or equivalent.

② If fuse blowing is a problem, use dual element type fuses.

#### ELECTRICAL INTERFERENCE - EMI/RFI

# **Immunity**

The 1305 drive is designed for immunity to most externally generated interference. Usually, no special precautions are required beyond the installation practices provided in this publication.

It is recommended that the coils of DC energized contactors associated with drives be suppressed with a diode or similar device, since they can generate severe electrical transients.

In areas subject to frequent lightening strikes, additional surge suppression is advisable.

#### **Emission**

Careful attention must be given to the arrangement of power and ground connections to the drive to avoid interference with nearby sensitive equipment. The cable to the motor carries switched voltages and should be routed well away from sensitive equipment.

The ground conductor of the motor cable should be connected to the drive ground (GRD) terminal directly. Connecting this ground conductor to a cabinet ground point or ground bus bar may cause high frequency current to circulate in the ground system of the enclosure. The motor end of this ground conductor must be solidly connected to the motor case ground.

Shielded or armored cable may be used to guard against radiated emissions from the motor cable. The shield or armor should be connected to the drive ground terminal and the motor ground as outlined in the Grounding section of this Installation chapter.

Common mode chokes are recommended at the drive output to reduce the common mode noise.

An RFI filter can be used and in most situations provides an effective reduction of RFI emissions that may be conducted into the main supply lines.

If the installation combines a drive with sensitive devices or circuits, it is recommended that the lowest possible drive PWM frequency be programmed.

#### **RFI FILTERING**

1305 drives can be installed with an RFI filter, which controls radio—frequency conducted emissions into the main supply lines and ground wiring.

If the cabling and installation recommendation precautions described in this manual are adhered to, it is unlikely that interference problems will occur when the drive is used with conventional industrial electronic circuits and systems.

However, a filter is recommended if there is a likelihood of sensitive devices or circuits being installed on the same AC supply or if the motor cable exceeds 50 meters (164 feet). Beyond this length, capacitance to ground will increase the supply emissions.

Where it is essential that very low emission levels must be achieved or if conformity with standards is required (EN55011, VDE0875, BSI, FCC) the optional RFI filter should be used.

**IMPORTANT:** The conformity of the drive and filter to any standard does not guarantee that the entire installation will conform. Many other factors can influence the total installation and only direct measurements can verify total conformity.

#### **RFI Filter Installation**

The RFI filter must be connected between the incoming AC supply line and the drive power input terminals.

In general, it is best to install the filter on the same mounting plate, physically close (and with short connections) to the drive.

**IMPORTANT:** To assure that the RFI filter is effective, the motor cable must be shielded or armored and the guidelines given in this manual must be followed.

#### **RFI Filter Leakage Current**

The optional RFI filter may cause ground leakage currents. Therefore a solid ground connection must be provided.

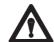

ATTENTION: To guard against possible equipment damage, RFI filters can only be used with AC supplies that are nominally balanced with respect to ground. In some countries, three–phase supplies are occasionally connected in a 3-wire configuration with one phase grounded (Grounded Delta). The filter must not be used in Grounded Delta supplies.

#### **GROUNDING**

Refer to the grounding diagram on the following page. The drive must be connected to system ground at the power ground (GRD) terminal provided on the power terminal block (TB1). Ground impedance must conform to the requirements of national and local industrial safety regulations (NEC, VDE 0160, BSI, etc.) and should be inspected and tested at appropriate and regular intervals. In any cabinet, a single, low–impedance ground point or ground bus bar should be used. All circuits should be grounded independently and directly. The AC supply ground conductor should also be connected directly to this ground point or bus bar.

#### **Sensitive Currents**

It is essential to define the paths through which the high frequency ground currents flow. This will assure that sensitive circuits do not share a path with such current, and to minimize the area enclosed by these paths. Current carrying ground conductors must be separated. Control and signal ground conductors should not run near or parallel to a power ground conductor.

#### Motor Cable

The ground conductor of the motor cable (drive end) must be connected directly to the ground terminal, not to the enclosure bus bar. Grounding directly to the drive (and filter, if installed) provides a direct route for high frequency current returning from the motor frame and ground conductor. At the motor end,

the ground conductor should also be connected to the motor case ground. If shielded or armored cables are used, the same grounding methods should be used for the shield/armor as well.

#### **Discrete Control and Signal Wiring**

DO NOT connect drive Common terminals (TB2) to ground. DO NOT switch these inputs using non-isolated TTL type circuits. Use dry relay contacts to switch signal inputs to Common. Only isolated 4-20mA sources are recommended. There must be no ground potential difference between source and drive.

#### Safety Ground

This is the safety ground required by code. The ground bus can be connected to adjacent building steel (girder, joist) or a floor ground loop, provided grounding points comply with NEC regulations.

#### **RFI Filter**

**IMPORTANT:** Using an optional RFI filter may result in relatively high ground leakage currents. Surge suppression devices are also incorporated in the filter to clamp line surges to a limited voltage above ground potential. Therefore, the filter must be permanently installed and solidly grounded. Grounding must not rely on flexible cables and should not include any form of plug or socket that would permit inadvertent disconnection. The integrity of this connection should be periodically checked.

Figure 2.5 Recommended 1305 Grounding

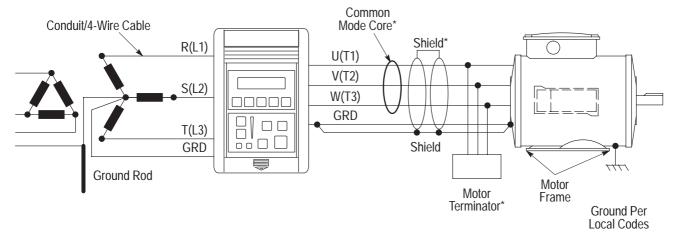

<sup>\*</sup> These are options that can be installed as needed.

AB0518A

#### **POWER WIRING**

Input and output power connections are performed through a ten position terminal block, TB1 (see page 2-3 for location).

Figure 2.6 Power Terminal Block Designations (TB1)

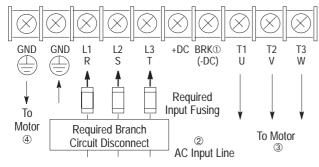

- ① Connection for Dynamic Brake Resistors for all models except the 200-230 Volt, 0.37 to 0.75 kW (1/2 to 1 HP) drive. **IMPORTANT:** The **[DB Enable]** parameter must be enabled for proper operation.
- ② For single phase applications, the AC input line can be connected to any two of the three input terminals R, S, T (L1, L2, L3).
- ③ Bulletin 1305 drives are UL listed and CSA certified as a motor overload protective device. An external overload relay is <u>not required</u> for single motor applications. IMPORTANT: This drive is not intended for use with single phase motors.
- Ground from drive to motor frame must be an independent continuous insulated wire run.

Table 2.B Power Block Terminal (TB1)

| Terminals            | Description                                                       |
|----------------------|-------------------------------------------------------------------|
| GND                  | Earth Ground                                                      |
| R, S, T (L1, L2, L3) | AC Input Line Terminals                                           |
| +DC, BRK (or -DC)    | Dynamic Brake Option - Refer to instructions included with option |
| U, V, W (T1, T2, T3) | Motor Connection                                                  |

Table 2.C Screw Size, Wire Size and Torque Specifications

| Terminal                            | Screw<br>Size | Max./Min. Wire Size mm <sup>2</sup> (AWG) | Maximum Torque<br>N-m ( lb-ins. ) |
|-------------------------------------|---------------|-------------------------------------------|-----------------------------------|
| TB1<br>(0.37 to 0.75kW/1/2 to 1 HP) | M4            | 3.5/0.75 (12/18)                          | 0.90 (8)                          |
| TB1 (All except above)              | M4            | 4/0.75 (10/18)                            | 1.81 (16)                         |
| TB2 (All)                           | M3.5          | 1.5/0.20 (14/24)                          | 0.90 (8)                          |

#### Motor Cables

A variety of cable types are acceptable for drive installations. For many installations, unshielded cable is adequate, provided it can be separated from sensitive circuits. As an approximate guide, allow a spacing of 1 meter (3.3 feet) for every 10 meters (33 feet) of length. In all cases, long parallel runs must be avoided.

The cable should be 4-conductor with the ground lead being connected directly to the drive ground terminal (GRD) and the motor frame ground terminal.

#### **Shielded Cable**

Shielded cable is recommended if sensitive circuits or devices are connected or mounted to the machinery driven by the motor. The shield must be connected to the drive ground and motor frame ground. The connection must be made at both ends to minimize the external magnetic field.

If cable trays or large conduits are to be used to distribute the motor leads for multiple drives, shielded cable is recommended to reduce or capture the noise from the motor leads and minimize "cross coupling" of noise between leads of different drives. The shield should be connected to the ground connections at both the motor and drive end.

Armored cable also provides effective shielding. Ideally, it should be grounded only at the drive (GRD) and motor frame. Some armored cable has a PVC coating over the armor to prevent incidental contact with grounded structure. If, due to the type of connector, the armor must be grounded at the cabinet entrance, shielded cable should be used within the cabinet to continue as far as possible to the coaxial arrangement of power cable and ground.

In some hazardous environments it is not permissible to ground both ends of the cable armor. This is because of the possibility of high current circulating at the input frequency if the ground loop is cut by a strong magnetic field. This only applies in the proximity of powerful electrical machines. In such case, the ground connection at one end may be made through a capacitance, which will block the frequency current but present a low impedance to RF. Because of the highly pulsed nature of the circulating current, the capacitor type used must be rated for AC-to-ground voltage. Consult factory for specific guidelines.

#### Conduit

If metal conduit is preferred for cable distribution, the following guidelines must be followed.

- Drives are normally mounted in cabinets and ground connections are made at a common ground point in the cabinet. If the conduit is connected to the motor junction box and at the drive end, no further conduit connections are necessary.
- 2. No more than three sets of motor leads can be routed through a single conduit. This will minimize "cross talk" that could reduce the effectiveness of the noise reduction methods described. If more than three drive/motor connections per conduit are required, shielded cable as described above must be used. If practical, each conduit should contain only one set of motor leads.

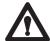

**ATTENTION:** To avoid a possible shock hazard caused by induced voltages, unused wires in the conduit must be grounded at both ends. For the same reason, if a drive sharing a conduit is being serviced or installed, all drives using this conduit should be disabled. This will eliminate the possible shock hazard from "cross coupled" drive motor leads.

# Motor Lead Lengths

Installations with long cables to the motor may require the addition of output reactors or cable terminators to limit voltage reflections at the motor. Refer to Table 2.D for the maximum length cable allowed for various installation techniques.

Table 2.D Recommended Motor cable Lengths

|                        |                         | ble Length in n<br>tor and Insulat |              |              |
|------------------------|-------------------------|------------------------------------|--------------|--------------|
| Drive Rating           | Termina-<br>tion Type   | 1000V                              | 1200V        | 1600V        |
| 0.37-4.0 kW (0.5-5 HP) | None                    | 12m (40ft)                         | 33m (110ft)  | 121m (400ft) |
| 0.37-2.2 kW (0.5-3 HP) | Reactor at Drive①       | 15m (50ft)                         | 4            | 4            |
| 4.0 kW (5 HP)          | Dilve                   | 15m (50ft)                         | 182m (600ft) | 4            |
| 0.37-4.0 kW (0.5-5 HP) | Reactor at<br>Motor@    | 4                                  | 4            | 4            |
| 0.37-1.5 kW (0.5-2 HP) | Terminator<br>at Motor® | 4                                  | 4            | 4            |
| 2.2-4.0 kW (3-5 HP)    | at Motors               | 167m (550ft)                       | 4            | 4            |

① A 3% reactor at the drive provides lower rise time and lower stress on the motor cable, but may produce a poorer waveform to the motor. The reactor must have a turn-to-turn insulation rating of 2100 volts or higher for 460V motors. Not recommended for lightly loaded motor applications because overvoltage trips may occur at low output frequencies.

#### Chapter 2 - Installation/Wiring

- A 3% reactor at the motor has less effect on the rise time and higher stress on the motor cable, but will provide a better waveform to the motor. The reactor must have a turn-to-turn insulation rating of 2100 volts or higher for 460V motors.
- ③ Product information not available at the time of printing.
- Use length indicated in Table 2.E

# **Cable Charging Current**

While cable length limits for reflected wave protection should be followed, drives may have additional cable length restrictions. Long motor cables may require capacitive charging current in excess of the rating of a smaller drive. To assure proper operation, limit smaller drives to the distances listed in Table 2.E , then take the appropriate protection for voltage reflection listed in Table 2.D . When conflicts arise, use the smallest distance listed for a given drive size.

Table 2.E Maximum Cable Length (PWM Frequency = 4 KHZ)

| Drive<br>Size Hp | Shielded Cable, 14<br>AWG 4-Conductor | Multiple Wire<br>Conduit 4-Wire<br>Configuration | Unshielded Cable,<br>14 AWG<br>4-Conductor |
|------------------|---------------------------------------|--------------------------------------------------|--------------------------------------------|
| 0.5              | 45m (150ft)                           | 1                                                | 106m (350ft)                               |
| 0.75             | 61m (200ft)                           | 1)                                               | 121m (400ft)                               |
| 1                | 68m (225ft)                           | 1)                                               | 152m (500ft)                               |
| 2                | 76m (250ft)                           | 1)                                               | 167m (550ft)                               |
| 3                | 91m (300ft)                           | 1                                                | 182m (600ft)                               |
| 5                | 152m (500ft)                          | 1)                                               | 212m (700ft)                               |

① Information not available at time of printing. Estimated length for a given drive size should fall somewhere between the shielded cable value and the unshielded cable value.

**IMPORTANT:** The cable lengths indicated here are subject to change, consult factory for latest information.

#### **Common Mode Cores**

These will help reduce the common mode noise at the drive output and guard against nuisance tripping of the drive caused by capacitive leakage effects. The capacitive currents are larger at higher PWM frequencies.

# DRIVE OPERATION WITHOUT A HUMAN INTERFACE MODULE (HIM)

Bulletin 1305 drives are functional without the use of the Human Interface Module (HIM). All control functions can be performed from the control terminal block (TB2). See Figure 2.5 for control descriptions. Programming must be done using a HIM or PLC Remote I/O function. If operating without a HIM, you must use an external Frequency Source on TB2.

#### **Frequency Source**

To control frequency from the control terminal block (TB2) an input is required to SW3 at TB2. The input to SW3 changes the frequency source from [Freq Select 1] to [Freq Select 2]. The factory default setting for [Freq Select 2] is the "Remote Pot".

If a 0-10 Volt or 4-20mA frequency source is required, then the **[Freq Select 1]** or **[Freq Select 2]** parameters must be programmed to select that source. These parameters can be programmed using the optional Human Interface Module or through serial communications when using an optional Bulletin 1203 Communication Module. See Appendix C for Catalog Numbers of these accessories.

Please refer to Chapter 5 for the factory default settings for all parameters. Special attention should be paid to Table 5.A on page 5-27. This table demonstrates what frequency source and accel and decel parameters can be selected based on the inputs to SW1, SW2 and SW3 at TB2.

#### CONTROL WIRING

**IMPORTANT:** All common terminals are tied together within the drive.

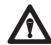

**ATTENTION:** Drive can be permanently damaged if any EXTERNAL control voltage is applied to terminals 1 – 8 and 11 – 18. DO NOT connect drive Common terminals (TB2) to ground. DO NOT switch these inputs using non-isolated TTL type circuits. Use dry relay contacts to switch signal inputs to Common. Only isolated 4-20mA sources are recommended. There must be no ground potential difference between source and drive.

The factory default control wire scheme is "3 Wire" control. The [Input Mode] parameter can be used to program the drive to operate using a two wire "Run Forward/Run Reverse" control wire scheme. Refer to Chapter 4, Step 10 for programming instructions. Figure 2.5 shows the wiring diagram for the two different modes.

**IMPORTANT:** If the [**Input Mode**] is changed, power must be cycled to the drive for the change to take effect. The Start and Reverse functions operate differently for the two different input modes.

#### Three Wire Control

When using this control scheme, the factory default for the reverse function is controlled from TB2. To enable Reverse operation from the HIM or other serial communication adapters, BIT 0 of the [**Direction Mask**] parameter must be changed from "1" to a "0". See Chapter 5 for general programming instructions. See page 5-43.

#### Two Wire "Run Forward/Run Reverse" Control

To use a two wire "Run Forward/Run Reverse" control scheme, Bit 0 of the [**Direction Mask**] must be set to a "1." For proper operation of the "Run Forward/Run Reverse" mode, install a jumper across terminals 7 and 8 (Stop) and terminals 11 and 12 (Enable).

**IMPORTANT:** The drive can still be started from any adapter (HIM or a serial device) and will run at the last commanded direction unless the start, jog and reverse functions of that adapter have been disabled (See [Start Mask], [Direction Mask] and [Jog Mask]. See page 5-43 and 5-44.

**IMPORTANT:** A stop command can be issued from any adapter at all times.

**IMPORTANT:** If a Jog is initiated, the drive will Jog in the direction last traveled.

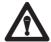

**ATTENTION:** Use of the JOG terminal requires a Bulletin 1201 Human Interface Module or other Device connection to a drive port, otherwise, improper operation will occur with Bulletin 1305 firmware FRN 2.01 or lower.

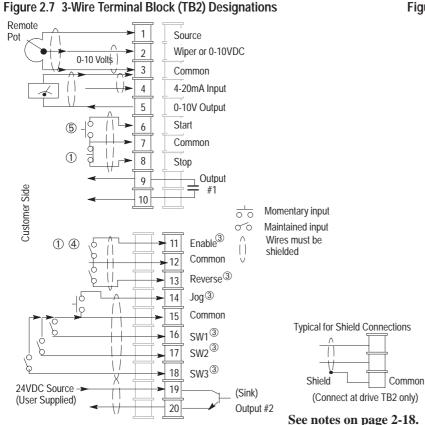

Figure 2.8 Run Fwd/Rev Terminal Block (TB2) Designations

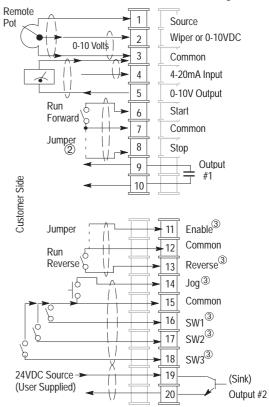

Table 2.F Control Terminal Block (TB2) Descriptions ©

| Terminal No(s)                                                     | Signal                                                                                 | Specification                                                                                                    |
|--------------------------------------------------------------------|----------------------------------------------------------------------------------------|----------------------------------------------------------------------------------------------------|
| 1, 2, 3<br>2,3<br>4,3<br>5, 3                                      | External Speed Pot<br>0-10V Analog Input<br>4-20mA Analog Input<br>0-10V Analog Output | 10 kΩ Potentiometer, 2 Watts Drive Input Impedance = 100 kΩ Drive Input Impedance = 250 Ω Meter Impedance $\succ$ 4 kΩ                                                                                     |
| 6, 7<br>8, 7<br>9, 10                                              | Start<br>Stop<br>Programmable Output 1                                                 | Contact Closure Input ③ Contact Closure Input ③ Contact Closure Input ③ Resistive Rating = 115 VAC/30 VDC, 5A Inductive Rating = 115 VAC/30 VDC, 2A                                                        |
| 11, 12<br>13, 12<br>14, 15<br>16, 15<br>17, 15<br>18, 15<br>19, 20 | Drive Enable Reverse Jog SW1 SW2 SW3 Programmable Output 2                             | Contact Closure Input ③ Contact Closure Input ③ Contact Closure Input ③ Contact Closure Input ③ Contact Closure Input ③ Contact Closure Input ③ Contact Closure Input ③ 24V DC ± 20%, 50 mAmps Max. (Sink) |

The recommended control signal wire is:

- Belden 8760 (or equiv.) 18 AWG (0.750 mm<sup>2</sup>), twisted pair, shielded.
- Belden 8770 (or equiv.) 18 AWG (0.750 mm<sup>2</sup>), 3 conductor, shielded.
- Belden 9460 (or equiv.) 18 AWG (0.750 mm<sup>2</sup>), twisted pair, shielded.

**IMPORTANT:** Control inputs to two or more drives should NOT be connected in parallel.

Recommended practice is to run all signal wiring in a separate steel conduit. The shield wire must only be connected at the drive.

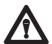

**ATTENTION:** Use of the JOG terminal requires a Bulletin 1201 Human Interface Module or other Device connection to a drive port, otherwise, improper operation will occur with Bulletin 1305 firmware FRN 2.01 or lower.

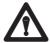

**ATTENTION:** Signal common is internally connected to chassis ground. Do not use cable shields as signal current paths.

#### **Notes:**

- ① Required to operate drive. Stop also used to clear a fault.
- ② Use HIM Stop button to clear faults.
- ③ Contact Closure Input. Internal 5V supply. DO NOT apply external voltage.
- When the Enable signal is lost, the drive output immediately shuts off and the motor will coast to a stop.
- ⑤ A Start command will override any Jog command.
- © Control inputs to two or more drives should NOT be connected in parallel.

#### **OUTPUT DEVICES**

#### **Drive Output Disconnection**

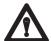

**ATTENTION:** Any disconnecting means wired to drive output terminals U, V and W must be capable of disabling the drive if opened during drive operation. If opened during drive operation, the drive will continue to produce output voltage between U, V, W. An auxiliary contact must be used to simultaneously disable the drive or output component damage may occur.

#### CABLE TERMINATION

# **Optional Cable Terminator**

Voltage doubling at motor terminals, known as reflected wave phenomenon, standing wave or transmission line effect, can occur when using drives with long motor cables.

Inverter duty motors with phase-to-phase insulation ratings of 1600 volts or higher should be used to minimize effects of reflected wave on motor insulation life.

Applications with non-inverter duty motors or any motor with exceptionally long leads may require an output inductor or cable terminator. An inductor or terminator will help limit reflection to the motor, to levels which are less than the motor insulation value.

Table 2.D lists the maximum recommended cable length for unterminated cables, since the voltage doubling phenomenon occurs at different lengths for different drive ratings. If your installation requires longer motor cable lengths, a reactor or cable terminator is recommended.

#### **Optional Output Reactor**

The reactors listed in Catalog A111 can be used for the drive input and output. These reactors are specifically constructed to accommodate IGBT inverter applications with switching frequencies up to 20 kHz. They have a UL approved dielectric strength of 4000 volts, opposed to a normal rating of 2500 volts. The first two and last two turns of each coil are triple insulated to guard against insulation breakdown resulting from high dv/dt. When using output line reactors, it is recommended that the drive PWM frequency be set to its lowest value to minimize losses in the reactors.

**IMPORTANT:** By using an output reactor the effective motor voltage will be lower because of the voltage drop across the reactor – this may also mean a reduction of the motor torque.

#### **ADAPTERS**

An adapter is any device connected to the drive's serial port. Typical devices include:

- Human Interface Modules
- Communication Modules
- Future adapter devices

**IMPORTANT:** A maximum of five adapters can communicate to the drive.

The total current draw of all adapters should not exceed 250mA. Refer to the data sheet or nameplate of each adapter for the amount of current needed for the adapter to operate.

The Adapter address is determined as follows:

- Port 1 equals Adapter 1.
- Port 2 equals Adapter 2. However, if a splitter is used to expand the number of Adapters to 3, 4 or 5 the splitter will be marked with the appropriate Adapter numbers.

# **Adapter Mounting Distance**

The maximum mounting distance between any two adapters connected to the drive is 10 meters. Refer to Figure 2.9.

Figure 2.9 Adapter Mounting Distance and Cable Connections

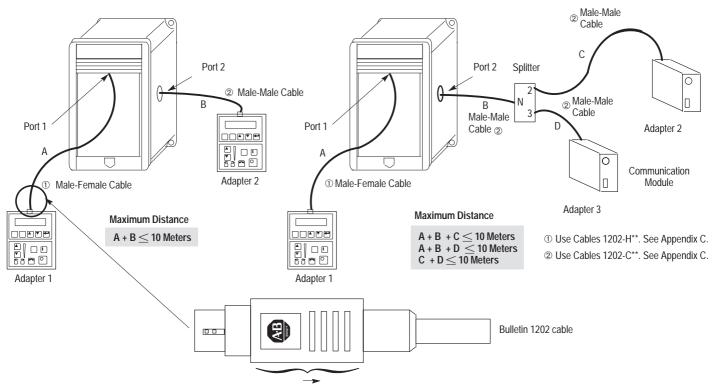

Pull back connector to disconnect cable from the adapter device or Port 2 connection.

# Chapter 2 – Installation/Wiring

This Page Intentionally Left Blank.

# **Chapter Objectives**

Chapter 3 describes the various controls and indicators found on the optional Human Interface Module (HIM) of the Bulletin 1305 AC Drive. The material presented in this chapter must be understood to perform the start-up procedure in Chapter 4.

#### HIM DESCRIPTION

When the drive mounted HIM is supplied, it will be connected as Adapter 1 (see *Adapter* in Chapter 2) and visible from the front of the drive. The HIM can be divided into two sections; Display Panel and Control Panel. The Display Panel provides a means of programming the drive and viewing the various operating parameters. The Control Panel allows different drive functions to be controlled. Refer to Figure 3.1 and the sections that follow for a description of the panels.

**IMPORTANT:** The operation of some HIM functions will depend upon drive parameter settings. The default parameter values allow full HIM functionality.

### **HIM OPERATION**

When power is first applied to the drive, the HIM will cycle through a series of displays. These displays will show drive name, HIM ID number and communication status. Upon completion, the Status Display will be shown. This display shows the current status of the drive (i.e. "Stopped," "Running," etc.) or any faults that may be present ("Serial Fault," etc.). If the HIM software is version 3.00 or above (see

back of HIM) the Status Display, Process Display or Password Login menu can be selected as the power-up display or menu. See appropriate sections on the following pages for more information.

Figure 3.1 Human Interface Module

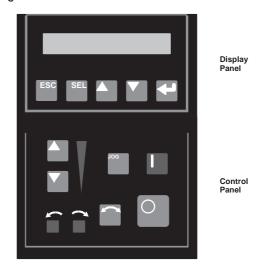

From this display, pressing any one of the five Display Panel keys will cause "Choose Mode" to be displayed. Pressing the Increment or Decrement keys will allow different modes shown in Figure 3.3.

## **Display Panel Descriptions**

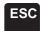

## Escape

When pressed, the ESC key will cause the programming system to go back one level in the menu structure.

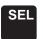

#### Select

Pressing the SEL key alternately moves the cursor to the next active area. A flashing first character indicates which line is active.

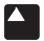

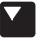

### **Increment/Decrement**

These keys are used to increment and decrement a value or scroll through different groups or parameters.

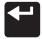

#### **Enter**

When pressed, a group or parameter will be selected or a parameter value will be entered into memory. After a parameter has been entered into memory, the top line of the display will automatically become active, allowing another parameter (or group) to be chosen.

### **Control Panel Descriptions**

**IMPORTANT:** The following information is correct as shipped from the factory. Reprogramming of mask parameters can mask out control of some of these functions.

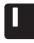

#### Start

The Start key will initiate drive operation if no other control devices are sending a Stop command. This key can be disabled by the [Logic Mask] or [Start Mask].

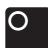

### Stop

If the drive is running, pressing the Stop key will cause the drive to stop, using the selected stop mode. Refer to the [**Stop Select**] in Chapter 5.

If the drive has stopped due to a fault, pressing this key will clear the fault and reset the drive. Refer to the [Flt Clear Mode], [Logic Mask] and [Fault Mask] parameters.

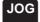

### Jog

When pressed, jog will be initiated at the frequency set by the **[Jog Frequency]** parameter, if no other control devices are sending a Stop command. Releasing the key will cause the drive to stop, using the selected stop mode. Refer to **[Stop Select]**, **[Logic Mask]** and **[Jog Mask]**.

**IMPORTANT:**If the drive is running prior to issuing a jog command, the jog command will be ignored.

## **Control Panel Descriptions (continued)**

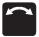

## **Change Direction**

Pressing this key will cause the drive to ramp down to zero Hertz and then ramp up to set speed in the opposite direction. The appropriate Direction Indicator will illuminate to indicate the direction of motor rotation. Refer to [Logic Mask] and [Direction Mask]. Note that the factory default for control of the reverse function is the reverse input at the TB2 control terminal block. To enable the HIM control of the reverse function, change Bit 0 of the [Direction Mask] parameter to 0 to disable the reverse function at TB2.

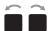

### **Direction LEDs (Indicators)**

These LEDs illuminate to indicate the direction of motor rotation.

| OFF       | Steady ON | Rotating "Forward"                                                             |
|-----------|-----------|--------------------------------------------------------------------------------|
| Steady ON | OFF       | Rotating "Reverse"                                                             |
| Flashing  | Steady ON | Changing Direction, Decelerating "Reverse", Will Begin to Accelerate "Forward" |
| Steady ON | Flashing  | Changing Direction, Decelerating "Forward", Will Begin to Accelerate "Reverse" |

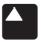

### **Increment/Decrement Arrows**

(only available with digital speed control)

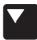

Pressing these keys will increase or decrease the HIM frequency command. An indication of this command will be shown on the visual Speed Indicator LEDs. The drive will run at this command if the HIM is the selected frequency reference. See [Freq Select 1/2].

Pressing both keys simultaneously stores the current HIM frequency command in HIM memory. The Speed Indicator LED's will flash momentarily to indicate a successful save (if speed is above 20 percent). Cycling power or connecting the HIM to the drive will set the frequency command to the value stored in HIM memory.

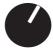

If the Analog Speed Potentiometer option has been ordered, the Increment/Decrement keys and Speed Indicator will be replaced by the pot.

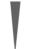

### **Speed Indicator LEDs**

(only available with digital speed control)

Illuminates in steps to give an approximate visual indication of the commanded speed.

If the Analog Speed Potentiometer option has been ordered, the Increment/Decrement keys and Speed Indicator LEDs will be replaced by the pot.

### HIM REMOVAL AND INSTALLATION

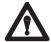

**ATTENTION:** Some voltages present behind the drive front cover are at incoming line potential. To avoid an electric shock hazard, use extreme caution when removing/replacing the HIM.

In addition to mounting directly on the drive, the HIM can be used as a hand held programmer or it can be mounted on the front of an enclosure. The HIM can be removed from the drive in one of two methods:

- A. Disconnect power from the drive and remove the HIM as outlined in steps 1 and 2, or
- B. Remove the HIM from the drive with the drive running, by masking out the [Logic Mask] bit that identifies the adapter address of the HIM. Refer to Figure 2.9 to identify the adapter address for the HIM or view the HIM ID# on the display as the unit is powered up. The ID # corresponds to the adapter address. Refer to page 5-42 for programming instructions on the [Logic Mask] parameter. For HIM software 3.00 and above, you can enter the Control Status menu and Enable/Disable the Control Logic bit.

**IMPORTANT:** If the [**Logic Mask**] bit of the adapter is not masked out (set to 0), and the HIM is removed, a communication fault will occur and the drive will be disabled.

**IMPORTANT:**If the HIM is removed and it is the active frequency source, the drive will issue a "Hz Error" fault.

**IMPORTANT:** When the **[Logic Mask]** bit for an adapter is changed from 1 to 0 it disables all command functions for that adapter with the exception of the Stop command and frequency reference.

- 1. Lower the hinged panel located below the HIM.
- 2. Press the retaining lever located directly beneath the HIM, slide the HIM downward and remove from the drive.
- 3. To reinsert the HIM, place the top edge of the HIM about 15 mm (1/2 in.) from the top edge of the cover. Push inward on the bottom of the HIM and slide the HIM up into position.

Figure 3.2 HIM Removal

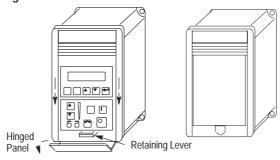

### **HIM MODES**

The HIM has up to seven different modes. Refer to Figure 3.3.

## **Display**

When selected, the Display mode allows any of the parameters to be viewed. However, parameter modifications are not allowed.

#### **Process**

The Process mode allows a "configurable" display to be programmed. One user selected parameter can be displayed with programmed text and scaling. Refer to Chapter 5 for further information.

## **Program**

Program mode provides access to the complete listing of parameters available for programming. Refer to Chapter 5 for further parameter programming information.

### **EEPROM**

This mode allows all parameters to be reset to the factory default settings.

**Search** (HIM Software Versions 3.00 and Above Only)

This mode will search for parameters that are not at their default values.

Control Status (HIM Software Versions 3.00 and Above Only)

Permits the [Logic Mask] parameter to be disabled/enabled allowing HIM removal while drive power is applied. This menu also provides access to a fault queue which will list the last four faults that have occurred. "Trip" displayed with a fault indicates the actual fault that tripped the drive. A clear function clears the queue.

**IMPORTANT:** Clearing the Fault Queue will not clear an active fault.

#### **Password**

The Password mode protects the drive parameters against programming changes by unauthorized personnel. When a password has been assigned, access to the Program and EEPROM modes can only be gained when the correct password has been entered. The password can be any five digit number between 00000 and 65535. Refer to the example on page 3-16.

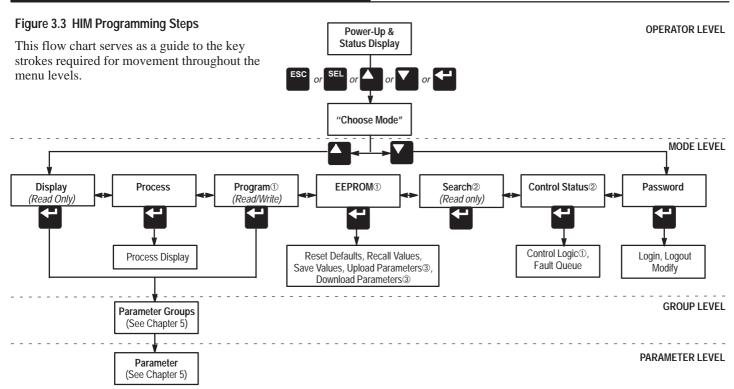

- ① Access to the Program and EEPROM modes, and the Control Logic and Clear Fault Queue, will be disabled if the password is Logged out.
- Series A HIM Software Version 3.00 and Above or Series B HIM Software Version 1.01 and Above only.
- 3 Series B HIM Software Version 1.01 and Above only.

# PROGRAM AND DISPLAY MODES

| ACTION | DESCRIPTION                                                                                   | HIM DISPLAY                |
|--------|-----------------------------------------------------------------------------------------------|----------------------------|
|        | ☐ 1. The Display and Program modes allow access to the parameters for viewing or programming. |                            |
| ~      | a. From the Status Display, press Enter (or any key). "Choose Mode" will be shown.            | Choose Mode<br>Display     |
| or V   | b. Press the Increment (or Decrement) key to show "Program" (or "Display").                   | Choose Mode<br>Program     |
|        | c. Press Enter.                                                                               |                            |
| or 🔽   | d. Press the Increment (or Decrement) key until the desired group is displayed.               | Choose Group<br>Metering   |
| ~      | e. Press Enter.                                                                               |                            |
| or 🔽   | f. Press the Increment (or Decrement) key to scroll to the desired parameter.                 | Metering<br>Output Current |

# PROGRAM AND DISPLAY MODES (cont.)

| ACTION | DESCRIPTION                                                                                                    | HIM DISPLAY            |
|--------|----------------------------------------------------------------------------------------------------|------------------------|
|        | With HIM software versions 3.00 and above, you have the ability to access and modify each individual bit or digit                                                                                                    |                        |
| or V   | <b>IMPORTANT:</b> This procedure assumes the Password is not set, you have already logged in, or the device has been set to Defaults.                                                                                                    | Choose Group<br>Masks  |
| SEL    | g. Select a parameter with Increment (or Decrement) keys.                                                                                                    | Logic Mask<br>X1111111 |
|        | h. Press the SEL key to view the first bit. Pressing this key again will move the cursor to the left one bit or digit.                                                                                                    | /                      |
|        | Individual bits of a Read/Write parameter can be changed. Pressing the SEL key will move the cursor (flashing character) one bit to the left. That bit can then be changed by pressing the Increment/Decrement keys. When the cursor is in the far right position, pressing the Increment/Decrement keys will increment or decrement the entire | Flashing = Modify      |
|        | value.                                                                                                    |                        |

# PROCESS MODE

| ACTION      | DESCRIPTION                                                                                                    | HIM DISPLAY                     |
|-------------|----------------------------------------------------------------------------------------------------|---------------------------------|
|             | ☐ 1. When selected, the Process mode will show a custom display consisting of information programmed with the Process Display group of parameters.                             |                                 |
|             | a. Complete steps $a - c$ on page 3-7 to access the Program mode.                                                                                                    | Choose Mode<br>Program          |
| or V        | b. Press the Increment/Decrement key until "Process Display" is shown. Press Enter.                                                                                            | Choose Group<br>Process Display |
| or V        | c. Using the Increment/Decrement keys, select [Process Par] and enter the number of the parameter you wish to monitor. Press Enter.                                            | Process Par                     |
| or V        | d. Select [Process Scale] using the Increment/Decrement keys. Enter the desired scaling factor. Press Enter.                                                                   | Process Scale                   |
| or V        | e. Select [ <b>Process Text 1</b> ] using the Increment/Decrement keys. Enter the desired text character. Press Enter and repeat for the remaining characters.                 | Process Text 1<br>V             |
| press       | f. When process programming is complete, press ESC until "Choose Mode" is displayed. Press Increment/Decrement until "Process" is displayed. Press Enter to get process value. | Choose Mode<br>Process          |
| ESC SEL A V | g. To save Process Display for power up, simultaneously press Increment and Decrement keys (on programming panel).                                                             | +0.00 V                         |

# **EEPROM MODE**

| ACTION         | DESCRIPTION                                                                                                    | HIM DISPLAY              |
|----------------|----------------------------------------------------------------------------------------------------|--------------------------|
| Reset Defaults | ☐ 1. The EEPROM mode is used to restore all settings to factory default values or to upload or download parameters between the HIM and the drive. (Parameter upload or download requires a Series B HIM). |                          |
|                | To restore factory defaults:                                                                                                    | Choose Mode              |
| 4              | a. From the Status Display, press Enter (or any key). "Choose Mode" will be displayed.                                                                                                    | Display                  |
| or V           | b. Press the Increment (or Decrement) key until "EEPROM" is displayed. If EEPROM is not in the menu, programming is password protected. Refer to <i>Password Mode</i> later in this section.              | Choose Mode<br>EEProm    |
| 4              | c. Press Enter.                                                                                                    |                          |
| or 🔽           | d. Press the Increment (or Decrement) key until "Reset Defaults" is displayed.                                                                                                    | EEProm<br>Reset Defaults |
| 4              | e. Press Enter to restore all parameters to their original factory settings.                                                                                                    |                          |
| ESC            | f. Press ESC. "Reprogram Fault" will display.                                                                                                    | Reprogram Fau            |
| 0              | g. Press the Stop key to reset the fault.                                                                                                    | Stopped<br>+0.00 Hz      |
|                | <b>IMPORTANT:</b> If [ <b>Input Mode</b> ] was previously set to a value other than "1," cycle drive power to reset.                                                                                      |                          |

# **EEPROM MODE (cont.)**

| ACTION          | DESCRIPTION                                                                                                    | HIM DISPLAY              |
|-----------------|----------------------------------------------------------------------------------------------------|--------------------------|
| $Drive \to HIM$ | ☐ 2. To upload a parameter profile from the drive to the HIM, you must have a Series B HIM.                                                                                                  |                          |
| or V            | a. From the EEPROM menu, press the Increment/Decrement keys until "Drive $\rightarrow$ HIM" is displayed.                                                                                    | EEprom<br>Drive—HIM      |
| 4               | b. Press Enter. Use the Increment/Decrement keys to choose between profile 1 or profile 2.                                                                                                   | Drive→HIM<br>1           |
| SEL Or V        | c. To give a profile a name, use the SEL key to move the cursor right and use the Increment/Decrement keys to change the characters. When done, press Enter to save the name.                | Drive→HIM<br>1 A         |
| ~               | d. Press Enter. An informational display will be shown, indicating the drive type and firmware version.                                                                                      | AC Drive<br>Version 2.01 |
| ~               | e. Press Enter to start the upload. The parameter number currently being uploaded will be displayed on line 1 of the HIM. Line 2 will indicate total progress. Press ESC to stop the upload. | Drive→HIM 45             |
|                 | f. A successful upload will be indicated by "Completed" displayed on line 2 of the HIM. Press Enter. If "Error" is displayed, see Chapter 6.                                                 | Drive—HIM 143            |
|                 |                                                                                                    |                          |

# **EEPROM MODE (cont.)**

| ACTION                  | DESCRIPTION                                                                                                    | HIM DISPLAY                     |
|-------------------------|----------------------------------------------------------------------------------------------------|---------------------------------|
| $HIM \rightarrow Drive$ | □ 3. To download a parameter profile from the HIM to the drive, you must have a Series B HIM.                                                                                                    |                                 |
|                         | <b>IMPORTANT:</b> The download function will only be available when there is a valid profile stored in the HIM.                                                                                    |                                 |
| or 🔽                    | a. From the EEPROM menu, press the Increment/Decrement keys until "HIM $\rightarrow$ Drive" is displayed.                                                                                          | EEprom<br>HIM-Drive             |
| or V                    | b. Press the Enter key. A profile name will be displayed on line 2 of the HIM. Pressing the Increment/Decrement keys will scroll the display to a second profile (if available).                   | HIM→Drive<br>1                  |
| ~                       | c. Once the desired profile name is displayed, press the Enter key. An<br>informational display will be shown, indicating the version numbers of<br>the profile and drive.                         | AC Drive $2.01  ightarrow 2.02$ |
| 4                       | d. Press Enter to start the download. The parameter number currently being downloaded will be displayed on line 1 of the HIM. Line 2 will indicate total progress. Press ESC to stop the download. | HIM→Drive 45                    |
| <b>←</b>                | e. A successful download will be indicated by "Completed" displayed on line 2 of the HIM. Press Enter. If "Error" is displayed, see Chapter 6.                                                     | HIM→Drive 143<br>Completed      |

# **SEARCH MODE**

| ACTION | DESCRIPTION                                                                                                    | HIM DISPLAY            |
|--------|----------------------------------------------------------------------------------------------------|------------------------|
|        | ☐ 1. The Search mode is only available with HIM software versions 3.00 and above.                                                                                               |                        |
|        | This mode allows you to search through the linear parameter list and display all parameters that are not at the factory default values. The Search mode is a read only function |                        |
| 4      | a. From the Status Display, press Enter (or any key). "Choose Mode" will be shown.                                                                                              | Choose Mode<br>Display |
| or 🔽   | b. Press the Increment (or Decrement) key until "Search" is displayed.                                                                                                    | Choose Mode<br>Search  |
| 4      | c. Press Enter. The HIM will search through all parameters and display any parameters that are not at their factory default values.                                             | Beat Cil               |
| or 🔽   | d. Press the Increment (or Decrement) key to scroll through the list.                                                                                                    |                        |

# **CONTROL STATUS MODE**

| ACTION   | DESCRIPTION                                                                                                    | HIM DISPLAY                     |
|----------|----------------------------------------------------------------------------------------------------|---------------------------------|
|          | ☐ 1. The Control Status mode is only available with HIM software versions 3.00 and above.                                              |                                 |
|          | This mode allows the drive logic mask to be disabled, thus preventing a Serial Fault when the HIM is removed with drive power applied. |                                 |
| ~        | a. From the Status Display, press Enter (or any key). "Choose Mode" will be shown.                                                     | Choose Mode<br>Display          |
| or V     | b. Press the Increment (or Decrement) key until "Control Status" is displayed. Press Enter.                                            | Choose Mode<br>Control Status   |
| or V     | c. Select "Control Logic" using the Increment/Decrement keys. Press Enter.                                                             | Control Status<br>Control Logic |
| SEL Or V | d. Press the SEL key, then use the Increment (or Decrement) key to select "Disabled" (or "Enable").                                    | Control Logic<br>Disabled       |
| ~        | e. Press Enter. The logic mask is now disabled (or enabled).                                                                           |                                 |

# **CONTROL STATUS MODE (cont.)**

| ACTION                       | DESCRIPTION                                                                                                    | HIM DISPLAY                   |
|------------------------------|----------------------------------------------------------------------------------------------------|-------------------------------|
| Fault Queue/<br>Clear Faults | <ul><li>2. This menu provides a means to view the fault queue and clear it when desired.</li></ul>                                                    |                               |
| or V                         | f. From the Control Status menu, press the Increment (or Decrement) key until "Fault Queue" is displayed.                                             | Control Status<br>Fault Queue |
| •                            | g. Press Enter.                                                                                                    |                               |
| or V                         | h. Press Increment (or Decrement) key until "View Faults" is displayed.                                                                               | Fault Queue<br>View Faults    |
| ~                            | <ol> <li>Press Enter. The fault queue will be displayed. "Trip" displayed with a<br/>fault will indicate the fault that tripped the drive.</li> </ol> | Serial Fault<br>F 10 Trip 1   |
| △ or ▼                       | j. Use the Increment (or Decrement) key to scroll through the list.                                                                                   | Buffer Number<br>Location     |
| esc or V                     | k. To clear the fault queue, press ESC. Then use the Increment/Decrement keys to select "Clear Queue". Press Enter.                                   | Fault Queue<br>Clear Queue    |
|                              | IMPORTANT: Clearing the Fault Queue will not clear an active fault.                                                                                   |                               |

# PASSWORD MODE

| ACTION           | DESCRIPTION                                                                                                    | HIM DISPLAY             |
|------------------|----------------------------------------------------------------------------------------------------|-------------------------|
| Setting Password | ☐ 1. The factory default password is 0 (which disables password protection). To change the password and enable password protection, perform the following steps.                                 |                         |
| <b>←</b>         | a. From the Status Display, press Enter (or any key). "Choose Mode" will be shown.                                                                                                    | Choose Mode<br>Display  |
| or V             | b. Press the Increment (or Decrement) key until "Password" is displayed.                                                                                                    | Choose Mode<br>Password |
| <b>←</b>         | c. Press Enter.                                                                                                    |                         |
| Login or V       | d. Press the Increment (or Decrement) key until "Modify" is displayed.                                                                                                    | Password<br>Modify      |
| Modify           | e. Press Enter. "Enter Password" will be displayed.                                                                                                    | Enter Password < 0>     |
| or V             | f. Press the Increment (or Decrement) key to scroll to your desired new password. With HIM software versions 3.00 and up, the SEL key allows each digit to be selected and changed individually. | Enter Password < 123>   |
| 4                | g. Press Enter to save your new password.                                                                                                    | Choose Mode<br>Password |
| 4                | h. Press Enter again to return to the Password Mode.                                                                                                    | Password<br>Login       |

① Login is used to enter the password for access to the Program, Control Logic, Clear Fault Queue, and EEPROM modes.

# PASSWORD MODE (cont.)

| ACTION         | DESCRIPTION                                                                                                    | HIM DISPLAY        |
|----------------|----------------------------------------------------------------------------------------------------|--------------------|
| ② Logout Or Or | i. Press the Increment (or Decrement) key until "Logout" is displayed.                                                              | Password<br>Logout |
| Press          | j. Press Enter to log out of the Password mode.                                                                                     | Choose Mode        |
| ESC SEL A T    | k. With HIM software versions 3.00 and up, the Password Login menu can                                                              |                    |
|                | be programmed to appear when drive power is applied. To save the Password Login menu as the power-up menu, simultaneously press the |                    |
|                | Increment and Decrement keys while the Password display is active.                                                                  |                    |

② Logout is used to disable access to the Program, Control Logic, Clear Fault Queue, and EEPROM modes.

# PASSWORD MODE (cont.)

| ACTION             | DESCRIPTION                                                                                                    | HIM DISPLAY                                                                      |
|--------------------|----------------------------------------------------------------------------------------------------|----------------------------------------------------------------------------------|
| Login to the Drive | <ul> <li>2. The Program and EEPROM modes, and the Clear Fault Queue menu, are now password protected and will not appear in the menu. To access these modes, perform the following steps.</li> <li>a. From the Status Display, press Enter (or any key). "Choose Mode" will be shown.</li> <li>b. Press the Increment (or Decrement) key until "Password" is displayed.</li> <li>c. Press Enter. "Login" will be displayed.</li> </ul> | Choose Mode Password  Password Login  Enter Password < 0>  Enter Password < 123> |
|                    | d. Press Enter, "Enter Password" will be displayed.                                                                                                    |                                                                                  |
| ~                  | e. Press the Increment (or Decrement) key until your correct password is displayed. With HIM software versions 3.00 and up, the SEL key allows each digit to be selected and changed individually.                                                                                                    | Choose Mode<br>Password                                                          |
|                    | f. Press Enter.                                                                                                    |                                                                                  |
|                    | g. The Program and EEPROM modes will now be accessible. To prevent future access to program changes, logout as described in step 1.                                                                                                    |                                                                                  |

# PASSWORD MODE (cont.)

| ACTION                | DESCRIPTION                                                                                                | HIM DISPLAY             |
|-----------------------|----------------------------------------------------------------------------------------------------|-------------------------|
| Logout from the Drive | ☐ 3. To prevent unauthorized changes to parameters, Logout must be performed as described below.           |                         |
| or 🔽                  | <ul> <li>a. From the Status Display, press Enter (or any key). "Choose Mode" will<br/>be shown.</li> </ul> | Choose Mode<br>Password |
|                       | b. Press the Increment (or Decrement) key until "Password" is displayed.                                   | Password<br>Login       |
| or V                  | c. Press Enter.                                                                                            | Password<br>Logout      |
|                       | d. Press the Increment (or Decrement) key until "Logout" is displayed.                                     | Choose Mode<br>Password |
|                       | e. Press Enter to log out of the Password mode.                                                            |                         |

# Chapter 3 – Human Interface Module

This Page Intentionally Left Blank.

Start-Up Chapter

### **CHAPTER OBJECTIVES**

This chapter describes the steps needed to start-up the drive. Included in the procedure are typical adjustments and checks to assure proper operation. The information contained in previous chapters of this manual must be read and understood before proceeding.

**IMPORTANT:** The drive is designed so that start-up is simple and efficient. The programmable parameters are grouped logically so that most start-ups can be accomplished by adjusting parameters in only one group. Advanced features and adjustments are grouped separately. This eliminates having to step through unneeded parameters on initial start-up.

This start-up procedure covers only those most commonly adjusted values, all of which appear in the Setup Group.

### START-UP PROCEDURE

The following start-up procedure is written for users who have a Human Interface Module (HIM) installed. For users without a HIM, external commands and signals must be substituted.

**IMPORTANT:** The parameters in the Set Up Group (page 5-8) should be reviewed and reprogrammed as necessary for basic operation.

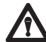

ATTENTION: Power must be applied to the drive to perform the following start-up procedure. Some of the voltages present are at incoming line potential. To avoid electric shock hazard or damage to equipment, only qualified service personnel should perform the following procedure. Thoroughly read and understand the procedure before beginning. If an event does not occur while performing this procedure, **Do Not Proceed. Remove Power** by opening the branch circuit disconnect device and correct the malfunction before continuing.

### **IMPORTANT:**

- Power must be applied to the drive when viewing or changing parameters. Previous programming may effect the drive status when power is applied.
- Confirm that all circuits are in a de-energized state before applying power. User supplied voltages may exist at TB2 even when power is not applied to the drive.
- Refer to Chapter 6 for fault code information.

## Initial Operation - Motor Disconnected

- □ 1.Verify that AC line power at the disconnect device is within the rated value of the drive.
- □ 2.Disconnect and lock-out all incoming power to the drive including incoming AC power to terminals L1, L2 and L3 (R, S and T) plus any separate control power for remote interface devices. Remove the drive cover and verify the motor leads are disconnected from the Power Terminal Block (TB1), terminals T1, T2 and T3 (U, V, W). Refer to Chapter 2 for terminal location.

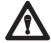

**ATTENTION:** Proceed with caution. A DC Bus Voltage may be present at the Power Terminal Block (TB1) even when power is removed from the drive.

- □ 3. Verify that the Stop and Enable inputs are present.
- ☐ 4.Confirm that all other optional inputs are connected to the correct terminals and are secure.
- □ 5.If the HIM has a Control Panel, use the local controls to complete the start-up procedure. If a Control Panel is not present, remote devices must be used to operate the drive.
- □ 6.Replace the drive cover.

| ACTION                  | DESCRIPTION                                                                                                    | HIM DISPLAY                                 |
|-------------------------|----------------------------------------------------------------------------------------------------|---------------------------------------------|
| Apply<br>Power to Drive |                                                                                                    |                                             |
|                         | <ul><li>c.) Series letter of drive is displayed.</li><li>d.) The LCD Display should light and display a drive status of "Stopped" and an output frequency of "+0.00 Hz."</li></ul> | AC DRIVE<br>Series X<br>Stopped<br>+0.00 Hz |

# Chapter 4 – Start-Up

|                        | □ 8. If the HIM and drive are not communicating properly, "Connection Fail" may be displayed on line 2. If this occurs remove the HIM from the drive and reinsert. See Page 3-4 for HIM Removal instructions. If this does not correct the problem or another fault message is displayed, record the information and remove all power. Determine and correct the fault source before proceeding. Refer to Chapter 6 for fault descriptions. | AC DRIVE<br>Connection Fail |
|------------------------|----------------------------------------------------------------------------------------------------|-----------------------------|
| Reset Factory Defaults | 9. <b>IMPORTANT:</b> The remaining steps in this procedure are based on factory default parameter settings. If the drive has been previously operated, parameter settings may have been changed and may not be compatible with this start-up procedure or application. Refer to page 3-9 to reset to factory defaults.                                                                                                    |                             |
| [Input Mode] Selection | ☐ 10. The factory default [Input Mode] is "3 wire" control as described in Chapter 2. If the factory default setting is sufficient, then skip to Step 11. If a "Run Fwd/Rev" control scheme is desired, change the [Input Mode] parameter by performing the following procedure.                                                                                                    |                             |

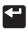

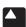

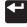

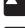

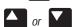

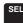

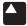

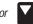

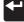

ESC

### □ 10. INPUT MODE SELECTION (continued)

- a.) From the Status Display, press the Enter key (or any key). "Choose Mode" will be displayed.
- b.) Press the Increment (or Decrement) key until "Program" is displayed.
- c.) Press Enter. The parameter group "Metering" will be displayed.
- d.) Press the Increment key again until the "Set Up" Group is displayed.
- e.) Press Enter.
- f.) Press the Increment or Decrement key until the [Input Mode] parameter is displayed.
- g.) Press SEL. The first character of line 2 will now flash.
- h.) Press the Increment or Decrement key until the correct mode is displayed, then press enter. The first character of line 1 should now be flashing.
- i.) Press the ESC key (3 times) to return to the Status Display.

**IMPORTANT:** If the [**Input Mode**] is changed, power must be cycled for the change to take effect.

Choose Mode Display

Choose Mode Program

Choose Group Metering

Choose Group Set Up

Input Mode 3 Wire

Input Mode 3 Wire

Input Mode Run Fwd/Rev

Stopped +0.00 Hz

or  $\nabla$ **△** or **▽** ESC

☐ 11. Setting Frequency Command to 0 Hz

If the HIM has an analog potentiometer option, turn the potentiometer fully counter clockwise and skip to Step 12.

If the HIM has Digital Up-Down keys for frequency control then perform the following:

- a.) From the Status Display, press the Enter key (or any key). "Choose Mode" will be displayed.
- b.) Press the Increment or Decrement key until "Display" is shown.
- c.) Press Enter.
- d.) Press the Increment or Decrement key again until "Metering" is displayed.
- e.) Press Enter.
- f.) Press the Increment or Decrement key until [Freq Command] is displayed.
- g.) If the frequency command is a value other than 0 Hz, use the speed source (digital up-down keys on Control Panel) to set the command to 0 Hz.
- h.) After the command has been set to 0 Hz, press the ESC key until the Status Display is shown.

Choose Mode Program

Choose Mode

Choose Group Set Up

Choose Group Metering

Output Current 0.00 Amps

Freq Command +0.00 Hz

Stopped +0.00 Hz

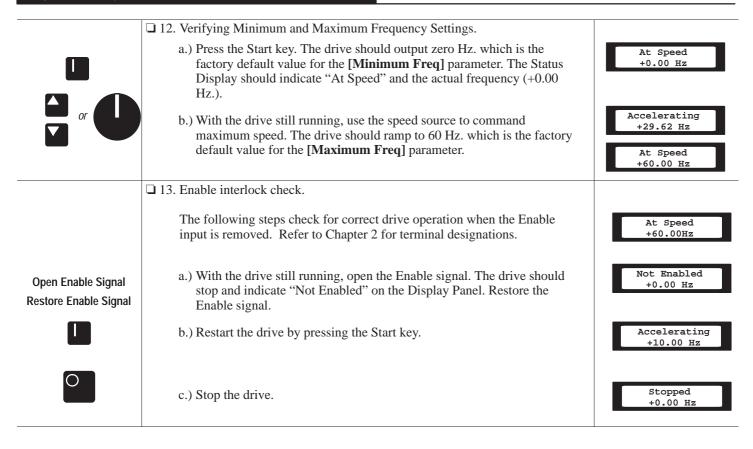

#### ☐ 14. Jog Control Check. a.) With the drive stopped, press and hold the Jog key on the Control Press & Hold Jog Key Panel. The drive should accelerate to the frequency programmed by the At Speed [Jog Frequency] parameter and remain there until the JOG key is +10.00 Hz released. When released, the drive should "Ramp to Stop" which is the Release Jog Key factory default stopping method for the [Stop Select] parameter. Stopped +0.00 Hz Set to Maximum ☐ 15. Checking Accel and Decel Times. Frequency a.) Start the drive and use the speed source to command maximum Accelerating +10.00 Hz frequency. At Speed +60.00 Hz b.) Press the Stop key and estimate the amount of time the drive takes to decelerate from 60 Hz to zero. This time should equal the time set in Decelerating the [Decel Time I] parameter (default is 10 seconds). If these times are +30.00 Hz not correct for your application, refer to Chapter 5 for instructions on Stopped programming changes. +0.00 Hz c.) Start the drive and estimate the amount of time the drive takes to Accelerating accelerate to maximum frequency. This should equal 10 seconds, which +10.00 Hz is the factory default value for the [Accel Time 1] parameter. At Speed +60.00 Hz d.) Stop the drive.

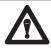

**ATTENTION:** Proceed with caution. A DC Bus Voltage may be present at the Power Terminal Block (TB1) even when power is removed from the drive.

#### Remove ALL Power

☐ 16. Reconnect the Motor.

#### Reconnect Motor

a.) Disconnect and lock-out all input and control power to the drive. When the HIM Display is no longer illuminated, remove the drive cover.

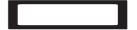

b.) Verify that the DC Bus neon indicator is not illuminated (Refer to Figure 2.3 for location). Reconnect the motor leads to the drive and replace the drive cover.

**IMPORTANT:** The parameters in the Set Up Group (page 5-8) should be reviewed and reprogrammed as necessary for basic operation.

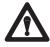

**ATTENTION:** In the following steps, rotation of the motor in an un-desired direction can occur. To guard against possible equipment damage, it is recommended that the motor be disconnected from the load before proceeding.

### **Apply Power to Drive**

Verify Frequency Command = 0

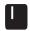

Slowly Increase Speed

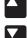

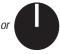

Verify Direction of Rotation

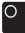

- ☐ 17. Check for Correct Motor Rotation.
  - a.) Reapply power to the drive.
  - b.) Verify that the frequency command is at 0 Hz. Refer to step 11 for further information.
  - c.) Start the drive.
  - d.) *Slowly* increase the speed until the motor begins to turn. Check the direction of motor rotation.
  - e.) Stop the drive. If the direction of rotation is as desired, proceed to step 18.

If the direction of rotation is incorrect - disconnect and lock-out all input and control power to the drive. When the HIM Display is no longer illuminated, remove the drive cover. Verify that the DC Bus neon indicator is not illuminated (refer to Figure 2.3 for location) and wait 60 seconds. Interchange any two of the three motor leads at TB1 terminals, T1, T2 or T3. Replace the drive cover and repeat steps a - e to verify correct motor rotation.

At Speed +5.00 Hz

> Stopped 0.00 Hz

## Chapter 4 - Start-Up

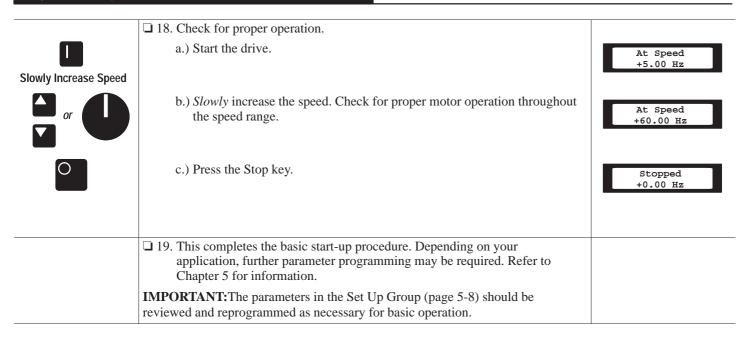

### CHAPTER OBJECTIVES

Chapter 5 describes all parameters for Bulletin 1305 drives. Parameters are divided into groups for ease of programming and operator access. Grouping replaces a sequentially numerical parameter list with functional parameter groups that increases operator efficiency and helps to reduce programming time. For most applications, this means simplicity at startup with minimum drive tuning.

### CHAPTER CONVENTIONS

- 1. All parameters required for any given drive function will be contained within a group, eliminating the need to change groups to complete a function.
- To help differentiate parameter names and display text from other text in this manual, the following conventions will be used – Parameter Names will appear in [Brackets] – Display Text will appear in "Quotes."
- 3. Parameter information in this chapter is presented for users who have a Human Interface Module (HIM) installed. For those users without a HIM installed, the drive can be operated using the factory default values for each parameter or parameter values can be changed through the serial port.

### **FUNCTION INDEX**

The Function Index shown provides a directory of various drive functions. The Page Number will direct you to the parameters associated with each function.

| Function Accel/Decel Time Accel/Decel Selection Analog Invert Auto Restart/ Run On Power Up Current Limiting Custom Volts/Hz DC Boost  DC Brake-to-Stop Fan/Pump Volts/Hz Fault Buffer History Frequency Select Freq. Source Selection Line Loss Fault Minimum/Maximum Freq. | Page # 5-8 5-25 5-20 5-29  5-11, 5-13 5-16, 5-17, 5-18 5-21, 5-22 5-17 5-35 5-25, 5-23 5-25 5-35 5-10 | Function<br>MOP  Motor Unbalance Output Configuration Overload Protection Preset Frequencies Process Display PWM Freq. Derating Ramp to Stop S-Curve Acceleration Skip Frequencies Standard Boost V/Hz Standard Volts/Hz Start/Run Boost | Page # 5-6, 5-28, 5-44, 5-48 5-32 5-33 5-12 5-23, 5-25, 5-26 5-51 5-19 5-19 5-21, 5-25, 5-25 5-17 5-17 5-15 |
|----------------------------------------------------------------------------------------------------|----------------------------------------------------------------------------------------------------|----------------------------------------------------------------------------------------------------|----------------------------------------------------------------------------------------------------|
|----------------------------------------------------------------------------------------------------|----------------------------------------------------------------------------------------------------|----------------------------------------------------------------------------------------------------|----------------------------------------------------------------------------------------------------|

### PARAMETER FLOW CHART

The chart provided on pages 5-2 and 5-3 highlights each group of parameters and lists all parameters for each of the 13 groups. Parameters that appear in more than one group are shown in bold. Parameter numbers are shown in parenthesis immediately after the parameter name. An example of how to program a parameter is shown on page 5-4.

### PARAMETER FLOW CHART

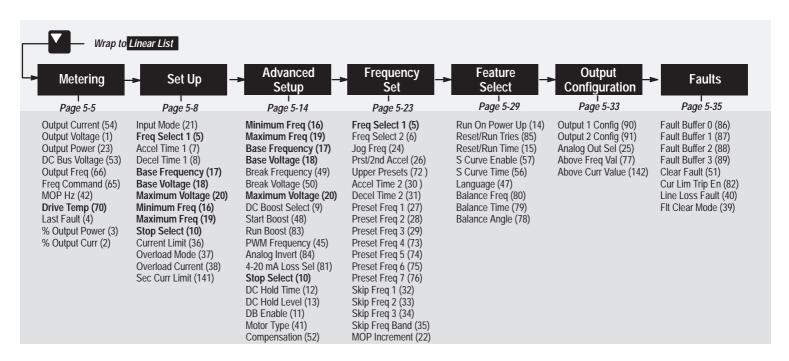

**Bold** indicates parameters located in more than one group.

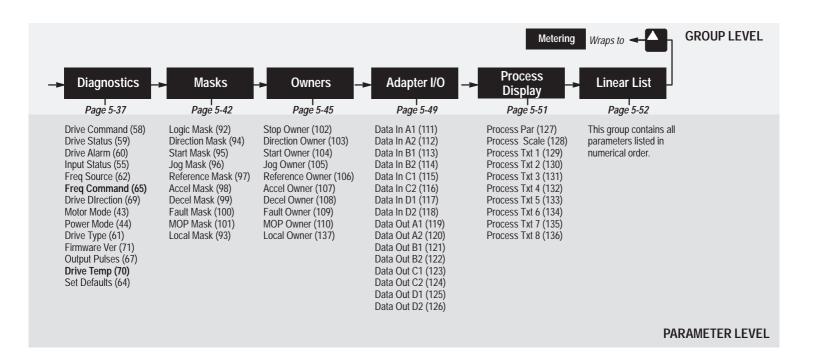

# PROGRAMMING EXAMPLE

The following is an example of the programming steps required to change a parameter setting. In this example, the parameter **[Freq Select 1]** is being programmed from its' factory default setting of "Adapter 1" to a new setting, "Adapter 2".

| ACTION                               | · <u> </u>      | DESCRIPTION                                                                                | HIM DISPLAY              |
|--------------------------------------|-----------------|--------------------------------------------------------------------------------------------|--------------------------|
| ESC SEL A V                          | 1. Press any    | key to go from the <b>Status Display</b> to the "Choose Mode                               | Stopped +0.00 Hz         |
| To Select Mode or                    | 2. Press the U  | Up/Down keys until "Program" appears on the display.                                       | Choose Mode              |
| 4                                    | 3. Press the I  | Enter key to go to the "Program" menu.                                                     | PROGRAM                  |
| To Select a Group                    |                 |                                                                                            | Set Up<br>Main File      |
|                                      | 4. Press the U  | Up/Down keys until "Setup" appears on the display.                                         | MAIN FIIC                |
| To Select a Parameter within a Group | 5. Press the I  | Enter key to go to the "Setup" menu.                                                       |                          |
| or 🔽                                 | 6. Press the U  | Up/Down keys until [Freq Select 1] appears on the disp                                     | Freq Select 1 Remote Pot |
| To Change a Parameter                |                 | SEL key. The first character of line 2 will flash indicating setting/value can be changed. | ng the                   |
| Setting or Enter a Value             | 38. Press the U | Up/Down keys until "Adapter 2" appears on the display.                                     | Freq Select 1 Adapter 2  |
| ~                                    | 9. Press the I  | Enter key to program [Freq Select 1] to "Adapter 2."                                       | Freq Select 1 Adapter 2  |

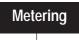

This group of parameters consists of commonly viewed drive operating conditions such as drive output frequency, output voltage, output current and command frequency. All parameters in this group are Read Only.

| 10 1 10 11                                                 | D              | F.4       | F t D - f It    | Mana               |
|------------------------------------------------------------|----------------|-----------|-----------------|--------------------|
| [Output Current]                                           | Parameter #    | 54        | Factory Default | None               |
|                                                            | Parameter Type | Read Only | Minimum         | 0.00               |
| This parameter displays the output current present at TB1, | Units          | .01 Amps  | Maximum         | Two Times Drive    |
| terminals T1, T2 & T3 (U, V & W).                          |                |           |                 | Output Current     |
|                                                            |                |           |                 |                    |
| [Output Voltage]                                           | Parameter #    | 1         | Factory Default | None               |
|                                                            | Parameter Type | Read Only | Minimum         | 0                  |
| This parameter displays the output voltage present at TB1, | Units          | 1 Volt    | Maximum         | Maximum Voltage    |
| terminals T1, T2 & T3 (U, V & W)                           |                |           |                 | ·                  |
|                                                            |                |           |                 |                    |
| [Output Power]                                             | Parameter #    | 23        | Factory Default | None               |
|                                                            | Parameter Type | Read Only | Minimum         | 0                  |
| This parameter displays the output power present at TB1,   | Units          | .01 kW    | Maximum         | Two Times Rated    |
| terminals T1, T2, & T3 (U, V & W).                         |                |           |                 | Drive Output Power |
|                                                            |                |           |                 |                    |
| [DC Bus Voltage]                                           | Parameter #    | 53        | Factory Default | None               |
| . 3.                                                       | Parameter Type | Read Only | Minimum         | 0.00               |
| This parameter displays the DC bus voltage level.          | Units          | 1 Volt    | Maximum         | 410 - 230V Drive   |
| , , , , , , , , , , , , , , , , , , , ,                    |                |           |                 | 815 - 460V Drive   |

# Chapter 5 – Programming

# Metering Group (cont.)

| [Output Freq]                                                                                                    | Parameter # Parameter Type |         | Factory Default<br>Minimum | None - [Maximum Freq] |
|----------------------------------------------------------------------------------------------------|----------------------------|---------|----------------------------|-----------------------|
| This parameter displays the output frequency present at TB1, terminals T1, T2 & T3 (U, V & W).                                                                                                    | Units                      | 0.01 Hz | Maximum                    | + [Maximum Freq]      |
| [Freq Command]                                                                                                    | Parameter #                |         | Factory Default<br>Minimum |                       |
| This parameter displays the frequency that the drive is commanded to output. This command may come from any one of the frequency sources selected by [Freq Select 1], [Freq Select 2] or [Preset Freq 1-7] the preset speeds 1-7 as determined by the inputs to SW1, SW2, and SW3 at TB2. | Parameter Type<br>Units    | 0.01 Hz |                            | +400.00 Hz            |
| [MOP Hz]                                                                                                    | Parameter #                |         | Factory Default            |                       |
| This parameter displays the frequency reference commanded by the MOP function through serial communication. This value is displayed regardless of whether or not this is the active frequency command.                                                                                    | Parameter Type<br>Units    | 0.01 Hz | Minimum<br>Maximum         | 400.00 Hz             |

# Metering Group (cont.)

| [Drive Temp]                                                                                                    | Parameter #    | 70        | Factory Default | None                                  |
|----------------------------------------------------------------------------------------------------|----------------|-----------|-----------------|---------------------------------------|
| [26]                                                                                                    | Parameter Type | Read Only | Minimum         | 0                                     |
| This parameter displays the drive internal temperature.                                                                  | Units          | 1°C       | Maximum         | Not Applicable                        |
|                                                                                                    |                |           |                 |                                       |
| [Last Fault]                                                                                                    | Parameter #    | 4         | Factory Default | None                                  |
|                                                                                                    | Parameter Type | Read Only | Minimum         | 0                                     |
| This parameter displays the fault code for the present drive fault. If there is no active fault, the value will be zero. | Units          | Numeric   | Maximum         | Max. Fault Number                     |
|                                                                                                    |                |           |                 |                                       |
| [% Output Power]                                                                                                    | Parameter #    | 3         | Factory Default | None                                  |
|                                                                                                    | Parameter Type | Read Only | Minimum         | 0 %                                   |
| This parameter displays the percent of drive rated output                                                                | Units          | 1 %       | Maximum         | 200% Drive Rated                      |
| power.                                                                                                    |                |           |                 | Power                                 |
|                                                                                                    |                |           |                 |                                       |
| [% Output Curr]                                                                                                    | Parameter #    | 2         | Factory Default | None                                  |
|                                                                                                    | Parameter Type | Read Only | Minimum         | 0 %                                   |
| This parameter displays the percent of drive rated output current.                                                       | Units          | 1%        | Maximum         | 200% of Rated Drive<br>Output Current |

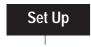

This group of parameters defines the basic operation of the drive and should be programmed before initial operation. For advanced programming and information on specific parameters, refer to the flow chart on page 5-2 & 5-3

| [Input Mode]                                                                                                    | Parameter #          | 21                 | Factory Default | "3 wire"                                                                                                    |
|----------------------------------------------------------------------------------------------------|----------------------|--------------------|-----------------|----------------------------------------------------------------------------------------------------|
|                                                                                                    | Parameter Type       | Read & Write       |                 |                                                                                                    |
| This parameter selects between three wire and Run Fwd/Rev control. Refer to Chapter 2, Figure 2-5. IMPORTANT: If this parameter is changed while the drive is operating, power must be cycled to the drive for the change                                                                                                    | Units                | None               | Setting         | "3 Wire" "Run Fwd/Rev"                                                                                                    |
| to take effect. This is required since the start and reverse functions will operate differently for the two different modes.                                                                                                    |                      |                    |                 | IMPORTANT: This parameter cannot be programmed while the drive is running.                                                                                                    |
| [Freq Select 1]                                                                                                    | Parameter #          | 5                  | Factory Default | "Adapter 1"                                                                                                    |
| This parameter is the factory default parameter for selecting the frequency source that will supply the [Freq Command] to the drive. [Freq Select 2] or [Preset Freq 1–7] can be selected in place of this parameter with proper terminal block inputs. (See Charts on Pages 5-26 and 5-27).                                                              | Parameter Type Units | Read & Write  None | Settings        | "Remote Pot" "Preset 1" "0-10 Volt" "Preset 2" "4–20 mA" "Preset 3" "MOP" "Preset 4" "Adapter 1" "Preset 5" "Adapter 2" "Preset 6" "Adapter 3" "Preset 7" "Adapter 4" "Adapter 5" "Adapter 6" |
| [Accel Time 1]                                                                                                    | Parameter #          | 7                  | Factory Default | 10.0 Sec                                                                                                    |
| [Accel line i]                                                                                                    | Parameter Type       |                    | Minimum         |                                                                                                    |
| This parameter is the factory default parameter for determining the time it will take the drive to ramp from 0 Hz to [Maximum Frequency]. The rate is linear unless [S Curve] is "Enabled." It applies to any increase in command frequency. The [Accel Time 2] parameter can be selected in place of this parameter. (See Charts on Pages 5-26 and 5-27) | Units                | 0.1 Second         | Maximum         | 3600.0 Sec                                                                                                    |

Pages 5-26 and 5-27).

Factory Default Max. Drive Rated Volts

Minimum 25% of Max. Drive Rated Volts

Maximum 100% of Max. Drive Rated Volts

## Set Up Group (cont.)

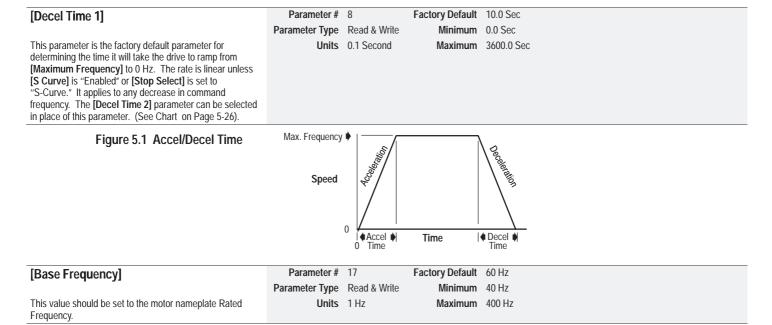

Parameter # 18
Parameter Type Read & Write

Units 1 Volt

[Base Voltage]

Voltage.

This value should be set to the motor nameplate Rated

## Chapter 5 – Programming

# Set Up Group (cont.)

| [Maximum Voltage]                                                                                                    | Parameter #    | 20           | Factory Default | Max. Drive Rated Volts                                                              |
|----------------------------------------------------------------------------------------------------|----------------|--------------|-----------------|-------------------------------------------------------------------------------------|
|                                                                                                    | Parameter Type | Read & Write | Minimum         | 25% of Max. Drive Rated Voltage                                                     |
| This parameter sets the highest voltage the drive will output. IMPORTANT: [Maximum Voltage] must be greater than or equal to [Base Voltage].                                                      | Units          | 1 Volt       | Maximum         | 100% of Max. Drive Rated Volts                                                      |
| [Minimum Freq]                                                                                                    | Parameter #    | 16           | Factory Default | 0 Hz                                                                                |
|                                                                                                    | Parameter Type | Read & Write | Minimum         | 0 Hz                                                                                |
| This parameter sets the lowest frequency the drive will output. IMPORTANT: All analog inputs to the drive (4-20mA, 0-10V, Remote Pot) are scaled for the range [Minimum Freq] to [Maximum Freq].  | Units          | 1 Hz         | Maximum         | 120 Hz  IMPORTANT: This parameter can not be programmed while the drive is running. |
| [Maximum Freq]                                                                                                    | Parameter #    | 10           | Factory Default | 60 Hz                                                                               |
| [waximum req]                                                                                                    | Parameter Type |              | Minimum         |                                                                                     |
| This parameter sets the highest frequency the drive will output. IMPORTANT: All analog inputs to the drive (4-20mA, 0-10V, Remote Pot) are scaled for the range [Minimum Freq] to [Maximum Freq]. | Units          | 1 Hz         | Maximum         | 400 Hz  IMPORTANT: This parameter can not be programmed while the drive is running. |

# Set Up Group (cont.)

| [Stop Select]                                                                                                    | Parameter #    | 10           | Factory Default | "Ramp"                       |                                                                                                    |
|----------------------------------------------------------------------------------------------------|----------------|--------------|-----------------|------------------------------|----------------------------------------------------------------------------------------------------|
| • • •                                                                                                    | Parameter Type | Read & Write |                 |                              |                                                                                                    |
| This parameter selects the stopping mode when the drive receives a valid stop command.                                                                                                    | Units          | None         | Settings        | "Coast"                      | Causes the Drive to Turn Off<br>Immediately                                                                           |
| ·                                                                                                    |                |              |                 | "Ramp"                       | Drive Decelerates to 0 Hz, Then Turns<br>Off – Requires a Value In<br>[Decel Time 1] or [Decel Time 2]                |
|                                                                                                    |                |              |                 | "DC Brake"                   | Injects DC Braking Voltage Into the<br>Motor – Requires a Value in Both<br>[Decel Hold Time] & [Decel Hold<br>Level]. |
|                                                                                                    |                |              |                 | "S-Curve"                    | Drive ramps to stop using 'fixed S-Curve' profile. Stop time is twice the selected decel time.                        |
| [Current Limit]                                                                                                    | Parameter #    | 36           | Factory Default | 150 % of Drive Rated Current | 1                                                                                                    |
| [                                                                                                    | Parameter Type | Read & Write | Minimum         | 20 % of Drive Rated Current  | D                                                                                                    |
| This parameter sets the maximum drive output current that is allowed before current limiting occurs. <b>IMPORTANT</b> : If a value is programmed into the <b>[Sec Curr Limit]</b> parameter                              | Units          | 1%           | Maximum         | 150% of Drive Rated Current  | 1                                                                                                    |
| then that value will be the active current limit value at speeds above 1.5 times [Base Frequency]. See Fig. 5.5. [Output 1 Config] and [Output 2 Config] can be set to "alarm" to indicate an overload condition exists. |                |              |                 | IMPORTANT: See [Cur Lim      | Ггір En] on page 5-35.                                                                                                |

① The Drive Rated Ouput Current is based on three phase input ratings. See page 5-13 for instructions for Single Phase Input Ratings.

## Set Up Group (cont.)

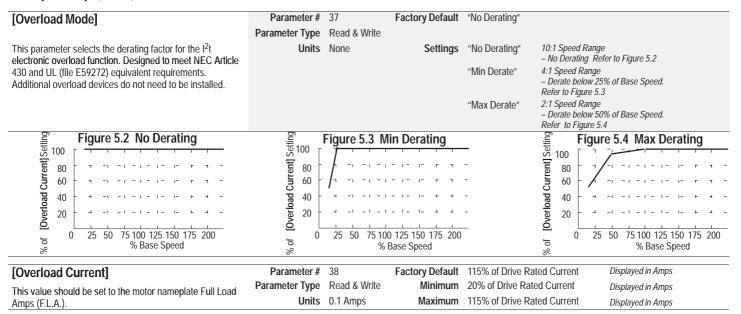

### Set Up Group (cont.)

#### [Sec Curr Limit]

When this parameter is set to zero, the [Current Limit] setting is used throughout the frequency range. When set to a value other than zero, the [Current Limit] value will be active up to the [Base Frequency] setting, then tapers down between [Base Frequency] and 1.5 times [Base Frequency]. At frequencies above 1.5 times [Base Frequency], the [Sec Curr Limit] setting is the active current limit value.

Parameter #141Factory Default0% of Drive Rated Current ②Parameter TypeRead & WriteMinimum0% of Drive Rated Current ②Units1%Maximum150% of Drive Rated Current ②

Figure 5.5 Current Limit Setting

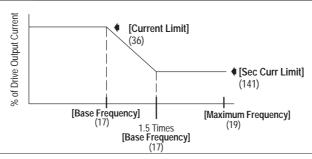

#### Single Phase Input Ratings

The [Current Limit], [Overload Current] and [Sec Curr Limit] parameters are set based on the drive rated output current for three phase input ratings. When setting these parameters for single phase input ratings, use the following formula to determine the proper parameter setting:

10 Output Current X Percent (0 to 150%) = Parameter setting in percent

- The Drive Rated Ouput Current is based on three phase input ratings. See Single Phase Input Ratings instructions.
- ③ See Table 1.A on page 1-6.

# **Advanced Setup**

This group contains parameters that are required to setup advanced functions of the drive such as custom Volts per Hertz settings and dynamic braking.

|                                                          | 5 . "          | 4.4          | F 1 D ( 1)      | 0.11                                      |
|----------------------------------------------------------|----------------|--------------|-----------------|-------------------------------------------|
| [Minimum Freq]                                           | Parameter #    | 16           | Factory Default | U HZ                                      |
|                                                          | Parameter Type | Read & Write | Minimum         | 0 Hz                                      |
| This parameter sets the lowest frequency the drive will  | Units          | 1 Hz         | Maximum         | 120 Hz                                    |
| output. IMPORTANT: All analog inputs to the drive        |                |              |                 |                                           |
| (4-20mA, 0-10V, Remote Pot) are scaled for the range     |                |              |                 | IMPORTANT: This parameter can not be pro- |
| [Minimum Freq] to [Maximum Freq].                        |                |              |                 | grammed while the drive is running.       |
|                                                          |                |              |                 |                                           |
| [Maximum Freq]                                           | Parameter #    | 19           | Factory Default | 60 Hz                                     |
| - <b>-</b>                                               | Parameter Type | Read & Write | Minimum         | 40 Hz                                     |
| This parameter sets the highest frequency the drive will | Units          | 1 Hz         | Maximum         | 400 Hz                                    |
| output. IMPORTANT: All analog inputs to the drive        |                |              |                 |                                           |
| (4-20mA, 0-10V, Remote Pot) are scaled for the range     |                |              |                 | IMPORTANT: This parameter can not be pro- |
| [Minimum Freq] to [Maximum Freq]                         |                |              |                 | grammed while the drive is running.       |
|                                                          |                |              |                 |                                           |
| [Base Frequency]                                         | Parameter #    | 17           | Factory Default | 60 Hz                                     |
|                                                          | Parameter Type | Read & Write | Minimum         | 40 Hz                                     |
| This value should be set to the motor nameplate Rated    | Units          | 1 Hz         | Maximum         | 400 Hz                                    |
| Frequency.                                               |                |              |                 |                                           |
|                                                          | Units          | 1 Hz         | Maximum         | 400 Hz                                    |

| [Base Voltage]                                                 | Parameter #    | 18           | Factory Default | Max. Drive Rated Volts         |
|----------------------------------------------------------------|----------------|--------------|-----------------|--------------------------------|
|                                                                | Parameter Type | Read & Write | Minimum         | 25% of Max. Drive Rated Volts  |
| This value should be set to the motor nameplate Rated Voltage. | Units          | 1 Volt       | Maximum         | 100% of Max. Drive Rated Volts |

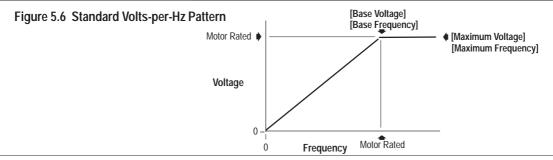

| [Break Frequency]                                                                                                    | Parameter #    | 49           | Factory Default | 0 Hz   |
|----------------------------------------------------------------------------------------------------|----------------|--------------|-----------------|--------|
|                                                                                                    | Parameter Type | Read & Write | Minimum         | 0 Hz   |
| This parameter sets a midpoint frequency on a custom Volts-per-Hz curve. Combined with [Break Voltage], this value determines the Volts-per-Hz ratio between 0 and [Break Frequency]. Note: [DC Boost Select] must be set to "Break Point" for this parameter to be active. | Units          | 1 Hz         | Maximum         | 120 Hz |

| [Break Voltage]                                                                                                    | Parameter #    | 50           | Factory Default | 0 Volts                       |
|----------------------------------------------------------------------------------------------------|----------------|--------------|-----------------|-------------------------------|
|                                                                                                    | Parameter Type | Read & Write | Minimum         | 0 Volts                       |
| This parameter sets the voltage the drive will output at [Break Frequency]. Combined with [Break Frequency], this value determines the Volts-per-Hz ratio between 0 and [Break Frequency]. IMPORTANT: [DC Boost Select] must be set to "Break Point" for this parameter to be active. | Units          | 1 Volt       | Maximum         | 50% of Max. Drive Rated Volts |

| [Maximum Voltage]                                      | Parameter #    | 20           | Factory Default | Max. Drive Rated Volts         |
|--------------------------------------------------------|----------------|--------------|-----------------|--------------------------------|
|                                                        | Parameter Type | Read & Write | Minimum         | 25% of Max. Drive Rated Volts  |
| This parameter sets the highest voltage the drive will | Units          | 1 Volt       | Maximum         | 100% of Max. Drive Rated Volts |
| output.                                                |                |              |                 |                                |

### Figure 5.7 Custom Volts-per-Hz Pattern

This pattern is active only when [DC Boost Select] is set to "Break Point."

The following guidelines should be followed when setting up a custom Volts-per-Hz curve:

- 1. [Maximum Voltage] must be greater than [Base Voltage].
- 2. [Base Voltage] must be greater than [Start Boost].
- If [DC Boost Select] is set to "Break Point" then: [Base Voltage] must be greater than [Break Voltage] and [Break Voltage] must be greater than [Start Boost].

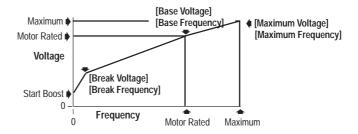

| [DC Boost Select]                                                                                            | Parameter #    | 9            | Factory Default | "No Boost"                                                                                                    |                                                                                                    |
|----------------------------------------------------------------------------------------------------|----------------|--------------|-----------------|----------------------------------------------------------------------------------------------------|----------------------------------------------------------------------------------------------------|
|                                                                                                    | Parameter Type | Read & Write |                 |                                                                                                    |                                                                                                    |
| This parameter sets the level of DC boost at low frequencies. It also selects special volts-per-Hz patterns. | Units          | None         | Settings        | "No Boost" "6 Volts" "12 Volts" "18 Volts" "24 Volts" "30 Volts" "42 Volts" "42 Volts" "48 Volts" "Hreak Point" "Run Boost" "Fan Sel #1" "Fan Sel #2" | See Figure 5.8 See Figure 5.8 See Figure 5.8 See Figure 5.8 See Figure 5.8 See Figure 5.8 See Figure 5.8 See Figure 5.8 See Figure 5.8 See Figure 5.7 See Figure 5.7 See Figure 5.7 See Figure 5.9 See Figure 5.9 |

Figure 5.8 Standard Boost Volts-per-Hz Pattern Figure 5.9 Fan/Pump Volts-per-Hz Pattern These patterns are active only [Base Voltage] Active when [DC Boost Select] is when [DC Boost Select] is set [Base Frequency] set to "No Boost" or "6 Volts" to "Fan Sel #1" or "Fan Sel #2." through "48 Volts." [Base Voltage] Motor Rated ▶ **♦** [Maximum Voltage] [Base Frequency] [Maximum Frequency] **♠** [Maximum Voltage] [Maximum Frequency] Voltage Voltage Fan Sel #2 Fan Select #1 45% Base Voltage 35% Base Voltage No Boost 0 Motor Rated 1/2 Base Frequency Frequency

| [Start Boost]                                                                                                    | Parameter #    | 48           | Factory Default | 0 Volts                       |
|----------------------------------------------------------------------------------------------------|----------------|--------------|-----------------|-------------------------------|
|                                                                                                    | Parameter Type | Read & Write | Minimum         | 0 Volts                       |
| This parameter sets the DC boost level for acceleration when [DC Boost Select] is set to "Run Boost" or "Break Point." | Units          | 1 Volt       | Maximum         | 25% of Max. Drive Rated Volts |
| F: F 40 OL LID D I [Base Volt                                                                                          |                |              |                 |                               |

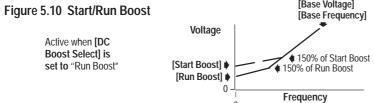

| [Run Boost]                                                                                                    | Parameter #    | 83           | Factory Default | 0 Volts                       |
|----------------------------------------------------------------------------------------------------|----------------|--------------|-----------------|-------------------------------|
|                                                                                                    | Parameter Type | Read & Write | Minimum         | 0 Volts                       |
| This parameter sets the DC boost level for constant speed level when [DC Boost Select] is set to "Run Boost." [Run Boost] must be set at a value less than [Start Boost]. | Units          | 1 Volt       | Maximum         | 25% of Max. Drive Rated Volts |

| [PWM Frequency]                                                                                                    | Parameter #    | 45           | Factory Default | 4.0 kHz |
|----------------------------------------------------------------------------------------------------|----------------|--------------|-----------------|---------|
|                                                                                                    | Parameter Type | Read & Write | Minimum         | 2.0 kHz |
| This parameter sets the carrier frequency for the PWM output waveform. <b>IMPORTANT</b> : Output Current derating applies above 4kHz. See Fig. 5-11. | Units          | 0.1 kHz      | Maximum         | 8.0 kHz |

Figure 5.11 PWM Frequency Derating

**IMPORTANT**: Ignoring derating guidelines can cause reduced drive performance.

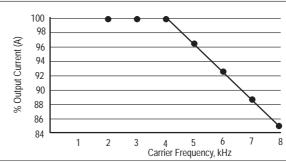

4-20mA. IMPORTANT: The drive output contacts can be

or [Output 2 Config] to "alarm".

used to issue an alarm signal by setting [Output 1 Config]

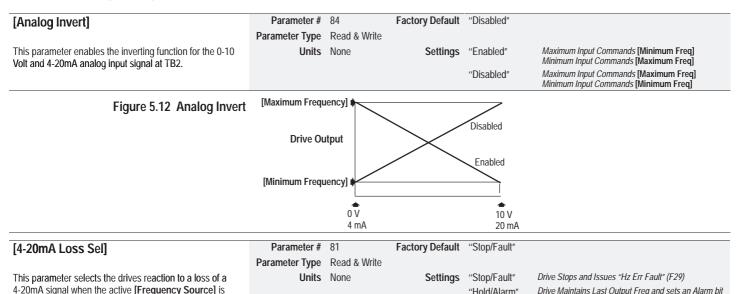

Drive Maintains Last Output Freq and sets an Alarm bit

Drive Outputs [Maximum Freq] and sets Alarm bit

Drive Outputs [Preset Freq 1] and sets an Alarm bit

Drive Outputs [Minimum Freq] and sets an Alarm bit

"Hold/Alarm"

"Max/Alarm"

"Pre1/Alarm"

"Min/Alarm"

| [Stop Select]                                                                                                    | Parameter # Parameter Type | 10<br>Read & Write | Factory Default | "Ramp"                    |                                                                                                    |
|----------------------------------------------------------------------------------------------------|----------------------------|--------------------|-----------------|---------------------------|----------------------------------------------------------------------------------------------------|
| This parameter selects the stopping mode when the drive receives a valid stop command.                                                                                                    | Units                      | None               | Settings        | "Coast" "Ramp" "DC Brake" | Causes the Drive to Turn Off Immediately Drive Decelerates to 0 Hz, Then Turns Off – Requires a Value In [Decel Time 1] or [Decel Time 2] Injects DC Braking Voltage Into the Motor – Requires a |
|                                                                                                    |                            |                    |                 | "S-Curve"                 | Value in Both [Decel Hold Time] & [Decel Hold Level].  Drive ramps to stop using a fixed "S-Curve" profile.  Stop time is twice the selected decel time.                                         |
| [DC Hold Time]                                                                                                    | Parameter #                | 12                 | Factory Default | 0 Sec                     |                                                                                                    |
|                                                                                                    | Parameter Type             | Read & Write       | Minimum         | 0 Sec                     |                                                                                                    |
| This value sets the amount of time that the <b>[DC Hold Level]</b> voltage will be applied to the motor when the stop mode is set to either "DC Brake" or "Ramp." When in "Coast" mode and the drive is stopped and restarted within the <b>[DC Hold Time]</b> setting, the speed will resume at the output frequency prior to the stop command. | Units                      | 1 Second           | Maximum         | 15 Sec                    |                                                                                                    |
| Figure 5.13 Ramp                                                                                                    |                            |                    | Figure 5.14 DC  | Brake                     | Voltage                                                                                                    |
| Volts and Speed   Speed   [DC                                                                                                    | Jold Time<br>              | el]                |                 | Volts and Spee            | d   [DC Hold Time]   Speed   [DC Hold Level]                                                                                                    |
| Stop Command Time                                                                                                    |                            |                    |                 |                           | Stop Command Time                                                                                                    |

| [DC Hold Level]  This parameter value sets the DC voltage applied to the motor during braking when the [Stop Select] is set to either "DC Brake" or "Ramp". IMPORTANT: When setting this parameter, begin at a low voltage and continue increasing until sufficient holding torque is achieved and | Parameter # Parameter Type Units | 13<br>Read & Write<br>1 Volt | Factory Default<br>Minimum<br>Maximum |               |                                                                                                    |  |  |
|----------------------------------------------------------------------------------------------------|----------------------------------|------------------------------|---------------------------------------|---------------|----------------------------------------------------------------------------------------------------|--|--|
| the drive output current rating is not exceeded.                                                                                                    |                                  |                              |                                       |               |                                                                                                    |  |  |
| [DB Enable]                                                                                                    | Parameter # Parameter Type       | 11<br>Read & Write           | Factory Default                       | "Disabled"    |                                                                                                    |  |  |
| This parameter enables the use of external dynamic brake                                                                                                    | Units                            | None                         | Settings                              | "Enabled"     | Permits dynamic brake operation                                                                                          |  |  |
| resisters. IMPORTANT: Dynamic braking is not available for 1/2 through 1HP (0.37 to 0.75 kW) units rated 230 Volt.                                                                                                    |                                  |                              |                                       | "Disabled"    | Permits Ramp Regulation                                                                                                  |  |  |
| [Bilahan Toma]                                                                                                    | Parameter #                      | 41                           | Factory Defectly                      | #Indus/Dalus" |                                                                                                    |  |  |
| [Motor Type]                                                                                                    | Parameter # Parameter Type       | Read & Write                 | Factory Default                       | "Induc/Reluc" |                                                                                                    |  |  |
| This parameter should be set to match the type of motor connected to the drive.                                                                                                    | Units                            | None                         | Settings                              | "Induc/Reluc" | Requires No Additional Setting for use with induction/reluctance rated motors                                            |  |  |
|                                                                                                    |                                  |                              |                                       | "Sync PM"     | Requires [Stop Select] to be set to a selection other than "DC Brake" when used with Synchronous Permanent Magnet Motors |  |  |
|                                                                                                    |                                  |                              |                                       |               |                                                                                                    |  |  |
| [Compensation]                                                                                                    | Parameter # Parameter Type       | 52<br>Read & Write           | Factory Default                       | "No Comp"     |                                                                                                    |  |  |
| Some drive/motor combinations have inherent instabilities which are exhibited as nonsinusoidal current feedback. The                                                                                                    | Units                            | None                         | Settings                              | "No Comp"     | Compensation Disabled                                                                                                    |  |  |
| compensation when enabled will correct this condition. Compensation is only active at frequencies below 50 Hertz where the problem is most pronounced.                                                                                                    |                                  |                              |                                       | "Comp"        | Compensation Enabled                                                                                                    |  |  |

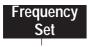

This group of parameters allows the user to program the frequency source, frequency settings, accel/decel times and skip frequencies of the drive.

| [Freq Select 1]                                                                                                    | Parameter #    | 5            | Factory Default | "Adapter 1"                                                                                          |                                                                              |
|----------------------------------------------------------------------------------------------------|----------------|--------------|-----------------|----------------------------------------------------------------------------------------------------|------------------------------------------------------------------------------|
|                                                                                                    | Parameter Type | Read & Write |                 |                                                                                                    |                                                                              |
| This parameter is the factory default parameter for selecting the frequency source that will supply the [Freq Command] to the drive. [Freq Select 2] or [Preset Freq 1-7] can be selected in place of this parameter with proper terminal block inputs. Refer to charts on Pages 5-26 and 5-27. | Units          | None         | Settings        | "Remote Pot" "0-10 Volt" "4-20 mA" "MOP" "Adapter 1" "Adapter 3" "Adapter 4" "Adapter 5" "Adapter 6" | "Preset 1" "Preset 2" "Preset 3" "Preset 4" "Preset 5" "Preset 6" "Preset 7" |

| [Freq Select 2]                                                                                                    | Parameter #    | 6 | Factory Default | "Remote Pot"                                                                                         |                                                                              |
|----------------------------------------------------------------------------------------------------|----------------|---|-----------------|----------------------------------------------------------------------------------------------------|------------------------------------------------------------------------------|
| This parameter controls which of the frequency sources is currently supplying the [Freq Command] to the drive unless [Freq Select 1] or [Preset Freq 1-7] are selected with proper terminal block inputs. Refer to charts on Pages 5-26 and 5-27. | Parameter Type |   | j               | "Remote Pot" "0-10 Volt" "4-20 mA" "MOP" "Adapter 1" "Adapter 3" "Adapter 4" "Adapter 5" "Adapter 6" | "Preset 1" "Preset 2" "Preset 3" "Preset 4" "Preset 5" "Preset 6" "Preset 7" |

# Frequency Set Group (cont.)

| [Jog Frequency]                                                                                                   | Parameter #    | 24           | Factory Default  | 10.0 Hz     |
|----------------------------------------------------------------------------------------------------|----------------|--------------|------------------|-------------|
|                                                                                                    | Parameter Type | Read & Write | Minimum          | 0.0 Hz      |
| This parameter sets the frequency the drive will output                                                           | Units          | 0.1 Hz       | Maximum          | 400.0 Hz    |
| when it receives a jog command.                                                                                   |                |              |                  |             |
|                                                                                                    |                |              |                  |             |
| [Prst/2nd Accel]                                                                                                  | Parameter #    | 26           | Factory Default  | "Preset"    |
|                                                                                                    | Parameter Type | Read & Write |                  |             |
| This parameter, along with the [Upper Presets] parameter,                                                         | Units          | None         | Settings         | "Preset"    |
| determines which frequency source and Accel/Decel                                                                 |                |              | _                | "2nd Accel" |
| parameters will be selected using the optional inputs SW1,                                                        |                |              |                  |             |
| SW2 and SW3. Refer to charts on Pages 5-26 and 5-27.                                                              |                |              |                  |             |
| -                                                                                                    |                |              |                  |             |
| [Upper Presets]                                                                                                   | Parameter #    | 72           | Factory Default  | "Disabled"  |
|                                                                                                    | Parameter Type | Read & Write |                  |             |
| This parameter along with the [Prst/2nd Accel] parameter                                                          | Units          | None         | Settings         | "Enabled"   |
| determines which frequency source and Accel/Decel                                                                 |                |              |                  | "Disabled"  |
| parameters will be selected using the optional inputs SW1,                                                        |                |              |                  |             |
| SW2 and SW3. Refer to charts on Pages 5-26 and 5-27.                                                              |                |              |                  |             |
| [Accel Time 2]                                                                                                    | Doromote: #    | 20           | Footomy Dofessit | 10.0.500    |
| [Accel Time 2]                                                                                                    | Parameter #    |              | Factory Default  |             |
|                                                                                                    | Parameter Type |              | Minimum          |             |
| This value determines the time it will take the drive to ramp                                                     | Units          | 0.1 Second   | Maximum          | 3600.0 Sec  |
| from 0 Hz to [Maximum Frequency]. The rate is linear                                                              |                |              |                  |             |
| unless [S Curve] is "Enabled." It applies to any increase in command frequency unless [Accel Time 1] is selected. |                |              |                  |             |
| Refer to charts on Pages 5-26 and 5-27.                                                                           |                |              |                  |             |
|                                                                                                    |                |              |                  |             |

## Frequency Set Group (cont.)

| [Decel Time 2]                                                                                                    | Parameter #    | 31            | Factory Default | 10.0 Sec   |
|----------------------------------------------------------------------------------------------------|----------------|---------------|-----------------|------------|
|                                                                                                    | Parameter Type | Read & Write  | Minimum         | 0.0 Sec    |
| This value determines the time it will take the drive to ramp from [Maximum Freq] to 0 Hz. The rate is linear unless [S Curve] is "Enabled" or [Stop Select] is set to "S-Curve." It applies to any decrease in command frequency unless [Decel Time 1] is selected. Refer to charts on Pages 5-26 and 5-27. | Units          | 0.1 Second    | Maximum         | 3600.0 Sec |
|                                                                                                    |                |               |                 |            |
| [Preset Freq 1-7]                                                                                                    | Parameter #    | 27-29 & 73-76 | Factory Default | 0.0 Hz     |
| • •                                                                                                    | Parameter Type | Read & Write  | Minimum         | 0.0 Hz     |
| These values set the frequencies that the drive will output when selected. Refer to charts on Pages 5-26 and 5-27.                                                                                                    | Units          | 0.1 Hz        | Maximum         | 400.0 Hz   |
|                                                                                                    |                |               |                 |            |
| [Skip Freq 1-3]                                                                                                    | Parameter #    | 32-34         | Factory Default | 400 Hz     |
|                                                                                                    | Parameter Type | Read & Write  | Minimum         | 0 Hz       |
| These values, in conjunction with [Skip Freq Band], create a range of frequencies at which the drive will not operate continuously.                                                                                                    | Units          | 1 Hz          | Maximum         | 400 Hz     |

#### **Programming the drive for Frequency Source and Accel/Decel Control**

Use NO TAG and NO TAG to determine which frequency source and Accel/Decel Time are suitable to your application. Switch or contact inputs at terminal TB2 are used to select functionality based on how you program parameters (26) and (72).

Table 5.A Frequency Source Selection

| Paramete                    | er Settings              |                         |                         |                          | Frequ                    | ency Sou                 | rce ①                    |                          |                          |                          | Control       | Termina       | l Block       | Accel/Decel                                       |
|-----------------------------|--------------------------|-------------------------|-------------------------|--------------------------|--------------------------|--------------------------|--------------------------|--------------------------|--------------------------|--------------------------|---------------|---------------|---------------|---------------------------------------------------|
| Preset/<br>2nd<br>Accel(26) | Upper<br>Presets<br>(72) | Freq<br>Select 1<br>(5) | Fred<br>Select 2<br>(6) | Preset<br>Freq 1<br>(27) | Preset<br>Freq 2<br>(28) | Preset<br>Freq 3<br>(29) | Preset<br>Freq 4<br>(73) | Preset<br>Freq 5<br>(74) | Preset<br>Freq 6<br>(75) | Preset<br>Freq 7<br>(76) | SW3<br>TB2-18 | SW2<br>TB2-17 | SW1<br>TB2-16 |                                                   |
| -                           |                          | •                       |                         |                          |                          |                          |                          |                          |                          |                          | 0             | 0             | 0             |                                                   |
|                             |                          |                         |                         | •                        |                          |                          |                          |                          |                          |                          | 0             | 0             | Х             |                                                   |
|                             |                          |                         |                         |                          | •                        |                          |                          |                          |                          |                          | 0             | Х             | 0             |                                                   |
|                             | Disabled                 |                         |                         |                          |                          | •                        |                          |                          |                          |                          | 0             | Х             | Х             |                                                   |
|                             | 2                        |                         | •                       |                          |                          |                          |                          |                          |                          |                          | Х             | 0             | 0             |                                                   |
|                             |                          |                         |                         | •                        |                          |                          |                          |                          |                          |                          | Х             | 0             | Х             |                                                   |
|                             |                          |                         |                         |                          | •                        |                          |                          |                          |                          |                          | Х             | Х             | 0             | \A/I                                              |
| Preset                      |                          |                         |                         |                          |                          | •                        |                          |                          |                          |                          | Х             | Х             | Х             | When you set parameter 26 to "Preset," only Accel |
| 2                           |                          | •                       |                         |                          |                          |                          |                          |                          |                          |                          | 0             | 0             | 0             | Time 1 and Decel Time 1 can be used.              |
|                             |                          |                         |                         | •                        |                          |                          |                          |                          |                          |                          | 0             | 0             | Х             | can be asea.                                      |
|                             |                          |                         |                         |                          | •                        |                          |                          |                          |                          |                          | 0             | Х             | 0             |                                                   |
|                             | Enabled                  |                         |                         |                          |                          | •                        |                          |                          |                          |                          | 0             | X             | Х             |                                                   |
|                             | Enabled                  |                         |                         |                          |                          |                          | •                        |                          |                          |                          | Х             | 0             | 0             |                                                   |
|                             |                          |                         |                         |                          |                          |                          |                          | •                        |                          |                          | Х             | 0             | Х             |                                                   |
|                             |                          |                         |                         |                          |                          |                          |                          |                          | •                        |                          | Х             | Х             | 0             |                                                   |
|                             |                          |                         |                         |                          |                          |                          |                          |                          |                          | •                        | X             | X             | Х             |                                                   |

① The parameter [Freq Source] indicates the active frequency source. See p. 5-40.

(26) Indicates parameter number.

Indicates active function/parameter.

X Indicates closed switch.

② Factory default settings.

Indicates open switch.

Table 5.B Accel/Decel Selection

| Paramete                    | er Settings Frequency Source ① |                         |                         |                          |                          |                          |                          |                          | Accel                    | /Decel                   |                        | Control Terminal Block |                         |                         |               |               |               |
|-----------------------------|--------------------------------|-------------------------|-------------------------|--------------------------|--------------------------|--------------------------|--------------------------|--------------------------|--------------------------|--------------------------|------------------------|------------------------|-------------------------|-------------------------|---------------|---------------|---------------|
| Preset/<br>2nd<br>Accel(26) | Upper<br>Presets<br>(72)       | Freq<br>Select 1<br>(5) | Freq<br>Select 2<br>(6) | Preset<br>Freq 1<br>(27) | Preset<br>Freq 2<br>(28) | Preset<br>Freq 3<br>(29) | Preset<br>Freq 4<br>(73) | Preset<br>Freq 5<br>(74) | Preset<br>Freq 6<br>(75) | Preset<br>Freg 7<br>(76) | Accel<br>Time 1<br>(7) | Decel<br>Time 1<br>(8) | Accel<br>Time 2<br>(30) | Decel<br>Time 2<br>(31) | SW3<br>TB2-18 | SW2<br>TB2-17 | SW1<br>TB2-16 |
|                             |                                | •                       |                         |                          |                          |                          |                          |                          |                          |                          | •                      | •                      |                         |                         | 0             | 0             | 0             |
|                             |                                | •                       |                         |                          |                          |                          |                          |                          |                          |                          |                        | •                      | •                       |                         | 0             | 0             | Х             |
|                             |                                | •                       |                         |                          |                          |                          |                          |                          |                          |                          | •                      |                        |                         | •                       | 0             | Х             | 0             |
|                             | Disabled                       | •                       |                         |                          |                          |                          |                          |                          |                          |                          |                        |                        | •                       | •                       | 0             | Х             | Х             |
|                             | 2                              |                         | •                       |                          |                          |                          |                          |                          |                          |                          | •                      | •                      |                         |                         | Х             | 0             | 0             |
|                             |                                |                         | •                       |                          |                          |                          |                          |                          |                          |                          |                        | •                      | •                       |                         | Х             | 0             | Х             |
|                             |                                |                         | •                       |                          |                          |                          |                          |                          |                          |                          | •                      |                        |                         | •                       | Х             | Х             | 0             |
| 2nd                         |                                |                         | •                       |                          |                          |                          |                          |                          |                          |                          |                        |                        | •                       | •                       | Х             | Х             | Х             |
| Accel                       |                                | •                       |                         |                          |                          |                          |                          |                          |                          |                          | •                      | •                      |                         |                         | 0             | 0             | 0             |
|                             |                                | •                       |                         |                          |                          |                          |                          |                          |                          |                          |                        | •                      | •                       |                         | 0             | 0             | Х             |
|                             |                                | •                       |                         |                          |                          |                          |                          |                          |                          |                          | •                      |                        |                         | •                       | 0             | Х             | 0             |
|                             | Enabled                        | •                       |                         |                          |                          |                          |                          |                          |                          |                          |                        |                        | •                       | •                       | 0             | Х             | Х             |
|                             | Filanica                       |                         |                         |                          |                          |                          | •                        |                          |                          |                          | •                      | •                      |                         |                         | Х             | 0             | 0             |
|                             |                                |                         |                         |                          |                          |                          | •                        |                          |                          |                          |                        | •                      | •                       |                         | Х             | 0             | Х             |
|                             |                                |                         |                         |                          |                          |                          | •                        |                          |                          |                          | •                      |                        |                         | •                       | Х             | Х             | 0             |
|                             |                                |                         |                         |                          |                          |                          | •                        |                          |                          |                          |                        |                        | •                       | •                       | Х             | Х             | Х             |

① The parameter [Freq Source] indicates the active frequency source. See p. 5-40.

(26) Indicates parameter number.

Frequency Set Group (cont.)

Indicates active function/parameter.

X Indicates closed switch.

Factory default settings.

<sup>0</sup> Indicates open switch.

#### Chapter 5 – Programming

### [Skip Freq Band]

This parameter determines the band width around a [Skip Frequency]. The actual band width is  $2 \times$  [Skip Freq Band] – 1/2 the band above and 1/2 the band below the [Skip Frequency] setting. "0" Disables All Skip Frequencies.

 Parameter #
 35
 Factory Default
 0 Hz

 Parameter Type
 Read & Write
 Minimum
 0 Hz

 Units
 1 Hz
 Maximum
 15 Hz

Figure 5.15 Skip Frequency Band

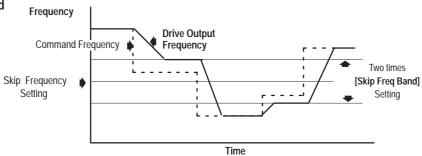

| [MOP Increment]                                                                                                    | Parameter #    | 22           | Factory Default | 0.00 Hz/Sec |
|----------------------------------------------------------------------------------------------------|----------------|--------------|-----------------|-------------|
|                                                                                                    | Parameter Type | Read & Write | Minimum         | 0.00        |
| This parameter sets the rate of increase or decrease to the [MOP Hertz] command frequency. IMPORTANT: The MOP function can only be invoked through a serial communications module. | Units          | 1 Hz/Sec     | Maximum         | 255 Hz/Sec  |

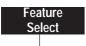

This group contains the necessary parameters to activate and program advanced features of the drive.

| [Run On Power Up]                                                                                                    | Parameter #    | 14           | Factory Default | "Disabled"              |
|----------------------------------------------------------------------------------------------------|----------------|--------------|-----------------|-------------------------|
|                                                                                                    | Parameter Type | Read & Write |                 |                         |
| This parameter enables the function that allows the drive to automatically restart on power up regardless of what the drive status was before power is lost. This applies only when there is a maintained input to the start and stop inputs. Refer to Chapter 2, Figure 2.5. | Units          | None         | Settings        | "Enabled"<br>"Disabled" |

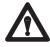

**ATTENTION:** This parameter may only be used as outlined in NFPA 79, paragraph 6-14 (exceptions 1-3) for specialized applications. Equipment damage and/or personal injury may result if this parameter is used in an inappropriate application.

| [Reset/Run Tries]  This value sets the maximum number of times the drive attempts to reset a fault and restart before the drive issues a "Max Retries Fault." Not operative for faults 9, 10, 11, 24, 25, 26, 29, 30, 32, 33, 34, 35, 38, 39, 40, 41, 42, 43 and 48. | Parameter # Parameter Type Units | Factory Default<br>Minimum<br>Maximum     | 0       |
|----------------------------------------------------------------------------------------------------|----------------------------------|-------------------------------------------|---------|
| [Reset/Run Time]  This value sets the time between restart attempts when [Reset/Run Tries] is a value other than 0.                                                                                                    | Parameter # Parameter Type Units | <br>Factory Default<br>Minimum<br>Maximum | 0.5 Sec |

## Feature Select Group (cont.)

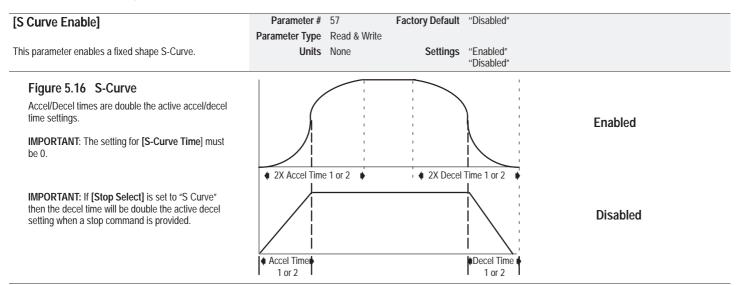

## Feature Select Group (cont.)

#### [S Curve Time]

This parameter enables an adjustable shape S-Curve accel/decel time. IMPORTANT: [S-Curve Time] must be set to a value less than or equal to the Accel & Decel times.

Parameter # 56
Parameter Type Read & Write
Units 0.1 Second

Factory Default 0.0 Sec
Minimum 0.0 Sec
Maximum 300 0 Sec

#### Figure 5.17 S-Curve Time

[S-Curve Enable] must be "enabled" for this parameter to be active. The [S-Curve Time] setting is added to the active accel/decel times to form an adjustable S-Curve.

**IMPORTANT:** If **[Stop Select]** is set to "S Curve" then the decel time will be double the active decel setting when a stop command is provided.

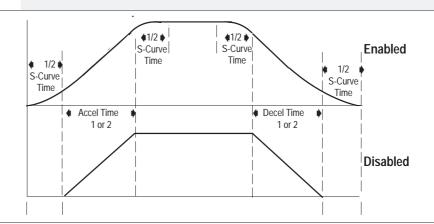

#### [Language]

This parameter selects between English and the alternate second language that can be displayed on the HIM.

Parameter # 47
Parameter Type Read & Write

Units None

**Settings** "English" or

Factory Default "English"

"French" "Italian" "Japanese" "Spanish" "German"

# Feature Select Group (cont.)

| - <del></del>                                                                                                    |                                       |              |                  |           |                 |  |  |
|----------------------------------------------------------------------------------------------------|---------------------------------------|--------------|------------------|-----------|-----------------|--|--|
| [Balance Freq]                                                                                                    | Parameter #                           | 80           | Factory Default  | 0 Hz      |                 |  |  |
|                                                                                                    | Parameter Type                        | Read & Write | Minimum          | 0 Hz      |                 |  |  |
| This parameter selects the frequency at which balance detection is performed.                                      | Units                                 | 1 Hertz      | Maximum          | 255 Hz    |                 |  |  |
| [Dalamaa Tima]                                                                                                    | Parameter #                           | 70           | Factory Default  | 0.500     |                 |  |  |
| [Balance Time]                                                                                                    |                                       |              | •                |           |                 |  |  |
|                                                                                                    | Parameter Type                        |              | Minimum          |           |                 |  |  |
| This parameter determines the amount of delay time                                                                 | Units                                 | 0.1 second   | Maximum          | 255 Sec   |                 |  |  |
| before a valid output occurs. The delay time begins when the drive reaches [Balance Freq]. The output contact will |                                       |              |                  |           |                 |  |  |
| be closed when balanced and open when unbalanced.                                                                  |                                       |              |                  |           |                 |  |  |
| so diosca which salahood and open when unsulanteed.                                                                |                                       |              |                  |           |                 |  |  |
| [Balance Angle]                                                                                                    | Parameter #                           | 78           | Factory Default  | 0         |                 |  |  |
| [======================================                                                                            | Parameter Type                        | Read & Write | Minimum          | 0         |                 |  |  |
| This parameter determines the acceptable variation in                                                              | , , , , , , , , , , , , , , , , , , , |              | Maximum          | 255       |                 |  |  |
| phase angle which is set between a balanced condition                                                              |                                       |              | maximam          | 200       |                 |  |  |
| and an unbalanced condition. A balance condition is                                                                |                                       |              |                  |           |                 |  |  |
| defined as a variation which is less than the 'Balance                                                             |                                       |              |                  |           |                 |  |  |
| Angle' setting. [Output 1 Config] or [Output 2 Config]                                                             |                                       |              |                  |           |                 |  |  |
| can be set to "Balance" to indicate when a balanced                                                                |                                       |              |                  |           |                 |  |  |
| condition exists.                                                                                                  |                                       |              |                  |           |                 |  |  |
| Figure 5.18 Motor Unbalance                                                                                        |                                       |              | Detection Window |           |                 |  |  |
| □ 255                                                                                                    | 1                                     | 5 Hz         |                  | +1.0 Hz ' |                 |  |  |
| ria ti                                                                                                    |                                       | .0112        | I                | 1         |                 |  |  |
| Na                                                                                                    |                                       | j            |                  | j         |                 |  |  |
| Phase Angle Variation                                                                                              |                                       | İ            |                  | į         |                 |  |  |
| e Ar                                                                                                    |                                       | <u> </u>     |                  | i         | [Balance Angle] |  |  |
| 18 S6                                                                                                    |                                       | l            |                  |           |                 |  |  |
| <u> </u>                                                                                                    |                                       |              | •                |           |                 |  |  |
| [Balance Freq]                                                                                                    |                                       |              |                  |           |                 |  |  |

| Output<br>Configuration                                   | This group of pa | arameters cont | ains the programi | ming options for | digital and analog drive outputs.                                                                                            |
|-----------------------------------------------------------|------------------|----------------|-------------------|------------------|----------------------------------------------------------------------------------------------------|
| [Output 1 Config]                                         | Parameter #      | 90             | Factory Default   | "Faulted"        |                                                                                                    |
| . 1 3-                                                    | Parameter Type   | Read & Write   |                   |                  |                                                                                                    |
| This parameter sets the condition that actuates the relay | Units            | None           | Settings          | "At Speed"       | Output closes when drive reaches [ Freq Command}                                                                             |
| output at TB2, terminals 9 and 10.                        |                  |                | -                 | "Above Freq"     | Output closes when drive exceeds value set in [Above Freq Val].                                                              |
|                                                           |                  |                |                   | "Running"        | Output closes when drive is running                                                                                          |
|                                                           |                  |                |                   | "Faulted"        | Output closes when drive is faulted                                                                                          |
|                                                           |                  |                |                   | "Alarm"          | Output closes when the drive reaches hardware current limit, software current limit, overvoltage, line loss or 4-20 mA loss. |
|                                                           |                  |                |                   | "Balanced"       | Output closes when a balance condition is detected.                                                                          |
|                                                           |                  |                |                   | "Above Curr"     | Output closes when current exceeds value set in [Above Curr Val].                                                            |
| [Output 2 Config]                                         | Parameter #      | 91             | Factory Default   | "Running"        |                                                                                                    |
| [output = oomig]                                          | Parameter Type   | Read & Write   | ,                 | Ü                |                                                                                                    |
| This parameter sets the condition that actuates the open  | Units            | None           | Settings          | "At Speed"       | Output closes when drive reaches [ Freq Command}                                                                             |
| collector output at TB2, terminals 19 and 20.             |                  |                | _                 | "Above Freq"     | Output closes when drive exceeds value set in [Above Freq Val].                                                              |
|                                                           |                  |                |                   | "Running"        | Output closes when drive is running                                                                                          |
|                                                           |                  |                |                   | "Faulted"        | Output closes when drive is faulted                                                                                          |
|                                                           |                  |                |                   | "Alarm"          | Output closes when the drive reaches hardware current limit, software current limit, overvoltage, line loss or 4-20 mA loss. |
|                                                           |                  |                |                   | "Balanced"       | Output closes when a balance condition is detected.                                                                          |
|                                                           |                  |                |                   | "Above Curr"     | Output closes when current exceeds value set in [Above Curr Val].                                                            |

**Application Note:** During power up of the drive, the customer programmable Outputs 1 & 2 (TB2–9 & 10, TB2–19 & 20) are in an indeterminate state for a period of time until the internal control of the drive has initialized (3 sec. max.). Any control system connected to the programmable outputs should take this into consideration. On power down, the programmable outputs may transition in a similar way.

## Output Configuration Group (cont.)

| [Analog Out Sel]                                          | Parameter #    | 25           | Factory Default | "Frequency"                                                                 |                                                                |  |
|-----------------------------------------------------------|----------------|--------------|-----------------|-----------------------------------------------------------------------------|----------------------------------------------------------------|--|
| - •                                                       | Parameter Type | Read & Write |                 |                                                                             |                                                                |  |
| This parameter selects the value to which the 0-10V DC    | Units          | None         | Setting         | "Frequency"                                                                 | 0 to [Maximum Freq]                                            |  |
| analog output at TB2-5 terminal is proportional.          |                |              |                 | "Current"                                                                   | 0 to 200% of Rated Drive Output Current)                       |  |
|                                                           |                |              |                 | "Bus Volts"                                                                 | 0 to Maximum Bus Voltage- 410V/230V Drives<br>815V/460V Drives |  |
|                                                           |                |              |                 | "Power"                                                                     | 0 to 200% of Drive Rated OutputPower                           |  |
|                                                           |                |              |                 |                                                                             |                                                                |  |
|                                                           |                |              |                 |                                                                             |                                                                |  |
| [Above Freq Val]                                          | Parameter #    | 77           | Factory Default | 0 Hz                                                                        |                                                                |  |
|                                                           | Parameter Type | Read & Write | Minimum         | 0 Hz                                                                        |                                                                |  |
| This parameter is used when [Output 1 Config] or          | Units          | Hertz        | Maximum         | 400 Hz                                                                      |                                                                |  |
| [Output 2 Config] is set to "Above Freq" to indicate when |                |              |                 |                                                                             |                                                                |  |
| the drive is operating above the specified frequency      |                |              |                 | IMPORTANT: This parameter can not be programmed while the drive is running. |                                                                |  |
| setting.                                                  |                |              |                 | grammed write                                                               | the unive is running.                                          |  |
|                                                           |                |              |                 |                                                                             |                                                                |  |
| [Abovo Curr Vol]                                          | Parameter #    | 142          | Eactory Dofault | 0 % of Drive Ra                                                             | atod Current (1)                                               |  |
| [Above Curr Val]                                          |                |              | •               |                                                                             |                                                                |  |
|                                                           | Parameter Type | Read & Write | Minimum         | 0 % of Drive Ra                                                             | ated Current (1)                                               |  |
| This parameter is used when [Output 1 Config] or          | Units          | 1%           | Maximum         | 150% of Drive F                                                             | Rated Current ①                                                |  |

[Output 2 Config] is set to "Above Curr" to indicate when

the drive output current exceeds this value.

The drive rated output current is based on three phase input ratings. See page 5-13 for Single Phase Input Rating instructions.

| Fa | ults |
|----|------|
|    |      |

## This group of parameters provides information and programmed settings on commonly viewed drive faults.

|                                                                                                    | 5 . "          | 0/ 00        | F . D           |                |                                                                                                    |
|----------------------------------------------------------------------------------------------------|----------------|--------------|-----------------|----------------|----------------------------------------------------------------------------------------------------|
| [Fault Buffer 0-3]                                                                                                    | Parameter #    |              | Factory Default | None           |                                                                                                    |
|                                                                                                    | Parameter Type | ,            |                 |                |                                                                                                    |
| These parameters store the last (4) faults that occur. If the same fault occurs multiple times in a row, it will only be stored once. [Fault Buffer 0] through [Fault Buffer 3] can only be cleared by "Reset Defaults" from EEPROM mode or [Set Defaults] parameter. This will leave a "F48" in [Fault Buffer 0]. | Units          | None         | Buffer          | 0 1 2 3        | Last Fault, stored in EEPROM<br>Fault from Buffer 0, Stored in EEPROM<br>Fault from Buffer 1, Stored in EEPROM<br>Fault from Buffer 2, Stored in EEPROM |
| [Clear Fault]                                                                                                    | Parameter #    | 51           | Factory Default | "Ready"        |                                                                                                    |
| [Cical I duit]                                                                                                    | Parameter Type |              | ruotory Boluun  | rtoddy         |                                                                                                    |
| This parameter is used to clear a fault and return the drive to ready status if the fault condition no longer exists.                                                                                                    | ,,,            | None         | Displays        | "Ready"        | Display after function complete                                                                                                    |
| IMPORTANT: [Clear Fault] will stop a running drive. Also [Clear Fault] does not clear [Fault Buffer 0] through [Fault Buffer 3].                                                                                                    |                |              |                 | "Clear Fault"  | Attempts to clear fault                                                                                                    |
| [Cur Lim Trip En]                                                                                                    | Parameter #    | 82           | Factory Default | "Default Run"  |                                                                                                    |
| [Cui Liiii IIIp Eii]                                                                                                    | Parameter Type |              | ractory Delaunt | Deldak Kuli    |                                                                                                    |
| This setting determines whether or not exceeding the                                                                                                    | ,,,            | None         | Setting         | "Trip @ I Lim" | A Diagnostic Current Limit Fault is generated                                                                                                    |
| setting in [Current Limit] will cause a Diagnostic Current Limit Fault (Fault F36).                                                                                                    |                |              |                 | "Default Run"  | No fault generated                                                                                                    |
| [Line Loss Fault]                                                                                                    | Parameter #    | 40           | Factory Default | "F03 Enable"   |                                                                                                    |
| Lenio 2000 i danij                                                                                                    | Parameter Type | Read & Write | ,               |                |                                                                                                    |
| This setting determines whether a 15% drop in DC Bus                                                                                                    | ,,,            | None         | Setting         | "UVolt Run"    | "Power Loss Fault" Disabled                                                                                                    |
| voltage will have no effect on operation or cause a "Power Loss Fault" (fault F03).                                                                                                    |                |              |                 | "FO3 Enable"   | Drive Trips at 85% of nominal bus voltage.                                                                                                    |

## Faults Group (cont.)

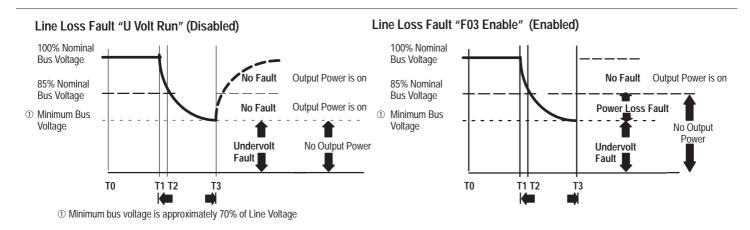

**IMPORTANT:**If line loss is set to "U Volt Run" and "Run On Power Up" is enabled, the drive will run as long as the bus voltage is high enough to maintain logic.

| [FIt Clear Mode]                                        | Parameter #    | 39           | Factory Default | "Enabled"  |                                                                          |
|---------------------------------------------------------|----------------|--------------|-----------------|------------|--------------------------------------------------------------------------|
|                                                         | Parameter Type | Read & Write |                 |            |                                                                          |
| This parameter controls the method for clearing faults. | Units          | None         | Setting         | "Enabled"  | Faults Cleared By Issuing a Valid Stop Command or<br>Cycling Input Power |
|                                                         |                |              |                 | "Disabled" | Faults Cleared Only By Cycling Input Power                               |

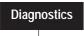

This group of parameters contains values that can be helpful in explaining the operation of the drive. Drive status, direction, control and alarm conditions are included.

#### [Drive Command]

This parameter displays the status of the drive commands in an 8-bit binary format.

Parameter # 58
Parameter Type Read Only

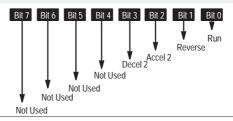

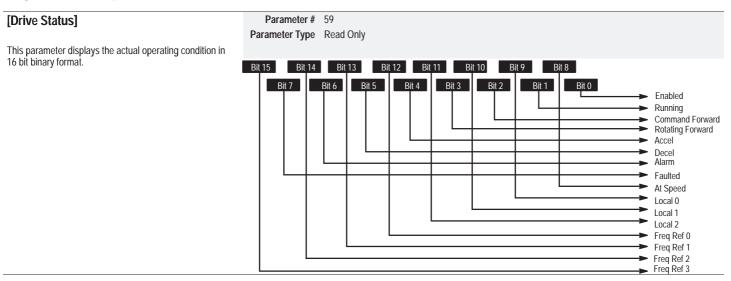

#### [Drive Alarm]

This parameter displays which alarm condition is present when bit 6 of [Drive Status] is high (set to 1)

Parameter # 60
Parameter Type Read Only

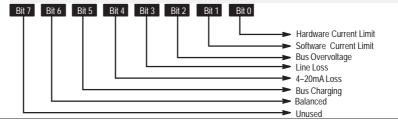

#### [Input Status]

This parameter displays the open (0) and closed (1) status of inputs at TB2. Refer to Figure 2.7 and Figure 2.8 for description of terminal connections.

Parameter # 55
Parameter Type Read Only

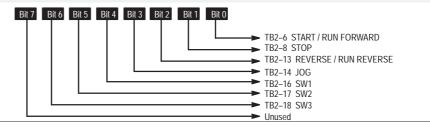

| [Freq Source]                                                                                                    | Parameter #    | 62        |                 |                                                                                                    |                                                                             |
|----------------------------------------------------------------------------------------------------|----------------|-----------|-----------------|----------------------------------------------------------------------------------------------------|-----------------------------------------------------------------------------|
|                                                                                                    | Parameter Type | Read      |                 |                                                                                                    |                                                                             |
| This parameter displays the frequency source currently commanding the drive.                                                                                                    | Units          | None      | Displays        | "Remote Pot" "0-10 Volt" "4–20 mA" "MOP" "Adapter 1" "Adapter 2" "Adapter 3" "Adapter 4" "Adapter 5" "Adapter 6" | "Preset 1" "Preset 2 "Preset 3" "Preset 4" "Preset 5" "Preset 6" "Preset 7" |
| [Freq Command]                                                                                                    | Parameter #    | 65        | Factory Default | 0.00 Hz                                                                                                    |                                                                             |
| [coop comment]                                                                                                    | Parameter Type | Read Only | Minimum         | 0 Hz                                                                                                    |                                                                             |
| This parameter displays the frequency that the drive is commanded to output. This command may come from any one of the frequency sources selected by [Freq Select 1], [Freq Select 2] or [Preset Freq 1-7] as determined by inputs to SW1, SW2 and SW3 at TB2. | Units          | 0.01 Hz   | Maximum         | 400.00 Hz                                                                                                    |                                                                             |
|                                                                                                    |                |           |                 |                                                                                                    |                                                                             |
| [Drive Direction]                                                                                                    | Parameter #    | 69        | Factory Default | "Forward"                                                                                                    |                                                                             |
|                                                                                                    | Parameter Type | Read Only | Minimum         |                                                                                                    |                                                                             |
| This parameter displays the running direction of the drive.                                                                                                    | Units          | None      | Displays        | "Forward" "Reverse"                                                                                              |                                                                             |
|                                                                                                    |                |           |                 |                                                                                                    |                                                                             |
| [Motor Mode]                                                                                                    | Parameter #    | 43        |                 |                                                                                                    |                                                                             |
| -                                                                                                    | Parameter Type | Read Only |                 |                                                                                                    |                                                                             |
| This parameter is used for internal diagnostic purposes.                                                                                                    |                |           |                 |                                                                                                    |                                                                             |

| [Power Mode]                                                                                             | Parameter #                                                                        | 44           |                 |                                             |                                                                                                    |
|----------------------------------------------------------------------------------------------------|------------------------------------------------------------------------------------|--------------|-----------------|---------------------------------------------|----------------------------------------------------------------------------------------------------|
|                                                                                                    | Parameter Type                                                                     | Read Only    |                 |                                             |                                                                                                    |
| This parameter is used for internal diagnostic purposes.                                                 |                                                                                    |              |                 |                                             |                                                                                                    |
| [Drive Type]                                                                                             | Parameter #                                                                        | 61           |                 |                                             |                                                                                                    |
| . 31 2                                                                                                   | Parameter Type                                                                     | Read Only    |                 |                                             |                                                                                                    |
| This parameter displays a decimal number that identifies the drive.                                      | Units                                                                              | None         |                 |                                             |                                                                                                    |
| [Drive Firmware]                                                                                         | Parameter #                                                                        | 71           | Factory Default | None                                        |                                                                                                    |
| •                                                                                                    | Parameter Type                                                                     | Read Only    | Display         | 0.00                                        |                                                                                                    |
| This parameter displays the version number of the drive firmware.                                        |                                                                                    |              |                 |                                             |                                                                                                    |
| [Output Pulses]                                                                                          | Parameter #                                                                        | 67           | Factory Default | None                                        |                                                                                                    |
| re- p                                                                                                    | Parameter Type                                                                     | Read Only    | Minimum         | 0                                           |                                                                                                    |
| This parameter displays the number of output cycles for the PWM waveform. The count rolls over at 65535. | Units                                                                              | Cycles       | Maximum         | 65535                                       |                                                                                                    |
| [Drive Temp]                                                                                             | Parameter #                                                                        | 70           | Factory Default | None                                        |                                                                                                    |
| [26.16.1                                                                                                 | Parameter Type                                                                     | Read Only    | Minimum         | 0°C                                         |                                                                                                    |
| This parameter displays the internal drive temperature.                                                  | Units                                                                              | 1°C          | Maximum         | Not Applicable                              |                                                                                                    |
| [Set Defaults]                                                                                           | Parameter #                                                                        | 64           | Factory Default | "Ready"                                     |                                                                                                    |
|                                                                                                    | Parameter Type                                                                     | Read & Write |                 | -                                           |                                                                                                    |
| Setting parameter to "Default Init" resets all parameters to                                             | Units                                                                              | None         | Settings        | "Ready"                                     | Display After Function Complete                                                                                        |
| their factory values. See also page 3-10 EEPROM Mode.                                                    | <b>IMPORTANT:</b> This parameter can not be programmed while the drive is running. |              |                 | "Store to EE" "Recll frm EE" "Default Init" | Saves parameter Ram to EEPROM<br>Restores parameter Ram from EEPROM<br>Resets All Parameters to Their Factory Settings |

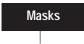

This group of parameters contains binary masks for all control functions except the stop command. The masks control which adapters can issue control commands.

Each mask contains a bit for each adapter. Individual bits can be set to "0" to lockout control by an adapter or set to "1" to permit an adapter to have control.

Mask

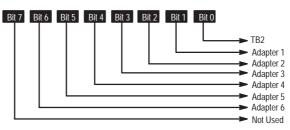

| [Logic Mask]                                                                                                    | Parameter # Parameter Type |              | Factory Default | 01111111 |                                |
|----------------------------------------------------------------------------------------------------|----------------------------|--------------|-----------------|----------|--------------------------------|
| This parameter determines which adapters are allowed to control the drive logic commands. Setting a bit to "0" (deny control) disables all command functions except stop and frequency reference. IMPORTANT: In order to remove an adapter from the drive without causing a drive communications fault, the corresponding bit for that adapter must be set to 0. IMPORTANT: This parameter has no effect on the frequency value being sent from TB2 or any of the adapters. | Units                      | Byte         | Settings        | 1 0      | Permit Control<br>Deny Control |
| [Direction Mask]                                                                                                    | Parameter #                | 94           | Factory Default | 01111111 |                                |
| •                                                                                                    | Parameter Type             | Read & Write |                 |          |                                |
| This parameter determines which adapters can issue forward/reverse commands. <b>IMPORTANT</b> : The direction mask is unique in that no adapters can control direction unless TB2 (Bit 0) is set to "0".                                                                                                    | Units                      | Byte         | Settings        | 1 0      | Permit Control<br>Deny Control |

# Masks Group (cont.)

| [Start Mask]                                             | Parameter #    | 95           | Factory Default   | 01111111                                |                |
|----------------------------------------------------------|----------------|--------------|-------------------|-----------------------------------------|----------------|
|                                                          | Parameter Type | Read & Write |                   |                                         |                |
| This parameter determines which adapters can issue start | Units          | Byte         | Settings          | 1                                       | Permit Control |
| commands.                                                |                |              |                   | 0                                       | Deny Control   |
| [Jog Mask]                                               | Parameter #    | 96           | Factory Default   | 01111111                                |                |
| [Jog Mask]                                               | Parameter Type |              | . actory 2 chaunt | • • • • • • • • • • • • • • • • • • • • |                |
| This parameter determines which adapters can issue jog   | Units          |              | Settings          | 1                                       | Dormit Control |
| commands.                                                | Ullits         | Буге         | Settings          | 0                                       | Permit Control |
| - Communición                                            |                |              |                   | -                                       | Deny Control   |
| [Reference Mask]                                         | Parameter #    | 97           | Factory Default   | 01111111                                |                |
| -                                                        | Parameter Type | Read & Write |                   |                                         |                |
| This parameter determines which adapters can control the | Units          | Byte         | Settings          | 1                                       | Permit Control |
| switching between the available freq. reference sources. |                |              |                   | 0                                       | Deny Control   |
| IMPORTANT: Terminal Block (TB2) will have control unless |                |              |                   |                                         |                |
| masked out.                                              |                |              |                   |                                         |                |
| [Accel Mask]                                             | Parameter #    | 98           | Factory Default   | 01111111                                |                |
|                                                          | Parameter Type | Read & Write |                   |                                         |                |
| This parameter determines which adapters can switch      | Units          | Byte         | Settings          | 1                                       | Permit Control |
| between [Accel Time 1] and [Accel Time 2].               |                | ,            | 3                 | 0                                       | Deny Control   |
| IMPORTANT: Terminal Block (TB2) will have control unless |                |              |                   |                                         | ,              |
| masked out.                                              |                |              |                   |                                         |                |
| [Decel Mask]                                             | Parameter #    | 99           | Factory Default   | 01111111                                |                |
| [= ====                                                  | Parameter Type | Read & Write | -                 |                                         |                |
| This parameter determines which adapters can switch      | Units          |              | Settings          | 1                                       | Permit Control |
| between [Decel Time 1] and [Decel Time 2].               | Cinto          | - ,          | comigo            | Ö                                       | Deny Control   |
| IMPORTANT: Terminal Block (TB2) will have control unless |                |              |                   |                                         | y w            |
| masked out.                                              |                |              |                   |                                         |                |

# Masks Group (cont.)

| [Fault Mask]                                                                                             | Parameter #    | 100          | Factory Default | 01111111 |                |
|----------------------------------------------------------------------------------------------------|----------------|--------------|-----------------|----------|----------------|
|                                                                                                    | Parameter Type | Read & Write |                 |          |                |
| This parameter determines which adapters can reset a                                                     | Units          | Byte         | Settings        | 1        | Permit Control |
| fault using input control signals.                                                                       |                |              |                 | 0        | Deny Control   |
|                                                                                                    |                |              |                 |          |                |
| [MOP Mask]                                                                                               | Parameter #    | 101          | Factory Default | 01111111 |                |
| •                                                                                                    | Parameter Type | Read & Write |                 |          |                |
| This parameter determines which adapters can issue MOP                                                   | Units          | Byte         | Settings        | 1        | Permit Control |
| commands to the drive.                                                                                   |                |              |                 | 0        | Deny Control   |
|                                                                                                    |                |              |                 |          |                |
| [Local Mask]                                                                                             | Parameter #    | 93           | Factory Default | 01111111 |                |
|                                                                                                    | Parameter Type | Read & Write |                 |          |                |
| This parameter determines which adapters can issue a                                                     | Units          | Byte         | Settings        | 1        | Permit Control |
| Local command in order to obtain exclusive control of the                                                |                |              |                 | 0        | Deny Control   |
| drive. For safety reasons, Local control can only be                                                     |                |              |                 |          | Š              |
| granted or removed while the drive is <b>not running and is</b>                                          |                |              |                 |          |                |
| in a safe state. If any adapter is in Local control of the                                               |                |              |                 |          |                |
| drive, all other adapters are Locked Out and prohibited from controlling any logic function except stop. |                |              |                 |          |                |
| 0 7 0 1 1                                                                                                |                |              |                 |          |                |
| IMPORTANT: The only way to obtain Local control of                                                       |                |              |                 |          |                |
| Bulletin 1305 drives is through the serial port via a PLC command.                                       |                |              |                 |          |                |
| IMPORTANT: This parameter has no effect on the                                                           |                |              |                 |          |                |
| frequency value being sent from TB2 or any of the                                                        |                |              |                 |          |                |
| adapters                                                                                                 |                |              |                 |          |                |

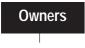

This group of parameters contains binary status information to display which adapters are issuing control commands.

Owners

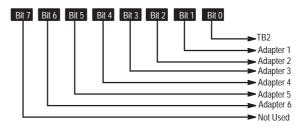

| [Stop Owner]                                                                                                    | Parameter #    | 102       |          |     |                                |
|----------------------------------------------------------------------------------------------------|----------------|-----------|----------|-----|--------------------------------|
|                                                                                                    | Parameter Type | Read Only |          |     |                                |
| This parameter displays which adapters are currently issuing a valid stop command.                                                                                              | Units          | Byte      | Settings | 1   | Controlling<br>Not Controlling |
| [Direction Owner]                                                                                                    | Parameter #    | 103       |          |     |                                |
|                                                                                                    | Parameter Type | Read Only |          |     |                                |
| This parameter displays which adapter currently has exclusive control of direction changes. When commanding the direction from an adapter, the corresponding bit is set to "1". | Units          | Byte      | Settings | 1 0 | Controlling<br>Not Controlling |
| <b>IMPORTANT</b> : Only one adapter is allowed to control direction at any instance.                                                                                            |                |           |          |     |                                |

# Owners Group (cont.)

| [Start Owner]                                                                                                    | Parameter #    | 104       |          |     |                                |
|----------------------------------------------------------------------------------------------------|----------------|-----------|----------|-----|--------------------------------|
|                                                                                                    | Parameter Type | Read Only |          |     |                                |
| This parameter displays which adapters are currently issuing Start commands. Since Start commands are edge triggered, multiple adapters can issue the Start command simultaneously and as such are displayed. However, it is the first low to high transition of the Start (once all Stops and/or Faults are removed) that initiates the actual Start command.                       | Units          | Byte      | Settings | 1 0 | Controlling<br>Not Controlling |
| [Jog Owner]                                                                                                    | Parameter #    | 105       |          |     |                                |
| [50g Omior]                                                                                                    | Parameter Type | Read Only |          |     |                                |
| This parameter displays which adapters are currently issuing JOG commands. Since the JOG function is momentary, multiple adapters can issue Jog commands simultaneously. This means that all adapters issuing the JOG must stop commanding the JOG before the function ceases. IMPORTANT: Stop commands will terminate JOG control and Start commands will override any JOG command. | Units          | Byte      | Settings | 1 0 | Controlling<br>Not Controlling |

## Owners Group (cont.)

| [Reference Owner]                                                                                                    | Parameter #    | 106       |          |     |                                |
|----------------------------------------------------------------------------------------------------|----------------|-----------|----------|-----|--------------------------------|
| •                                                                                                    | Parameter Type | Read Only |          |     |                                |
| This parameter displays which adapter has exclusive control of selecting the [Freq Source].                                                              | Units          | Byte      | Settings | 1 0 | Controlling<br>Not Controlling |
| [Accel Owner]                                                                                                    | Parameter #    | 107       |          |     |                                |
|                                                                                                    | Parameter Type | Read Only |          |     |                                |
| This parameter displays which adapter currently is exclusively controlling the selection between [Accel Time 1] and [Accel Time 2].                      | Units          | Byte      | Settings | 1 0 | Controlling<br>Not Controlling |
| [Decel Owner]                                                                                                    | Parameter #    | 108       |          |     |                                |
|                                                                                                    | Parameter Type | Read Only |          |     |                                |
| This parameter displays which adapter currently is exclusively controlling the selection between [Decel Time 1] and [Decel Time 2].                      | Units          | Byte      | Settings | 1 0 | Controlling<br>Not Controlling |
| [Fault Owner]                                                                                                    | Parameter #    | 109       |          |     |                                |
|                                                                                                    | Parameter Type | Read Only |          |     |                                |
| This parameter displays which adapters are currently issuing a [Clear Faults] Command. Multiple adapters can issue simultaneous [Clear Faults] Commands. | Units          | Byte      | Settings | 1 0 | Controlling<br>Not Controlling |

# Owners Group (cont.)

| [MOP Owner]  This parameter displays which adapters are currently issuing increases or decreases in MOP Command Frequency. Multiple adapters can issue changes simultaneously to the MOP value.                                                                                                    | Parameter # Parameter Type Units | Read Only | Settings | 1 0 | Controlling<br>Not Controlling |
|----------------------------------------------------------------------------------------------------|----------------------------------|-----------|----------|-----|--------------------------------|
| [Local Owner]  This parameter displays which adapter currently has exclusive control of all drive logic functions by requesting a Local command. If an adapter is the [Local Owner], all other functions (except stop) on all other adapters are locked out and non-functional. IMPORTANT: Local control can only be granted when the drive is in a safe state or stopped. | Parameter # Parameter Type Units | Read Only | Settings | 1 0 | Controlling<br>Not Controlling |

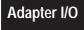

This group contains the parameters needed for an optional communications adapter to communicate with the drive.

#### [Data In A1 through D2]

These parameters are used to write real time data values from a source controller (PLC, SLC, etc.) to the drive. This is accomplished by programming a Parameter Number into the [Data In] parameters. The value programmed into the source controller's output image table will be written to the drive parameter identified in the corresponding [Data In] parameter.

**IMPORTANT:** [Preset Freq 1] through [Preset Freq 7] are not accessible with these parameters.

IMPORTANT: The drive parameter that is accessed indirectly using Data In will not be stored permanently and automatically to EEPROM (due to the high potential update rate from a PLC). A manual operation is necessary for permanent storage. The HIM EEPROM command, Save Values, will perform this task. Similarly, to restore the values to the ones the drive had before Data In was configured, the HIM Recall Values Function can be used.

Parameter # 111 - 118
Parameter Type Read & Write

| Paramete | er         | Bulletin 1305 drive |
|----------|------------|---------------------|
| 111      | Data In A1 | <b>←</b>            |
| 112      | Data In A2 | <b>←</b>            |
| 113      | Data In B1 | <b>←</b>            |
| 114      | Data In B2 | <b>←</b>            |
| 115      | Data In C1 | <b>←</b>            |
| 116      | Data In C2 | <b>←</b>            |
| 117      | Data In D1 | <b>←</b>            |
| 118      | Data In D2 | <b>—</b>            |

Controller Output Image Table (i.e. PLC, SLC, etc.)

IMPORTANT: addressing information that defines which controller I/O address corresponds to a [Data In] parameter is determined by the dip switch settings on the external communication module. Refer to the appropriate Bulletin 1203 Communication Module User Manual for details.

Refer to Appendix B for additional information.

#### Adapter I/O Group (cont.)

#### [Data Out A1 through D2]

These parameters are used to write real real time data values from the drive to a destination controller. This is accomplished by programming a Parameter Number into the [Data Out] parameters. The real time value of that parameter will be written to the input image table of the destination controller.

**IMPORTANT:** [Preset Freq 1] through [Preset Freq 7] are not accessible with these parameters.

126

Data Out D2

Parameter # 119 - 126 Parameter Type Read & Write Parameter Bulletin 1305 drive Controller Input Image Table (i.e. PLC, SLC, etc.) 119 Data Out A1 **IMPORTANT**: addressing information that defines which controller 120 Data Out A2 I/O address corresponds to a [Data Out] parameter is determined by Data Out B1 121 the dip switch settings on the external communication module. Refer 122 Data Out B2 to the appropriate Bulletin 1203 Communication Module User Manual 123 Data Out C1 for details. 124 Data Out C2 Refer to Appendix B for additional information. 125 Data Out D1

### **Process Display**

This group contains parameters that can be used to display a drive parameter in "User Units."

| [Process Par]                                                                                                    | Parameter # Parameter Type | Read & Write            | Factory Default<br>Minimum | 1                     |
|----------------------------------------------------------------------------------------------------|----------------------------|-------------------------|----------------------------|-----------------------|
| This parameter should be set to the number of the parameter whose scaled value will be displayed on Line 1 of the HIM Display Panel when in process mode.               | Units                      | Numeric                 | Maximum                    | Max. Parameter Number |
| [Process Scale]                                                                                                    | Parameter #                | 128                     | Factory Default            | +1.00                 |
| -                                                                                                    | Parameter Type             | Read & Write            | Minimum                    | -327.68               |
| This value sets the scaling multiplier for [Process Par]. The displayed value will be:     [Process Par] actual value     × [Process Scale] value     Displayed Value ① | Units                      | Numeric                 | Maximum                    | +327.67               |
|                                                                                                    |                            |                         |                            |                       |
| [Process Txt 1-8]                                                                                                    | Parameter #(s)             | 129-136                 | Factory Default            | "?"                   |
|                                                                                                    | Parameter Type             | Read & Write            |                            |                       |
| These parameters set the "User Units" description for the value determined by [Process Par] and [Process Scale]. This text is displayed on Line 1 of the HIM.           | Units                      | ASCII Text<br>Character |                            |                       |

① The maximum value that can be displayed is 99,999.99. If this value is exceeded a character string of asterisks (------) will appear on the display.

### Linear List

### This group lists all parameters in numerical order.

| 1  | Output Voltage  | 24 | Jog Frequency    | 47 | Language        | 72 | Upper Presets   | 95  | Start Mask      | 118 | Data In D2     |
|----|-----------------|----|------------------|----|-----------------|----|-----------------|-----|-----------------|-----|----------------|
| 2  | % Output Curr   | 25 | Analog Out Sel   | 48 | Start Boost     | 73 | Preset Freq 4   | 96  | Jog Mask        | 119 | Data Out A1    |
| 3  | % Output Power  | 26 | Prst/2nd Accel   | 49 | Break Frequency | 74 | Preset Freq 5   | 97  | Reference Mask  | 120 | Data Out A2    |
| 4  | Last Fault      | 27 | Preset Freq 1    | 50 | Break Voltage   | 75 | Preset Freq 6   | 98  | Accel Mask      | 121 | Data Out B1    |
| 5  | Freq Select 1   | 28 | Preset Freq 2    | 51 | Clear Fault     | 76 | Preset Freq 7   | 99  | Decel Mask      | 122 | Data Out B2    |
| 6  | Freq Select 2   | 29 | Preset Freq 3    | 52 | Compensation    | 77 | Above Freq Val  | 100 | Fault Mask      | 123 | Data Out C1    |
| 7  | Accel Time 1    | 30 | Accel Time 2     | 53 | DC Bus Voltage  | 78 | Balance Angle   | 101 | MOP Mask        | 124 | Data Out C2    |
| 8  | Decel Time 1    | 31 | Decel Time 2     | 54 | Output Current  | 79 | Balance Time    | 102 | Stop Owner      | 125 | Data Out D1    |
| 9  | DC Boost Select | 32 | Skip Freq 1      | 55 | Input Status    | 80 | Balance Freq    | 103 | Direction Owner | 126 | Data Out D2    |
| 10 | Stop Select     | 33 | Skip Freq 2      | 56 | S Curve Time    | 81 | 4-20mA Loss Sel | 104 | Start Owner     | 127 | Process Par    |
| 11 | DB Enable       | 34 | Skip Freq 3      | 57 | S Curve Enable  | 82 | Cur Lim Trip En | 105 | Jog Owner       | 128 | Process Scale  |
| 12 | DC Hold Time    | 35 | Skip Freq Band   | 58 | Drive Command   | 83 | Run Boost       | 106 | Reference Owner | 129 | Process Text 1 |
| 13 | DC Hold Level   | 36 | Current Limit    | 59 | Drive Status    | 84 | Analog Invert   | 107 | Accel Owner     | 130 | Process Text 2 |
| 14 | Run On Power Up | 37 | Overload Mode    | 60 | Drive Alarm     | 85 | Reset/Run Tries | 108 | Decel Owner     | 131 | Process Text 3 |
| 15 | Reset/Run Time  | 38 | Overload Current | 61 | Drive Type      | 86 | Fault Buffer 0  | 109 | Fault Owner     | 132 | Process Text 4 |
| 16 | Minimum Freq    | 39 | Flt Clear Mode   | 62 | Freq Source     | 87 | Fault Buffer 1  | 110 | MOP Owner       | 133 | Process Text 5 |
| 17 | Base Frequency  | 40 | Line Loss Fault  | 64 | Set Defaults    | 88 | Fault Buffer 2  | 111 | Data in A1      | 134 | Process Text 6 |
| 18 | Base Voltage    | 41 | Motor Type       | 65 | Freq Command    | 89 | Fault Buffer 3  | 112 | Data In A2      | 135 | Process Text 7 |
| 19 | Maximum Freq    | 42 | MOP Hertz        | 66 | Output Freq     | 90 | Output 1 Config | 113 | Data In B1      | 136 | Process Text 8 |
| 20 | Maximum Voltage | 43 | Motor Mode       | 67 | Output Pulses   | 91 | Output 2 Config | 114 | Data In B2      | 137 | Local Owner    |
| 21 | Input Mode      | 44 | Power Mode       | 69 | Drive Direction | 92 | Logic Mask      | 115 | Data In C1      | 141 | Sec Curr Limit |
| 22 | MOP Increment   | 45 | PWM Frequency    | 70 | Drive Temp      | 93 | Local Mask      | 116 | Data In C2      | 142 | Above Curr Val |
| 23 | Output Power    | 46 | Current Angle    | 71 | Filmware Ver    | 94 | Direction Mask  | 117 | Data In D1      |     |                |
|    |                 |    |                  |    |                 |    |                 |     |                 |     |                |

#### **CHAPTER OBJECTIVES**

Chapter 6 provides information to guide the user in understanding drive fault conditions and general troubleshooting procedures for Bulletin 1305 drives. Included is a listing and description of the various drive faults with possible solutions, when applicable. Also included is a section on general troubleshooting. (Refer to Table 6.C).

#### **FAULT INFORMATION**

Figure 6.1 Fault Display

Overvolt Fault F 5

Drives equipped with a Human Interface Module will display a brief fault message on Line 1 of the LCD display when a fault occurs. Line 2 of the display indicates the corresponding fault number.

**IMPORTANT:** For Series A HIM software version 3.00 and Above or Series B HIM software version 1.01 and Above, faults are displayed as soon as they occur. Earlier versions only display faults when the HIM is in the **Status Display** Mode. **[Fault Buffer 0]** through **[Fault Buffer 3]** display previous faults.

Table 6.A lists all faults numerically with a cross reference to the page number where information can be found relating to that fault. Table 6.B provides an alphabetized listing of the faults with a description and possible corrective action to take.

#### **Fault LED**

All drives come equipped with a fault LED. When the fault LED is illuminated it is an indication a fault condition exists. Refer to page 2-3 for the location of the fault LED. Once the fault is properly cleared the LED will return to an off state.

#### **Diagnostics**

As can be seen in Figure 2.3, there are two indicators provided to display the drive's status condition. The DC Bus Charge Indicator is a neon bulb that will be illuminated when power is applied to the drive. The Fault Indicator is an LED that will be illuminated if a drive fault condition exists. Refer to details on How To Clear a Fault, below.

#### How To Clear a Fault

**IMPORTANT:** Resetting a fault will not correct the cause of the fault condition. Corrective action must be taken prior to resetting the fault.

To clear a fault perform one of the following:

- 1. Cycle power to the drive.
- 2. Cycle the stop signal to the drive.
- 3. Cycle the [Clear Fault] parameter. See page 5-34.

**IMPORTANT:** The stop signal will not clear a fault if the **[Logic Mask]** or **[Fault Mask]** bit of that adapter has been disabled or the **[Fault Clear Mode]** parameter is disabled.

Table 6.A Fault Code Cross Reference

| Fault Number                    | Fault Name                                                                 | Page Number                     | Fault Number                    | Fault Name                                                                   | Page Number                     |
|---------------------------------|----------------------------------------------------------------------------|---------------------------------|---------------------------------|------------------------------------------------------------------------------|---------------------------------|
| F3<br>F4<br>F5<br>F6            | Power Loss Fault<br>Undervolt Fault<br>Overvolt Fault<br>Motor Stall Fault | 6-7<br>6-8<br>6-6<br>6-5        | F34<br>F35<br>F36<br>F38        | Run Boost Fault<br>Neg Slope Fault<br>Diag C Lim Flt<br>Phase U Fault        | 6-7<br>6-5<br>6-3<br>6-7        |
| F7                              | Overload Fault                                                             | 6-6                             | F39                             | Phase V Fault                                                                | 6-7                             |
| F8<br>F9<br>F10<br>F11<br>F12   | Overtemp Fault Open Pot Fault Serial Fault Op Error Fault Overcurrent Fit  | 6-6<br>6-6<br>6-8<br>6-6<br>6-6 | F40<br>F41<br>F42<br>F43<br>F44 | Phase W Fault UV Short Fault UW Short Fault VW Short Fault IPM Current Fault | 6-7<br>6-8<br>6-8<br>6-8<br>6-4 |
| F22<br>F24<br>F25               | Drive Reset Flt<br>Motor Mode Flt<br>Overspeed Flt                         | 6-3<br>6-5<br>6-6               | F45<br>F46<br>F48               | IPM Overtemp Fault<br>Power Test Fault<br>Reprogram Fault                    | 6-4<br>6-6<br>6-7               |
| F26<br>F29<br>F30<br>F32<br>F33 | Power Mode Fault Hz Err Fault Hz Sel Fault EEprom Fault Max Retries Fault  | 6-7<br>6-3<br>6-3<br>6-3<br>6-4 | -<br>-<br>-<br>-                | Drive → HIM①<br>HIM → Drive①<br>Network Error ※ ①<br>Pin ID Error①           | 6-3<br>6-4<br>6-5<br>6-7        |

① These faults are generated in the HIM and not stored in the drive EEPROM.

Table 6.B Bulletin 1305 Fault Descriptions

| Fault Name & Number        | Fault Description                                                                                                    | Action to Take                                                                                                    |
|----------------------------|----------------------------------------------------------------------------------------------------|----------------------------------------------------------------------------------------------------|
| Diag C Lim Fault<br>F36    | The drive output current has exceeded the software [Current Limit] and the [Cur Lim Trip En] parameter was enabled.                                                                                                    | Check programming of [Curr Lim Trip En] parameter. Check for excess load, improper DC boost setting, DC brake volts set too high or other causes of excess current.                                                                                                    |
| $Drive \to HIM$            | The checksum read from the HIM's EEPROM does not match the checksum calculated from the EEPROM data.                                                                                                    | Repeat operation. Replace HIM.                                                                                                    |
| Drive Reset Fault<br>F22   | Occurs on power-up. Caused by having the Start Input (or Run Input) closed, with the Stop Input open and [Run On Power Up] = Disabled.                                                                                                    | Check stop connection at TB2, terminal 8.                                                                                                    |
| <b>EEprom Fault</b><br>F32 | EEPROM has invalid data or can not be programmed to valid data.                                                                                                    | Check cable connection from main control board to power board. Reset to Default Parameters and Cycle power.                                                                                                    |
| Hz Err Fault<br>F29        | <ol> <li>This fault indicates that there is not a valid operating frequency. It can be caused by any of the following:</li> <li>[Maximum Frequency] is less than [Minimum Freq].</li> <li>Skip frequencies and skip bandwidth eliminate all operating frequencies.</li> <li>4-20mA input signal speed reference has been lost or is out of range and [4-20mA Loss Sel] is set for "Stop-Fault."</li> <li>The adapter that was the active frequency source was disconnected.</li> </ol> | <ol> <li>Check [Minimum Freq] and [Maximum Freq] parameters.</li> <li>Check [Skip Freq 1], [Skip Freq 2], [Skip Freq 3] and [Skip Freq Band] parameters.</li> <li>Check for broken wires, loose connections or transducer loss at 4-20mA input, TB2.</li> <li>Active frequency source cannot be removed.</li> </ol> |
| <b>Hz Sel Fault</b><br>F30 | Internal error.                                                                                                    | Reset drive to factory defaults.                                                                                                    |

Table 6.B Bulletin 1305 Fault Descriptions (cont.)

| Fault Name & Number       | Fault Description                                                                                                  | Action to Take                                                                                                    |
|---------------------------|----------------------------------------------------------------------------------------------------|----------------------------------------------------------------------------------------------------|
| HIM 	o Drive              | Error 1 – The checksum read from the HIM's EEPROM does not match the checksum calculated from the EEPROM data.     | Repeat operation. Old profile corrupt. Save new profile. Repeat operation.                                                                                                    |
|                           | Error 2 – The number of parameters in saved profile does not equal master.                                         | The last parameter programmed will be displayed on the top line. Verify that all parameters have been programmed. If not, manually program any remaining parameters.             |
|                           | Error 3 – Download was attempted to a different type drive (i.e. 1336->1305).                                      | Download can only take place with the same type of drive.                                                                                                    |
|                           | Error 4 – Saved data for parameter not correct for new drive.                                                      | Capabilities of drive are different than the master drive. Press Enter to continue download. When download is complete, manually program the parameter where the error occurred. |
|                           | Error 5 – Drive is running while attempting download.                                                              | Stop drive, then perform download.                                                                                                    |
| IPM Current Fault<br>F44  | The internal power module overcurrent limit had been exceeded.                                                     | Check for short circuit at the drive output or excessive load conditions at the motor, specifically cable capacitance to ground.                                                 |
| IPM Overtemp Fault<br>F45 | The internal power module thermal limit has been exceeded.                                                         | Check for blocked or dirty heat sink fins. Check for proper mounting and spacing (See page 2-1). Check if the ambient temperature limit has been exceeded.                       |
| Max Retries Fault<br>F33  | Drive unsuccessfully attempted to reset a fault and resume running for the programmed number of [Reset/Run Tries]. | Check fault buffer for fault code requiring reset. Correct the cause of the fault and manually clear by cycling the stop command or cycling power.                               |

Table 6.B Bulletin 1305 Fault Descriptions (cont.)

| Fault Name & Number     | Fault Description                                                                          | Action to Take                                                                                                    |
|-------------------------|--------------------------------------------------------------------------------------------|----------------------------------------------------------------------------------------------------|
| Motor Mode FIt<br>F24   | Internal error.                                                                            | Reset drive to factory defaults.                                                                                                    |
| Motor Stall Fault<br>F6 | The motor is stalled.                                                                      | If the motor is drawing excessive current, the motor load is excessive and will not allow the drive to accelerate to set speed. A longer accel time or a reduced load may be required.                                                                                                    |
| Neg Slope Fault<br>F35  | Drive software detected a portion of the volts/Hz curve with a negative slope.             | <ol> <li>Check drive programming.</li> <li>[Maximum Voltage] parameter must be greater than or equal to [Base Voltage].</li> <li>[Base Voltage] parameter must be greater than 1.5 X [Start Boost].</li> <li>If the [DC Boost Select] parameter is set to "Break Point," [Base Voltage] must be greater than [Break Voltage] and [Break Voltage] must be greater than [Start Boost].</li> <li>[Maximum Freq] must be greater than or equal to [Base Frequency]</li> </ol> |
| Network Error *         | Network Error 0 – Error 6 ScanPort Error<br>Network Error 7 – Error 9 Communications Error | <ol> <li>Press the "Up" or "Down" arrow to clear the message from<br/>the HIM display.</li> <li>Unplug the HIM from the cable or drive and re-connect.</li> <li>Check for external noise sources.</li> </ol>                                                                                                    |

Table 6.B Bulletin 1305 Fault Descriptions (cont.)

| Fault Name & Number      | Fault Description                                                                                                    | Action to Take                                                                                                    |  |  |  |  |
|--------------------------|----------------------------------------------------------------------------------------------------|----------------------------------------------------------------------------------------------------|--|--|--|--|
| Op Error Fault<br>F11    | Internal error.                                                                                                    | Reset drive to factory defaults.                                                                                                    |  |  |  |  |
| Open Pot Fault<br>F9     | An external pot is connected and the ground lead of the pot is disconnected creating a potential drive overspeed hazard. | Check the external potentiometer circuit at TB2, terminals 1, 2 and 3 for an open circuit.                                                                                       |  |  |  |  |
| Overcurrent Fault<br>F12 | Overcurrent is detected in overcurrent hardware trip circuit.                                                            | Check for a short circuit at the drive output or excessive load conditions at the motor.                                                                                         |  |  |  |  |
| Overload Fault<br>F7     | Internal electronic overload trip.                                                                                       | An excessive motor load exists. It must be reduced such that drive output current does not exceed the % of current set by the [Overload Current] parameter. Reduce [Start Boost] |  |  |  |  |
| Overspeed Fault<br>F25   | Internal error.                                                                                                    | Reset drive to factory defaults.                                                                                                    |  |  |  |  |
| Overtemp Fault<br>F8     | Temperature sensor detects excessive heat.                                                                               | Check for blocked or dirty heat sink fins. Check for proper mounting and spacing (See page 2-1). Check if the ambient temperature limit has been exceeded.                       |  |  |  |  |
| Overvolt Fault           | DC bus voltage exceeded maximum value.                                                                                   | Monitor the AC line for high line voltage or transient conditions.                                                                                                    |  |  |  |  |
| F5                       |                                                                                                    | Bus overvoltage can also be caused by motor regeneration. Extend the decel time or install dynamic brake option.                                                                 |  |  |  |  |

### Table 6.B Bulletin 1305 Fault Descriptions (cont.)

| Fault Name & Number         | Fault Description                                                                                                    | Action to Take                                                                                                   |  |  |  |  |
|-----------------------------|----------------------------------------------------------------------------------------------------|----------------------------------------------------------------------------------------------------|--|--|--|--|
| Pin ID Error                | Communication Hardware problem.                                                                                                    | <ol> <li>Unplug the HIM from the cable or drive and re-connect.</li> <li>Replace Communication Cable.</li> </ol> |  |  |  |  |
| <b>Phase U Fault</b><br>F38 | A phase to ground fault has been detected between the drive and motor in this phase.  Check the wiring between the drive and motor. Check the wiring between the drive and motor. |                                                                                                    |  |  |  |  |
| Phase V Fault<br>F39        | A phase to ground fault has been detected between the drive and motor in this phase.                                                                                              | Check the wiring between the drive and motor. Check motor for grounded phase.                                    |  |  |  |  |
| Phase W Fault<br>F40        | A phase to ground fault has been detected between the drive and motor in this phase.                                                                                              | Check the wiring between the drive and motor. Check motor for grounded phase.                                    |  |  |  |  |
| Power Loss Fault<br>F3      | DC bus voltage remained below 85% of nominal for longer than 0.500 sec. [Line Loss Fault] parameter is programmed to "F03 Enable".                                                | Monitor the incoming AC line for low voltage or line power interruption.                                         |  |  |  |  |
| Power Mode Fault<br>F26     | Internal error.                                                                                                    | Reset drive to factory defaults.                                                                                 |  |  |  |  |
| Power Test Fault<br>F46     | Fault detected during initial start-up sequence.                                                                                                    | Check drive wiring. Check motor wiring. Reset drive to factory defaults.                                         |  |  |  |  |
| Reprogram Fault<br>F48      | Occurs when drive parameters are reset to defaults.                                                                                                    | Clear fault.                                                                                                    |  |  |  |  |
| Run Boost Fault<br>F34      | An attempt has been made to set the [Run Boost] parameter to a value greater than the [Start Boost] parameter.                                                                    | Verify that parameter has been programmed correctly.                                                             |  |  |  |  |

Table 6.B Bulletin 1305 Fault Descriptions (cont.)

| Fault Name & Number   | Fault Description                                                                                                    | Action to Take                                                                             |  |  |  |  |
|-----------------------|----------------------------------------------------------------------------------------------------|--------------------------------------------------------------------------------------------|--|--|--|--|
| Serial Fault<br>F10   | An active local bus adapter is disconnected while it possesses control of a local bus function.                                                              | Check for break in communications line.                                                    |  |  |  |  |
| Undervolt Fault<br>F4 | DC Bus voltage fell below the minimum value. [Line Loss Fault] parameter is programmed to "U Volt Run".                                                      | Monitor the incoming AC line for low voltage or line power interruption.                   |  |  |  |  |
| UV Short Fault<br>F41 | Excessive current has been detected between these two drive output terminals.                                                                                | Check the motor and external wiring to the drive output terminals for a shorted condition. |  |  |  |  |
| UW Short Fault<br>F42 | Excessive current has been detected between these two drive output terminals.  Check the motor and external wiring to the drive out for a shorted condition. |                                                                                            |  |  |  |  |
| VW Short Fault<br>F43 | Excessive current has been detected between these two drive output terminals.                                                                                | Check the motor and external wiring to the drive output terminals for a shorted condition. |  |  |  |  |

**Note:** HIM errors are located on page 6-11.

### Table 6.C Troubleshooting

| General Problem                                                                              | Action to Take                                                                                                    |
|----------------------------------------------------------------------------------------------|----------------------------------------------------------------------------------------------------|
| Motor does not start<br>(No output voltage to motor)<br>("Stopped" is displayed on the HIM). | <ol> <li>Check power circuit         <ul> <li>Check supply voltage.</li> <li>Check all fuses and disconnects.</li> </ul> </li> <li>Check motor         <ul> <li>Verify that motor is connected properly.</li> </ul> </li> <li>Check control input signals.         <ul> <li>Verify that Enable signal is present. ("Not Enabled" is displayed on the HIM)</li> <li>Verify that Start signal is present.</li> <li>Verify that Stop signal is present.</li> <li>Verify that Run Forward and Run Reverse signals are NOT both active.</li> </ul> </li> <li>Check parameter mask settings         <ul> <li>Verify that [Start Mask] is set properly.</li> <li>Verify that [Logic Mask] is set properly.</li> </ul> </li> <li>Verify that [Local Mask] is set properly.</li> </ol> |
| Drive Started but motor NOT rotating. ("At Speed 0.00 Hz" is displayed on HIM).              | (1) Check motor    - Verify that motor is connected properly.  (2) Check Frequency Source    - Verify that frequency signal is present at terminal block TB2.    - 4-20mA signal    - 0-10V signal    -Remote Potentiometer    - Verify that Adapter or Preset Frequencies are set properly.  (3) Check control input sigals.    - Verify that SW1, SW2 and SW3 are in the proper state. (Refer to Table 5.A on page 5-23)  (4) Check parameter settings and charts on Pages 5-26 and 5-27.    - Verify that [Freq Source] is showing the desired frequency source.    - Verify that [Freq Command] is the desired value.    - Verify that [Reference Mask] is set properly.                                                                                                  |

Table 6.C Troubleshooting (cont.)

| General Problem                        | Action to Take                                                                                                    |  |  |  |  |
|----------------------------------------|----------------------------------------------------------------------------------------------------|--|--|--|--|
| Motor not accelerating properly.       | <ul> <li>(1) Check motor <ul> <li>Verify that motor is connected properly.</li> <li>Verify that no mechanical problems exist.</li> </ul> </li> <li>2) Check control input signals <ul> <li>Verify that SW1, SW2, and SW3 are in the proper state to select desired Accel/Decel rates. (Refer to Table 5.A on page 5-23)</li> </ul> </li> <li>(4) Check parameter settings and charts on Pages 5-26 and 5-27. <ul> <li>Verify that [Accel Time 1] and [Accel Time 2] are set properly.</li> <li>Verify that [Current Limit] is set properly.</li> <li>Verify that [DC Boost Select] is set correctly.</li> <li>Verify that [Start Boost] and [Run Boost] are set properly.</li> </ul> </li> </ul> |  |  |  |  |
| Specific Problem                       | Action to Take                                                                                                    |  |  |  |  |
| Can not JOG from Adapter.              | <ol> <li>(1) Verify that [JOG Mask] is set properly to allow jogging from that adapter.</li> <li>(2) Verify that [Logic Mask] is set properly to allow jogging from that adapter.</li> <li>(3) Is drive already running?</li> <li>(4) Examine [Stop Owner] to verify that a maintained Stop does not exist.</li> </ol>                                                                                                    |  |  |  |  |
| Can not change direction from Adapter. | <ul><li>(1) Verify that [Direction Mask] is set to allow direction changes from that adapter.</li><li>(2) Verify that [Logic Mask] is set to allow direction changes from that adapter.</li></ul>                                                                                                    |  |  |  |  |
| Can not Start from Adapter.            | <ol> <li>(1) Verify that [Start Mask] is set properly to allow starting from that adapter.</li> <li>(2) Verify that [Logic Mask] is set properly to allow starting from that adapter.</li> <li>(3) Is drive already running?</li> <li>(4) Examine [Stop Owner] to verify that a maintained Stop does not exist.</li> </ol>                                                                                                    |  |  |  |  |
| Display indicates "Not Enabled".       | (1) Check enable signal at TB2, terminals 11 & 12.                                                                                                    |  |  |  |  |

### Table 6.C Troubleshooting (cont.)

| Specific Problem                                                      | Action to Take                                                                                                    |
|-----------------------------------------------------------------------|----------------------------------------------------------------------------------------------------|
| Can not operate in "Run Fwd/Run Rev" mode.                            | <ul><li>(1) Verify that [Input Mode] is set correctly.</li><li>(2) Has power been cycled for above change to take effect?</li><li>(3) Are both Run Forward and Run reverse switches active?</li></ul>                                    |
| Can not change speed from Adapter.                                    | (1) Verify that the speed source is the adapter in question. (examine [Freq Source] parameter).                                                                                                    |
| Can not operate drive without HIM.                                    | <ul> <li>(1) Verify that SW1, SW2, and SW3 are in the proper state to select the desired speed source. (Refer to charts on Pages 5-26 and 5-27)</li> <li>(2) Verify that [Freq Source] and [Freq Command] are desired values.</li> </ul> |
| Drive faults when Adapter is unplugged.                               | <ul><li>(1) Verify that [Logic Mask] is set properly to allow removal of a particular Adapter while drive is powered up.</li><li>(2) Verify that the adapter being unplugged is not the active frequency source.</li></ul>               |
| Pin ID Error is displayed on HIM.                                     | (1) Unplug the HIM from the cable or drive and re-connect.                                                                                                    |
| "Network Error *" is displayed on the HIM.                            | <ul><li>(1) Press the "Up" or "Down" arrow to clear the message from the HIM display.</li><li>(2) Unplug the HIM from the cable or drive and re-connect.</li></ul>                                                                       |
| Can not clear fault from Adapter or Terminal Block with stop command. | <ul> <li>(1) Verify that [Fault Clear Mode] is set to "Enabled"</li> <li>(2) Verify that [Fault Mask] is set to allow clearing of faults from chosen device.</li> <li>(3) Verify that [Logic Mask] is set properly.</li> </ul>           |

This Page Intentionally Left Blank.

#### **BLOCK DIAGRAM**

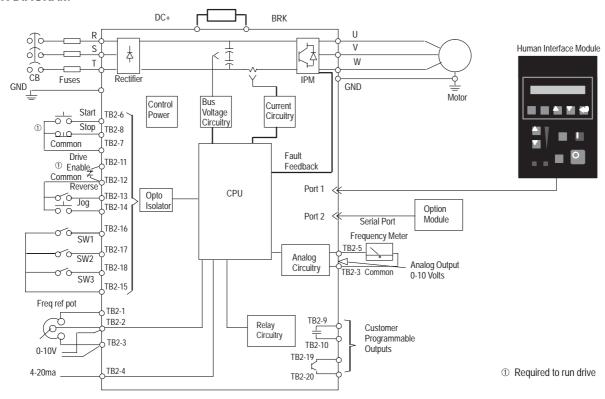

### Appendix A – Block Diagram and Specifications

Table A.1 Specifications

| Drive                          | В             | ulletin 1305 D                       | rive Rated 2 | 200-230 V AC | AC Bulletin 1305 |               |               |              | Drives Rated 380-460 V AC |            |            |
|--------------------------------|---------------|--------------------------------------|--------------|--------------|------------------|---------------|---------------|--------------|---------------------------|------------|------------|
|                                | -AA02A        | -AA03A                               | -AA04A       | -AA08A       | -AA12A           | -BA01A        | -BA02A        | -BA03A       | -BA04A                    | -BA06A     | -BA09A     |
| OUTPUT RATINGS                 |               |                                      |              |              |                  |               |               |              |                           | •          |            |
| 3 Phase Motor Rating kW (HP)   | 0.37<br>(1/2) | 0.55<br>(3/4)                        | 0.75<br>(1)  | 1.5<br>(2)   | 2.2 (3)          | 0.37<br>(1/2) | 0.55<br>(3/4) | 0.75<br>(1)  | 1.5<br>(2)                | 2.2<br>(3) | 4.0<br>(5) |
| Output Current (A) ①           | 2.3           | 3.0                                  | 4.5          | 8.0          | 12.0 ②           | 1.3           | 1.6           | 2.3          | 4.0                       | 6.0 ③      | 9.0 ④      |
| Output Voltage                 |               | Adjustable from 0 V to Input Voltage |              |              |                  |               |               |              |                           |            |            |
| Output Frequency (Hz)          |               |                                      |              |              | 0 to 40          | 0Hz Programr  | nable         |              |                           |            |            |
| INPUT RATINGS                  |               |                                      |              |              |                  |               |               |              |                           |            |            |
| Input Voltage & Frequency      |               | 200/230V T                           | hree Phase,  | 50/60 Hz     |                  |               | 380/-         | 460V Three F | Phase, 50/60              | Hz         |            |
| Operational Range (V)          |               | 180-                                 | 265V, 47-63  | Hz           |                  |               |               | 340V-500V,   | 47-63 Hz                  |            |            |
| Input kVA                      | 0.9           | 1.3                                  | 1.7          | 3.1          | 4.6              | 0.9           | 1.3           | 1.7          | 3.1                       | 4.6        | 7.0        |
| Power Factor<br>(Displacement) |               | 0.8 (Lagging)                        |              |              |                  |               |               |              |                           |            |            |
| Efficiency (%)                 |               | 97.5 % (Typical)                     |              |              |                  |               |               |              |                           |            |            |
| Power Dissipation (W)          | 27            | 34                                   | 46           | 76           | 108              | 21            | 27            | 34           | 52                        | 73         | 107        |

① If the [PWM Frequency] is set above 4kHz, the output current rating must be derated per the chart on page 5-18.

② Output current value listed for 200V input voltage. At 230V input voltage, output current is 9.6A for 3 phase.

<sup>3</sup> Output current value listed for 380V input voltage. At 415V input voltage, output current is 5.3A. At 460V input voltage, output current is 4.8A.

Output current value listed for 380V input voltage. At 415V input voltage, output current is 8.4A. At 460V input voltage, output current is 7.6A.

| ENVIRONMENTAL SPECIFICATION      | DNS                                                                        |
|----------------------------------|----------------------------------------------------------------------------|
| Enclosure                        | NEMA 1 (IP30) standard                                                     |
| Ambient Temperature              | 0 to 50°C; Optional Enclosures: 0 to 40°C                                  |
| Storage Temperature              | -40°C to 70°C                                                              |
| Relative Humidity                | 0 to 95% (non condensing)                                                  |
| Vibration                        | 1.0 G Operational                                                          |
| Cooling Method                   | Natural Convection (no fans)                                               |
| Altitude                         | Above 1,000 m (3,300 ft), derating at 6% of drive rated amps per 1000 m    |
| CONTROL INPUTS                   |                                                                            |
| Control Input Type               | Contact closure (Internal 5V supply) DO NOT apply external voltage         |
| Start<br>Stop<br>Forward/Reverse | Configurable Inputs for 2 or 3 wire control                                |
| Jog                              | Momentary (non-maintained) Input                                           |
| SW1<br>SW2<br>SW3                | Configurable Inputs for control of 7 Preset speeds and 2 Accel/Decel times |
| Enable                           | Interlock Input to enable drive operation                                  |
| External Speed<br>Potentiometer  | 10 K Ohms, 1 Watt                                                          |
| Analog Input<br>(4 to 20mA)      | Input Impedance 250 Ohms (Non-Isolated), 10 bit resolution                 |
| Analog Input<br>(0 to 10 V DC)   | Input Impedance 100 K Ohms (Non-Isolated), 10 bit resolution               |

| CONTROL OUTPUTS                 |                                                                                                  |                                                                  |              |               |               |              |               |              |               |          |        |
|---------------------------------|--------------------------------------------------------------------------------------------------|------------------------------------------------------------------|--------------|---------------|---------------|--------------|---------------|--------------|---------------|----------|--------|
| Programmable<br>Output 1        | Form A Relay Contact: Resistive Rating 115V AC/ 30V DC, 5A; Inductive Rating 115V AC/ 30V DC, 2A |                                                                  |              |               |               |              |               |              |               |          |        |
| Programmable<br>Output 2        | Open Collector (Sink): 24V DC, $\pm$ 20%, 50 mA maximum (User supplied source voltage)           |                                                                  |              |               |               |              |               |              |               |          |        |
| Analog Output<br>(0 to 10V DC)  |                                                                                                  | Load Impedance ≥ 4,000 Ohms, 8 bit resolution                    |              |               |               |              |               |              |               |          |        |
| PWM Algorithm                   |                                                                                                  |                                                                  |              |               | Sine We       | ighted PWM   | Output        |              |               |          |        |
| Switching Device 3-Phase Output |                                                                                                  | IGBT Intelligent Power Module                                    |              |               |               |              |               |              |               |          |        |
| V/Hz Ratio                      | Programmable                                                                                     |                                                                  |              |               |               |              |               |              |               |          |        |
| Carrier Frequency               |                                                                                                  | Adjustal                                                         | ble in 100Hz | Increments    | from 2 kHz    | to 8 kHz. Ou | tput Current  | Derating app | olies above 4 | 4 kHz.   |        |
| DC Boost                        |                                                                                                  |                                                                  | Adjus        | stable single | point or full | custom – Sta | art and Run b | oost availa  | ble           |          |        |
| CONTROL FEATURES                |                                                                                                  |                                                                  |              |               |               |              |               |              |               |          |        |
| Drive                           | Bu                                                                                               | lletin 1305 D                                                    | rive Rated   | 200-240 V A   | C             |              | Bulletin 1    | 305 Drives   | Rated 380-4   | 160 V AC |        |
|                                 | -AA02A                                                                                           | -AA03A                                                           | -AA04A       | -AA08A        | -AA12A        | -BA01A       | -BA02A        | -BA03A       | -BA04A        | -BA06A   | -BA09A |
| AC Dynamic Braking Torque - Es  | timated - Act                                                                                    | ual value will                                                   | depend on    | motor chara   | cteristics    |              |               |              |               |          |        |
| W/0 External Resistor           | 100%                                                                                             | 100%                                                             | 100%         | 50%           | 50%           | 100%         | 100%          | 100%         | 50%           | 50%      | 20%    |
| With External Resistor          | N/A                                                                                              | N/A                                                              | N/A          | 150%          | 100%          | 150%         | 150%          | 150%         | 150%          | 100%     | 100%   |
| Current Limiting                |                                                                                                  | Trip Free Operation, Co-ordinated for Drive and Motor Protection |              |               |               |              |               |              |               |          |        |
| 150% for 60 Seconds             | Programmable from 20% to 150% of Drive Output Current                                            |                                                                  |              |               |               |              |               |              |               |          |        |
| 200% for 2 seconds              | Fixed by hardware, based on Drive Rating                                                         |                                                                  |              |               |               |              |               |              |               |          |        |

| Motor Protection①       | Electronic Overload Protection. Adjustable from 20% to 115% (Motor FLA) |  |  |  |
|-------------------------|-------------------------------------------------------------------------|--|--|--|
| Overload Pattern #0     | Flat response over speed range (no current derating)                    |  |  |  |
| Overload Pattern #1     | Current derating below 25% of Base Speed                                |  |  |  |
| Overload Pattern #2     | Current derating below 50% of Base Speed                                |  |  |  |
| Accel/Decel Time(s)     | 0.1 to 3600 Seconds, independently set (2 Accel, 2 Decel)               |  |  |  |
| Preset Speeds           | 0 to 400 Hz, 7 selections, independently set                            |  |  |  |
| Jog Input               | 0 to 400 Hz                                                             |  |  |  |
| Stopping Modes          | 4 modes programmable                                                    |  |  |  |
| Ramp to stop            | 0.1 to 3600 seconds                                                     |  |  |  |
| Coast                   | Stops all PWM Output                                                    |  |  |  |
| DC Brake to stop        | Applies DC Voltage to the Motor for 0 to 15 seconds                     |  |  |  |
| S-Curve                 | Ramps to stop with S-Curve profile                                      |  |  |  |
| PROTECTIVE FEATURES     |                                                                         |  |  |  |
| Excessive Temperature   | Embedded temperature sensor trips if factory preset level is exceeded@  |  |  |  |
| Over/Under Voltage      | DC Bus voltage is monitored for safe operation                          |  |  |  |
| Power Ride Through      | Minimum ride through 15mS under nominal conditions                      |  |  |  |
| Control Ride Through    | Minimum ride through is 0.5 Seconds – typical value 2 seconds           |  |  |  |
| Ground Short            | Any output short to ground, detected prior to start                     |  |  |  |
| Line Voltage Transients | Inherent MOV (varistor) protection                                      |  |  |  |
| Output Short Circuit    | Inherent short circuit protection provided within IPM                   |  |  |  |

① See Page 5-12 for NEC and UL information.

② Conditions such as ambient temperature, overload, duty cycle, etc. can affect tripping time.

# Appendix A – Block Diagram and Specifications

| PROGRAMMING/COMMUNICATIONS |                                                                                              |  |  |  |  |
|----------------------------|----------------------------------------------------------------------------------------------|--|--|--|--|
| Adapters                   | The maximum current draw of all adapters connected to the drive should not exceed 250 mA     |  |  |  |  |
| Hand Held Programming      | Optional Human Interface Module (HIM can be removed from the Drive)                          |  |  |  |  |
| Type of Annunciation       | Parameters displayed in textual form, organized in logical groupings                         |  |  |  |  |
| Type of Display            | 16 character, 2 line LCD supertwist with backlight                                           |  |  |  |  |
| Language Capability        | Multiple Languages available                                                                 |  |  |  |  |
| Local Controls             | 3 versions available ( Digital Pot., Analog Pot. and Blank)                                  |  |  |  |  |
| Communication Adapters     | Optional adapters provide Remote I/0, or RS232/422/485/DH485 or RS232/422/485/DF1 capability |  |  |  |  |
| MONITORING                 |                                                                                              |  |  |  |  |
| Output Frequency (Hz)      | Displayed over the entire range of operation with direction indication                       |  |  |  |  |
| Output Voltage (V)         | Selectable as a displayed parameter                                                          |  |  |  |  |
| Output Current (A)         | Selectable as a displayed parameter in % or actual value                                     |  |  |  |  |
| Output Power (kW)          | Selectable as a displayed parameter in % or actual value                                     |  |  |  |  |
| DC Bus Voltage (V)         | Selectable as a displayed parameter                                                          |  |  |  |  |
| Frequency Command (Hz)     | Selectable as a displayed parameter                                                          |  |  |  |  |
| Process Parameter          | Any drive variable can be scaled and definable text can be added up to 8 characters          |  |  |  |  |
| Drive Temperature °C       | Selectable as a displayed parameter                                                          |  |  |  |  |
| Last Fault                 | The previous 4 faults can be displayed for troubleshooting                                   |  |  |  |  |

# COMMUNICATIONS USING BULLETIN 1203 COMMUNICATION MODULES

Bulletin 1305 drive parameter data can be programmed and displayed using PLC's, SLC's or other logic controllers using an optional Bulletin 1203 Communication Module. The amount of information that can be transferred between the drive and controller is determined by the DIP switch settings on the Communication Module.

Table B.1 illustrates the dip switch settings for Bulletin 1203-GD1 (Remote I/O) communication modules. Dip switch settings for other communication modules will be similar. Refer to the appropriate communication module user manual for details.

**IMPORTANT:**Bulletin 1305 drives with firmware revisions FRN1.01 and FRN1.02 are not compatible with Bulletin 1203 Communication Modules. If connected, an error message will be indicated. The red fault status and amber SCANport status LED's on the front of the module will flash simultaneously.

SCANport is a trademark of Allen-Bradley Company.

Table B.1 Remote I/O Data Transfer

| SW3<br>Settings | Type of Data Transferred                    | Rack<br>Space<br>in Words | Reference<br>Information  |
|-----------------|---------------------------------------------|---------------------------|---------------------------|
| No. 1           | Block transfer of data                      | 1                         | 1                         |
| No. 2           | Logic commands and Drive Status information | 1                         | See Table B.2 & Table B.3 |
| No. 3           | Analog frequency reference                  | 1                         | 2                         |
| No. 4           | Parameter data via Datalink A               | 2                         | See Page 5-49             |
| No. 5           | Parameter data via Datalink B               | 2                         | See Page 5-49             |
| No. 6           | Parameter data via Datalink C               | 2                         | See Page 5-49             |
| No. 7           | To transfer data via Datalink D             | 2                         | See Page 5-49             |
| No. 8           | Unused                                      |                           |                           |

① Refer to the Bulletin 1203 Communication Module Block Transfer User Manual.

<sup>©</sup> To enable the PLC to provide the frequency reference, Logic Bits 12 through 15 must be set to select [Freq Select 1] or [Freq Select 2] as the frequency reference (refer to Table B.2). The [Freq Select 1] or [Freq Select 2] parameters must then be set to the adapter number that the communication module is connected to. See Pages 2-21 and 5-23 for additional information on determining the Adapter number and [Freq Select 1] and [Freq Select 2] selections.

#### LOGIC CONTROL DATA

The information in Table B.2 provides the Logic Control information that is sent to the drive through the logic controllers output image table. When using the Bulletin 1203-GD1 communication module, this information is sent to the drive when dip switch No. 2 of SW3 is enabled.

#### **DRIVE STATUS DATA**

The information in Table B.3 provides the Drive Status information that will be sent to the logic controllers input image table from the drive. When using the Bulletin 1203-GD1 communication module this information will be sent to the PLC from the drive when switch No. 2 of SW3 is enabled.

#### PARAMETER GROUPS/USER SETTINGS

The information in Table B.4 provides a listing of all drive parameters.

The column entitled "Display Units" are the units that will appear on the Human Interface Module.

Since certain parameters have different resolution than others, a scale factor is required to convert the "Display Units" value to a decimal value that will be displayed in the controller's I/O image tables. The column marked "Drive Units Scale Factor" is provided to perform this conversion.

#### SCALE FACTOR CONVERSION

When **Reading** parameter data in the controller's input image table, divide this value by the "Drive Units Scale Factor" to determine the "Display Units."

When **Writing** parameter data from the controller's output image table to the drive, the value entered into the output image table should be the required "Display Units" value multiplied by the "Drive Units Scale Factor".

"Display Unit" equivalent to Parameter Text Descriptions. Some parameters use a text description in the place of numerical "Display Units". The information in Table B.5 provides the decimal equivalent to the text descriptions.

#### Table B.2 Logic Control Data

This information will be displayed in the controller's output image table and will be sent to the drive when the appropriate dip switch setting on the Communication Module is enabled.

|    |    |    |    |    |    |   | Logic | Bits | ; |   |   |   |   |   |   | Status              | Text                                                                                                    |
|----|----|----|----|----|----|---|-------|------|---|---|---|---|---|---|---|---------------------|----------------------------------------------------------------------------------------------------|
| 15 | 14 | 13 | 12 | 11 | 10 | 9 | 8     | 7    | 6 | 5 | 4 | 3 | 2 | 1 | 0 |                     |                                                                                                    |
|    |    |    |    |    |    |   |       |      |   |   |   |   |   |   | Χ | Stop                | 1 = Stop, 0 = Not Stop                                                                                                    |
|    |    |    |    |    |    |   |       |      |   |   |   |   |   | Χ |   | Start               | 1 = Start, 0 = Not Start                                                                                                    |
|    |    |    |    |    |    |   |       |      |   |   |   |   | Х |   |   | Jog                 | 1 = Jog, 0 = Not Jog                                                                                                    |
|    |    |    |    |    |    |   |       |      |   |   |   | Χ |   |   |   | Clear Faults        | 1 = Clear Faults 0 = Not Clear Faults                                                                                                    |
|    |    |    |    |    |    |   |       |      |   | Х | Х |   |   |   |   | Direction           | 00 = No Command 10 = Reverse Command 01 = Forward Command 11 = Hold Direction Control                                                                                                    |
|    |    |    |    |    |    |   |       |      | Χ |   |   |   |   |   |   | Local               | 1 = Local Lockout, 0 = Not Local                                                                                                    |
|    |    |    |    |    |    |   |       | Χ    |   |   |   |   |   |   |   | MOP Increment       | 1 = Increment, 0 = Not                                                                                                    |
|    |    |    |    |    |    | Х | Х     |      |   |   |   |   |   |   |   | Accel Time          | 00 = No Commd 10 = Accel Time 2 Commd 01 = Accel Time 1 Commd 11 = Hold Accel Time Ctrl                                                                                                    |
|    |    |    |    | Х  | Х  |   |       |      |   |   |   |   |   |   |   | Decel Time          | 00 = No Commd Time 10 = Decel Time 2 Commd 01 = Decel Time 1 Commd 11 = Hold Time Ctrl                                                                                                    |
|    | X  | X  | X  |    |    |   |       |      |   |   |   |   |   |   |   | Reference<br>Select | 000 = No Command Select<br>001 = [Freq Select 1] (Selectable)<br>010 = [Freq Select 2] (Selectable)<br>011 = [Preset Freq 3]<br>100 = [Preset Freq 4]<br>101 = [Preset Freq 6]<br>111 = [Preset Freq 7] |
| Χ  |    |    |    |    |    |   |       |      |   |   |   |   |   |   |   | MOP Dec             | 1 = Decrement, 0 = Not                                                                                                    |

### Appendix B – Serial Communications

#### Table B.3 Drive Status Data

This information will be displayed in the controller's input image table when the appropriate dip switch setting on the Communication Module is enabled.

|    |    |    |    |    |    |   | Logic | Bits |   |   |   |   |   |   |   | Status                 | Text                                                                                                    |
|----|----|----|----|----|----|---|-------|------|---|---|---|---|---|---|---|------------------------|----------------------------------------------------------------------------------------------------|
| 15 | 14 | 13 | 12 | 11 | 10 | 9 | 8     | 7    | 6 | 5 | 4 | 3 | 2 | 1 | 0 |                        |                                                                                                    |
|    |    |    |    |    |    |   |       |      |   |   |   |   |   |   | Χ | Enabled                | 1 = Enabled, 0 = Not Enabled                                                                                                    |
|    |    |    |    |    |    |   |       |      |   |   |   |   |   | Х |   | Running                | 1 = Running, 0 = Not Running                                                                                                    |
|    |    |    |    |    |    |   |       |      |   |   |   |   | Χ |   |   | Command Direction      | 1 = Forward, 0 = Reverse                                                                                                    |
|    |    |    |    |    |    |   |       |      |   |   |   | Χ |   |   |   | Rotating Direction     | 1 = Forward, 0 = Reverse                                                                                                    |
|    |    |    |    |    |    |   |       |      |   |   | Χ |   |   |   |   | Accel                  | 1 = Accelerating, 0 = Not                                                                                                    |
|    |    |    |    |    |    |   |       |      |   | Χ |   |   |   |   |   | Decel                  | 1 = Decelerating, 0 = Not                                                                                                    |
|    |    |    |    |    |    |   |       |      | Χ |   |   |   |   |   |   | Alarm                  | 1 = Alarm, 0 = No Alarm                                                                                                    |
|    |    |    |    |    |    |   |       | Χ    |   |   |   |   |   |   |   | Fault                  | 1 = Faulted, 0 = Not Faulted                                                                                                    |
|    |    |    |    |    |    |   | Χ     |      |   |   |   |   |   |   |   | At Speed               | 1 = At Speed, 0 = NOT at Speed                                                                                                    |
|    |    |    |    | Х  | Х  | Х |       |      |   |   |   |   |   |   |   | Local                  | 000 = TB2 Local       100 = Adapter 4 Local         001 = Adapter 1 Local       101 = Adapter 5 Local         010 = Adapter 2 Local       110 = Adapter 6 Local         011 = Adapter 3 Local       111 = No Local Control                                                                                                    |
| X  | X  | Х  | X  |    |    |   |       |      |   |   |   |   |   |   |   | Frequency<br>Reference | 0000 = Freq Select 1       1000 = Freq Select 2         0001 = Preset Freq 1       1001 = Port 1 Adapter 1         0010 = Preset Freq 2       1010 = Port 2 Adapter 2         0011 = Preset Freq 3       1011 = Port 3 Adapter 3         0100 = Preset Freq 4       1100 = Port 4 Adapter 4         0101 = Preset Freq 5       1101 = Port 5 Adapter 5         0110 = Preset Freq 6       1110 = Port 6 Adapter 6         0111 = Preset Freq 7       1111 = Jog Frequency |

**Table B.4 Parameter Grouping/User Settings** 

| Group       | Parameter Name    | Param-<br>eter # | Display<br>Units | Drive Units<br>Scale Factor ② | Min  | Мах                                  | Factory Setting | User's<br>Setting |
|-------------|-------------------|------------------|------------------|-------------------------------|------|--------------------------------------|-----------------|-------------------|
|             | Output Current    | 54               | Amps             | 100                           | 0.00 | Two times drive output current       |                 |                   |
|             | Output Voltage    | 1                | Volts            | 100                           | 0    | Maximum Voltage                      |                 |                   |
|             | Output Power      | 23               | kW               | 100                           | 0.00 | Two times rated drive output power   |                 |                   |
| Metering    | DC Bus Voltage 53 |                  | Volts            | 1                             | 0    | 410 - 230V Drive<br>815 - 460V Drive |                 |                   |
| <b>l</b> et | Output Freq       | 66               | Hz               | 32767 = Max. Freq             | 0.00 | Maximum Frequency                    |                 |                   |
| _           | Freq Command      | 65               | Hz               | 100                           | 0.00 | 400.00                               | 0.00            |                   |
|             | MOP Hz            | 42               | Hz               | 100                           | 0.00 | 400.00                               | 0.00            |                   |
|             | Drive Temp        | 70               | ° C              | 1                             | 0    | Drive temperature                    |                 |                   |
|             | Last Fault        | 4                | 0                | 1                             | 0    | Max. Fault Number                    |                 |                   |
|             | % Output Power    | 3                | %                | 1                             | 0    | 200% Drive Rated Power               |                 |                   |
|             | % Output Curr     | 2                | %                | 1                             | 0    | 200% of Rated Drive Output Current   |                 |                   |

① Refer to Table B.5 on pages B-13, B-14 and B-15 for the numerical equivalent of the text descriptions. ② Refer to page B-2.

# Appendix B – Serial Communications

Table B.4 Parameter Grouping/User Settings (cont.)

| Group | Parameter Name   | Param-<br>eter # | Display<br>Units | Drive Units<br>Scale Factor ② | Min           | Max                               | Factory Setting   | User's<br>Setting |
|-------|------------------|------------------|------------------|-------------------------------|---------------|-----------------------------------|-------------------|-------------------|
|       | Input Mode       | 21               | Text ①           | 1                             |               |                                   | Three Wire        |                   |
|       | Freq Select 1    | 5                | Text ①           | 1                             |               |                                   | Adapter 1         |                   |
| ۵     | Accel Time 1     | 7                | Seconds          | 10                            | 0.0           | 3600.0                            | 10.0              |                   |
| t Up  | Decel Time 1     | 8                | Seconds          | 10                            | 0.0           | 3600.0                            | 10.0              |                   |
| Set   | Base Frequency   | 17               | Hz               | 1                             | 40            | 400                               | 60                |                   |
|       | Base Voltage     | 18               | Volts            | 1                             | 25% of DRV    | Drive Rated Volts                 | Drive Rated Volts |                   |
|       | Maximum Voltage  | 20               | Volts            | 1                             | 25% of DRV    | Drive Rated Volts                 | Drive Rated Volts |                   |
|       | Minimum Freq     | 16               | Hz               | 1                             | 0             | 120                               | 0                 |                   |
|       | Maximum Freq     | 19               | Hz               | 1                             | 40            | 400                               | 60                |                   |
|       | Stop Select      | 10               | Text ①           | 1                             |               |                                   | Ramp              |                   |
|       | Current Limit    | 36               | %                | 1                             | 20% of<br>DRC | 150% of Drive Rated Current (DRC) | 150% of DRC       |                   |
|       | Overload Mode    | 37               | Text ①           | 1                             |               |                                   | No Derating       |                   |
|       | Overload Current | 38               | Amps             | 100 = DRC                     | 20% of<br>DRC | 115% of Drive Rated Current (DRC) | 115% of DRC       |                   |
|       | Sec Curr Limit   | 141              | %                | 1                             | 0             | 150% of Drive Rated Current (DRC) | 0                 |                   |

① Refer to Table B.5 on pages B-13, B-14 and B-15 for the numerical equivalent of the text descriptions. ② Refer to page B-2.

Table B.4 Parameter Grouping/User Settings (cont.)

| Group    | Parameter Name   | Param-<br>eter # | Display<br>Units | Drive Units<br>Scale Factor ② | Min           | Max                           | Factory Setting | User's<br>Setting |
|----------|------------------|------------------|------------------|-------------------------------|---------------|-------------------------------|-----------------|-------------------|
|          | Minimum Freq     | 16               | Hz               | 1                             | 0             | 120                           | 0               |                   |
|          | Maximum Freq     | 19               | Hz               | 1                             | 40            | 400                           | 60              |                   |
|          | Base Frequency   | 17               | Hz               | 1                             | 40            | 400                           | 60              |                   |
|          | Base Voltage     | 18               | Volts            | 1                             | 25% of<br>DRV | Maximum Drive Rated Volts     | Maximum DRV     |                   |
|          | Break Frequency  | 49               | Hz               | 1                             | 0             | 120                           | 0               |                   |
| _        | Break Voltage    | 50               | Volts            | 1                             | 0             | 50% of Max Drive Rated Volts  | 0               |                   |
| Set Up   | Maximum Voltage  | 20               | Volts            | 1                             | 25% of<br>DRV | Maximum Drive Rated Volts     | Maximum DRV     |                   |
| þ        | DC Boost Select  | 9                | Text ①           | 1                             |               |                               | No Boost        |                   |
| Advanced | Start Boost      | 48               | Volts            | 1                             | 0             | 25% of Max. Drive Rated Volts | 0               |                   |
| Va       | Run Boost        | 83               | Volts            | 1                             | 0             | 25% of Max. Drive Rated Volt  | 0               |                   |
| Ao       | PWM Frequency    | 45               | kHz              | 10                            | 2.0           | 8.0                           | 4.0             |                   |
|          | Analog Invert    | 84               | Text ①           | 1                             |               |                               | Disabled        |                   |
|          | 4-20 mA Loss Sel | 81               | Text ①           | 1                             |               |                               | Stop/Fault      |                   |
|          | Stop Select      | 10               | Text ①           | 1                             |               |                               | Ramp            |                   |
|          | DC Hold Time     | 12               | Seconds          | 1                             | 0             | 15                            | 0               |                   |
|          | DC Hold Level    | 13               | Volts            | 1                             | 0             | 25% of Max. Drive Rated Volt  | 0               |                   |
|          | DB Enable        | 11               | Text ①           | 1                             |               |                               | Disabled        |                   |
|          | Motor Type       | 41               | Text ①           | 1                             |               |                               | Induc/Reluc     |                   |
|          | Compensation     | 52               | Text ①           | 1                             |               |                               | No Comp         |                   |

① Refer to Table B.5 on pages B-13, B-14 and B-15 for the numerical equivalent of the text descriptions. ② Refer to page B-2.

# Appendix B – Serial Communications

Table B.4 Parameter Grouping/User Settings (cont.)

| Group     | Parameter Name  | Param eter # | Disolay<br>Units | Drive Units<br>Scale Factor ② | Min  | Max    | Factory Setting | User's<br>Setting |
|-----------|-----------------|--------------|------------------|-------------------------------|------|--------|-----------------|-------------------|
|           | Freq Select 1   | 5            | Text ①           | 1                             |      |        | Adapter 1       |                   |
|           | Freq Select 2   | 6            | Text ①           | 1                             |      |        | Remote Pot      |                   |
|           | Jog Frequency   | 24           | Hz               | 100                           | 0    | 400.0  | 10.0            |                   |
|           | Prst/2nd Accel  | 26           | Text ①           | 1                             |      |        | Preset          |                   |
|           | Upper Presets   | 72           | Text ①           | 1                             |      |        | Disabled        |                   |
|           | Accel Time 2    | 30           | Seconds          | 10                            | 0.0  | 3600.0 | 10.0            |                   |
|           | Decel Time 2    | 31           | Seconds          | 10                            | 0.0  | 3600.0 | 10.0            |                   |
| Set       | Preset Freq 1 ③ | 27           | Hz               | 100                           | 0.0  | 400.0  | 0.0             |                   |
|           | Preset Freq 2 ③ | 28           | Hz               | 100                           | 0.0  | 400.0  | 0.0             |                   |
| Frequency | Preset Freq 3 ③ | 29           | Hz               | 100                           | 0.0  | 400.0  | 0.0             |                   |
| 蕨         | Preset Freq 4 ③ | 73           | Hz               | 100                           | 0.0  | 400.0  | 0.0             |                   |
| Fe        | Preset Freq 5 ③ | 74           | Hz               | 100                           | 0.0  | 400.0  | 0.0             |                   |
|           | Preset Freq 6 ③ | 75           | Hz               | 100                           | 0.0  | 400.0  | 0.0             |                   |
|           | Preset Freq 7 ③ | 76           | Hz               | 100                           | 0.0  | 400.0  | 0.0             |                   |
|           | Skip Freq 1     | 32           | Hz               | 1                             | 0    | 400    | 400             |                   |
|           | Skip Freq 2     | 33           | Hz               | 1                             | 0    | 400    | 400             |                   |
|           | Skip Freq 3     | 34           | Hz               | 1                             | 0    | 400    | 400             |                   |
|           | Skip Freq Band  | 35           | Hz               | 1                             | 0    | 15     | 0               |                   |
|           | MOP Increment   | 22           | Hz/Second        | 1                             | 0.00 | 255.00 | 0.00            |                   |

① Refer to Table B.5 on pages B-13, B-14 and B-15 for the numerical equivalent of the text descriptions.

② Refer to page B-2.

③ Not accessible with data links [Data In A1] through [Data Out D2].

Table B.4 Parameter Grouping/User Settings (cont.)

| Group            | Parameter Name   | Param-<br>eter # | Display<br>Units | Drive Units<br>Scale Factor ② | Min | Max   | Factory Setting | User's<br>Setting |
|------------------|------------------|------------------|------------------|-------------------------------|-----|-------|-----------------|-------------------|
|                  | Run On Power Up  | 14               | Text ①           | 1                             |     |       | Disabled        |                   |
| +-               | Reset/Run Tries  | 85               | Numeric          | 1                             | 0   | 9     | 0               |                   |
| 9                | Reset/Run Time   | 15               | Seconds          | 100                           | 0.5 | 30.0  | 1.0             |                   |
| Feature Select   | S Curve Enable   | 57               | Text ①           | 1                             |     |       | Disabled        |                   |
| nre              | S Curve Time     | 56               | Seconds          | 10                            | 0.0 | 300.0 | 0.0             |                   |
| eat              | Language         | 47               | Text ①           | 1                             |     |       | English         |                   |
| Ľ.               | Balance Freq     | 80               | Hz               | 1                             | 0   | 255   | 0               |                   |
|                  | Balance Time     | 79               | Seconds          | 1                             | 0   | 255   | 0               |                   |
|                  | Balance Angle    | 78               | Numeric          | 1                             | 0   | 255   | 0               |                   |
| = 0              | Output Config 1  | 90               | Text ①           | 1                             |     |       | Faulted         |                   |
| Output<br>Set Up | Output Config 2  | 91               | Text ①           | 1                             |     |       | Running         |                   |
| Set              | Analog Out Sel   | 25               | Text ①           | 1                             |     |       | Frequency       |                   |
|                  | Above Freq Val   | 77               | Hz               | 1                             | 0   | 400   | 0               |                   |
|                  | Fault Buffer 0   | 86               | Numeric          | 1                             |     |       |                 |                   |
|                  | Fault Buffer 1   | 87               | Numeric          | 1                             |     |       |                 |                   |
| <u>t</u> 2       | Fault Buffer 2   | 88               | Numeric          | 1                             |     |       |                 |                   |
| Faults           | Fault Buffer 3   | 89               | Numeric          | 1                             |     |       |                 |                   |
| ш                | Clear Fault      | 51               | Text ①           | 1                             |     |       | Ready           |                   |
|                  | Cur Lim Trip En  | 82               | Text ①           | 1                             |     |       | Default Run     |                   |
|                  | Line Loss Fault  | 40               | Text ①           | 1                             |     |       | F03 Enable      |                   |
|                  | Fault Clear Mode | 39               | Text ①           | 1                             |     |       | Enabled         |                   |

① Refer to Table B.5 on pages B-13, B-14 and B-15 for the numerical equivalent of the text descriptions.

② Refer to page B-2.

Table B.4 Parameter Grouping/User Settings (cont.)

| Group       | Parameter Name   | Param-<br>eter # | Display<br>Units | Drive Units<br>Scale Factor ② | Min    | Max               | Factory Setting | User's<br>Setting |
|-------------|------------------|------------------|------------------|-------------------------------|--------|-------------------|-----------------|-------------------|
|             | Drive Command    | 58               | Byte             |                               |        |                   |                 |                   |
|             | Drive Status     | 59               | Word             |                               |        |                   |                 |                   |
|             | Drive Alarm      | 60               | Byte             |                               |        |                   |                 |                   |
|             | Input Status     | 55               | Byte             |                               |        |                   |                 |                   |
| S           | Freq Source      | 62               | Text ①           | 1                             |        |                   |                 |                   |
| Diagnostics | Freq Command     | 65               | Hz               | 100                           | - 0.00 | 400.00            | 0.00            |                   |
| ino         | Drive Direction  | 69               | Text             | 1                             |        |                   | Forward         |                   |
| )jaç        | Motor Mode       | 43               | Text             | 1                             |        |                   |                 |                   |
|             | Power Mode       | 44               | Text             | 1                             |        |                   |                 |                   |
|             | Drive Type       | 61               | Text             | 1                             |        |                   |                 |                   |
|             | Firmware Version | 71               | Numeric          | 1                             |        |                   |                 |                   |
|             | Output Pulses    | 67               | Cycles           | 256=1 rev                     | 0      | 65535             |                 |                   |
|             | Drive Temp       | 70               | °C               | 1                             | 0      | Drive Temperature |                 |                   |
|             | Set Defaults     | 64               | Numeric          | 1                             |        |                   | Ready           |                   |
|             | Logic Mask       | 92               | Byte             |                               |        |                   | 01111111        |                   |
|             | Direction Mask   | 94               | Byte             |                               |        |                   | 01111111        |                   |
|             | Start Mask       | 95               | Byte             |                               |        |                   | 01111111        |                   |
| ks          | Jog Mask         | 96               | Byte             |                               |        |                   | 01111111        |                   |
| Masks       | Reference Mask   | 97               | Byte             |                               |        |                   | 01111111        |                   |
| _           | Accel Mask       | 98               | Byte             |                               |        |                   | 01111111        |                   |
|             | Decel Mask       | 99               | Byte             |                               |        |                   | 01111111        |                   |
|             | Fault Mask       | 100              | Byte             |                               |        |                   | 01111111        |                   |
|             | MOP Mask         | 101              | Byte             |                               |        |                   | 01111111        |                   |
|             | Local Mask       | 93               | Byte             |                               |        |                   | 01111111        |                   |

① Refer to Table B.5 on pages B-13, B-14 and B-15 for the numerical equivalent of the text descriptions. ② Refer to page B-2.

Table B.4 Parameter Grouping/User Settings (cont.)

|             | Parameter Name  | Param-<br>eter # | Display<br>Units | Drive Units Scale Factor ① | Min | Max | Factory Setting | User's<br>Setting |
|-------------|-----------------|------------------|------------------|----------------------------|-----|-----|-----------------|-------------------|
|             | Stop Owner      | 102              | Byte             |                            |     |     |                 |                   |
|             | Direction Owner | 103              | Byte             |                            |     |     |                 |                   |
|             | Start Owner     | 104              | Byte             |                            |     |     |                 |                   |
| S           | Jog Owner       | 105              | Byte             |                            |     |     |                 |                   |
| ner         | Reference Owner | 106              | Byte             |                            |     |     |                 |                   |
| Owners      | Accel Owner     | 107              | Byte             |                            |     |     |                 |                   |
| _           | Decel Owner     | 108              | Byte             |                            |     |     |                 |                   |
|             | Fault Owner     | 109              | Byte             |                            |     |     |                 |                   |
|             | MOP Owner       | 110              | Byte             |                            |     |     |                 |                   |
|             | Local Owner     | 137              | Byte             |                            |     |     |                 |                   |
|             | Data In A1      | 111              | Parameter # @    | 1                          | 0   | 142 | 0               |                   |
|             | Data In A2      | 112              | Parameter # @    | 1                          | 0   | 142 | 0               |                   |
|             | Data In B1      | 113              | Parameter # @    | 1                          | 0   | 142 | 0               |                   |
|             | Data In B2      | 114              | Parameter # @    | 1                          | 0   | 142 | 0               |                   |
|             | Data In C1      | 115              | Parameter # @    | 1                          | 0   | 142 | 0               |                   |
|             | Data In C2      | 116              | Parameter # @    | 1                          | 0   | 142 | 0               |                   |
| ≥           | Data In D1      | 117              | Parameter # @    | 1                          | 0   | 142 | 0               |                   |
| er.         | Data In D2      | 118              | Parameter # @    | 1                          | 0   | 142 | 0               |                   |
| Adapter I/O | Data Out A1     | 119              | Parameter # @    | 1                          | 0   | 142 | 1               |                   |
| Ă           | Data Out A2     | 120              | Parameter # @    | 1                          | 0   | 142 | 1               |                   |
|             | Data Out B1     | 121              | Parameter # @    | 1                          | 0   | 142 | 1               |                   |
|             | Data Out B2     | 122              | Parameter # @    | 1                          | 0   | 142 | 1               |                   |
|             | Data Out C1     | 123              | Parameter # @    | 1                          | 0   | 142 | 1               |                   |
|             | Data Out C2     | 124              | Parameter # @    | 1                          | 0   | 142 | 1               |                   |
|             | Data Out D1     | 125              | Parameter # @    | 1                          | 0   | 142 | 1               |                   |
|             | Data Out D2     | 126              | Parameter # @    | 1                          | 0   | 142 | 1               |                   |

Refer to page B-2.
[Preset Freq 1] through [Preset Freq 7] cannot be read or changed with these parameters.

Table B.4 Parameter Grouping/User Settings (cont.)

| Group    | Parameter Name | Param-<br>eter # | Display<br>Units | Drive Units<br>Scale Factor ② | Min     | Max     | Factory Setting | User's<br>Setting |
|----------|----------------|------------------|------------------|-------------------------------|---------|---------|-----------------|-------------------|
|          | Process Par    | 127              | Parameter #      | 1                             | 1       | 255     | 1               |                   |
|          | Process Scale  | 128              | Numeric          | 100                           | -327.68 | +327.67 | 1.00            |                   |
| _        | Process Text 1 | 129              | ASCII Text       |                               |         |         | ?               |                   |
| Display  | Process Text 2 | 130              | ASCII Text       |                               |         |         |                 |                   |
| Dis      | Process Text 3 | 131              | ASCII Text       |                               |         |         |                 |                   |
|          | Process Text 4 | 132              | ASCII Text       |                               |         |         |                 |                   |
| Process  | Process Text 5 | 133              | ASCII Text       |                               |         |         |                 |                   |
| <u>L</u> | Process Text 6 | 134              | ASCII Text       |                               |         |         |                 |                   |
|          | Process Text 7 | 135              | ASCII Text       |                               |         |         |                 |                   |
|          | Process Text 8 | 136              | ASCII Text       |                               |         |         |                 |                   |

① Refer to Table B.5 on pages B-13, B-14 and B-15 for the numerical equivalent of the text descriptions.

② Refer to page B-2.

Table B.5 "Display Unit" Equivalent to Parameter Text Descriptions

| Parameter<br>No. | Parameter<br>Name | Text         | Display<br>Unit |
|------------------|-------------------|--------------|-----------------|
| 5                | Freq Select 1     | "Remote Pot" | 1               |
| 6                | Freq Select 2     | "0-10 Volt"  | 2               |
| 62               | Freq Source       | "4-20 mA"    | 3               |
|                  |                   | "MOP"        | 4               |
|                  |                   | "Adapter 1"  | 5               |
|                  |                   | "Adapter 2 " | 6               |
|                  |                   | "Adapter 3"  | 7               |
|                  |                   | "Adapter 4"  | 8               |
|                  |                   | "Adapter 5"  | 9               |
|                  |                   | "Adapter 6"  | 10              |
|                  |                   | "Preset 1"   | 11              |
|                  |                   | "Preset 2"   | 12              |
|                  |                   | "Preset 3"   | 13              |
|                  |                   | "Preset 4"   | 14              |
|                  |                   | "Preset 5"   | 15              |
|                  |                   | "Preset 6"   | 16              |
|                  |                   | "Preset 7"   | 17              |
|                  |                   | "Jog Sel "   | 18              |

| Parameter<br>No. | Parameter<br>Name | Text          | Display<br>Unit |
|------------------|-------------------|---------------|-----------------|
| 9                | DC Boost Select   | "Fan Sel #1"  | 0               |
|                  |                   | "Fan Sel #2"  | 1               |
|                  |                   | "No Boost"    | 2               |
|                  |                   | "6 volts"     | 3               |
|                  |                   | "12 volts"    | 4               |
|                  |                   | "18 volts"    | 5               |
|                  |                   | "24 volts"    | 6               |
|                  |                   | "30 volts"    | 7               |
|                  |                   | "36 volts"    | 8               |
|                  |                   | "42 volts"    | 9               |
|                  |                   | "48 volts"    | 10              |
|                  |                   | "Break Point" | 11              |
|                  |                   | "Run Boost"   | 12              |
| 10               | Stop Select       | "Coast"       | 0               |
|                  |                   | "DC Brake"    | 1               |
|                  |                   | "S-Curve"     | 3               |
|                  |                   | "Ramp"        | 2               |

Table B.5 "Display Unit" Equivalent to Parameter Text Descriptions (continued)

| Parameter<br>No. | Parameter<br>Name   | Text          | Display<br>Unit |
|------------------|---------------------|---------------|-----------------|
| 11               | DB Enabled          | "Disabled"    | 0               |
|                  |                     | "Enabled"     | 1               |
| 14               | Run On Power        | Disabled      | 0               |
|                  | Up                  | Enabled       | 1               |
| 21               | Input Mode          | "Three Wire"  | 0               |
|                  |                     | "Run Fwd/Rev" | 1               |
| 25               | Analog Out Sel      | "Frequency"   | 0               |
|                  |                     | "Current"     | 1               |
|                  |                     | "BusVolts"    | 2               |
|                  |                     | "Power"       | 3               |
| 26               | Preset/2nd<br>Accel | "Preset"      | 0               |
|                  |                     | "2nd Accel"   | 1               |
| 37               | Overload Mode       | "No Derating" | 0               |
|                  |                     | "Min Derate"  | 1               |
|                  |                     | "Max Derate"  | 2               |
| 39               | Fault Clear Mode    | Disabled      | 0               |
|                  |                     | Enabled       | 1               |

| Parameter<br>No. | Parameter<br>Name | Text            | Display<br>Unit |
|------------------|-------------------|-----------------|-----------------|
| 40               | Line Loss Fault   | "F03 Enable"    | 0               |
|                  |                   | "Uvolt Run"     | 1               |
| 41               | Motor Type        | "Induc/Reluc"   | 0               |
|                  |                   | "Sync PM"       | 1               |
| 43               | Motor Mode        | "Invalid"       | 0               |
|                  |                   | "Zero Mode"     | 1               |
|                  |                   | "Accel Mode"    | 2               |
|                  |                   | "At Hz Mode"    | 3               |
|                  |                   | "Decel Mode"    | 4               |
|                  |                   | "Coast Mode"    | 5               |
|                  |                   | "Braking Mode"  | 6               |
|                  |                   | "Faulted Mode"  | 7               |
| 44               | Power Mode        | "Invalid"       | 0               |
|                  |                   | "First Mode"    | 1               |
|                  |                   | "Charge Mode"   | 2               |
|                  |                   | "Wait Mode"     | 3               |
|                  |                   | "Test Mode"     | 4               |
|                  |                   | "Lineloss Mode" | 5               |
|                  |                   | "Idle Mode"     | 6               |

Table B.5 "Display Unit" Equivalent to Parameter Text Descriptions (continued)

|    | Diopia) oint Equivar | one to randimotor rome b | ooon puono |
|----|----------------------|--------------------------|------------|
| 44 | Power Mode           | "Active Mode"            | 7          |
|    | (continued)          | "Braking Mode"           | 8          |
|    |                      | "Faulted Mode"           | 9          |
| 47 | Language             | "English"                | 0          |
|    |                      | "Alternate Language"     | 1          |
| 51 | Clear Fault          | "Ready"                  | 0          |
|    |                      | "Clear Fault"            | 1          |
| 52 | Compensation         | "No Comp."               | 0          |
|    |                      | "Comp."                  | 1          |
| 57 | S-Curve              | Disabled                 | 0          |
|    | Enable               | Enabled                  | 1          |
| 64 | Set Defaults         | "Ready"                  | 0          |
|    |                      | "Store to EE"            | 1          |
|    |                      | "Recll frm EE"           | 2          |
|    |                      | "Default Init"           | 3          |
| 69 | Drive Direction      | "Forward"                | 0          |
|    |                      | "Reverse"                | 1          |
| 72 | Upper Presets        | Disabled                 | 0          |
|    |                      | Enabled                  | 1          |
|    |                      |                          |            |

| Parameter<br>No. | Parameter<br>Name | Text           | Display<br>Unit |
|------------------|-------------------|----------------|-----------------|
| 81               | 4-20mA Loss Sel   | "Min/Alarm"    | 0               |
|                  |                   | "Stop/Fault"   | 1               |
|                  |                   | "Hold/Alarm"   | 2               |
|                  |                   | "Max/Alarm"    | 3               |
|                  |                   | "Pre1/Alarm"   | 4               |
| 82               | Curr Lim Trip En  | "Default Run"  | 0               |
|                  |                   | "Trip @ I Lmt" | 1               |
| 84               | Analog Invert     | Disabled       | 0               |
|                  |                   | Enabled        | 1               |
| 90               | Output Config 1   | "At Speed"     | 0               |
| 91               | Output Config 2   | "Above Freq"   | 1               |
|                  |                   | "Running"      | 2               |
|                  |                   | "Faulted"      | 3               |
|                  |                   | "Alarm"        | 4               |
|                  |                   | "Balanced"     | 5               |
|                  |                   | "Above Curr"   | 6               |

This Page Intentionally Left Blank.

#### **ACCESSORIES**

#### Table C.1

| Bulletin 1201 Descriptions                                                        | Use With                    | NEMA Type 1<br>IP30<br>Cat. No. |
|-----------------------------------------------------------------------------------|-----------------------------|---------------------------------|
| Door Mount Bezel Kit                                                              |                             | 1201-DMA                        |
| Blank Cover                                                                       |                             | 1201-HAB                        |
| Human Interface Module – Programmer Only                                          | Bulletin 1305 Drives        | 1201-HAP                        |
| Human Interface Module – Analog Speed Potentiometer                               |                             | 1201-HA1                        |
| Human Interface Module – Digital Up–Down Speed Control                            |                             | 1201-HA2                        |
| Bulletin 1202 Descriptions                                                        | Use With                    | Cat. No.                        |
| 1/3 Meter Communication Cable (Male-Male) for Port 2                              | Human Interface             | 1202-C03                        |
| 1 Meter Communication Cable (Male-Male) for Port 2                                | Module<br>and               | 1202-C10                        |
| 3 Meter Communication Cable (Male-Male) for Port 2                                | Communications              | 1202-C30                        |
| 9 Meter Communication Cable (Male-Male) for Port 2                                | Modules                     | 1202-C90                        |
| 1/3 Meter Communication Cable (Male-Female) for Port 1                            |                             | 1202-H03                        |
| 1 Meter Communication Cable (Male-Female) for Port 1                              | Human Interface Module Only | 1202-H10                        |
| 3 Meter Communication Cable (Male-Female) for Port 1                              | Wiodule Offig               | 1202-H30                        |
| 9 Meter Communication Cable (Male-Female) for Port 1                              |                             | 1202-H90                        |
| Bulletin 1203 Descriptions                                                        | Use With                    | Cat. No.                        |
| Single Point Remote I/O Communication Module ①                                    |                             | 1203-GD1/GK1                    |
| RS232/RS422/RS485/DF1/DH485 Serial Communication Module $\ensuremath{\mathbb{O}}$ | Bulletin 1305 Drives        | 1203-GD2/GK2                    |
| DeviceNet™ Communication Module ②                                                 |                             | 1203-GK5                        |

① Separately powered AC/DC.

② Separately powered DC only.

# Appendix C – Drive Accessories

Table C.2 Accessories

| Accessory                        | Specifications                                                                                                  |                                                                                                    |  |  |
|----------------------------------|----------------------------------------------------------------------------------------------------|----------------------------------------------------------------------------------------------------|--|--|
| Line Reactor                     | Iron core, 3% Impedance, 600V, Class H insulation, 115°C rise, copper wound, 50/60 Hz, terminal blocks, UL, CSA |                                                                                                    |  |  |
| Isolation<br>Transformer         | Class H insulation, 150°C rise, alum                                                                            | 230V/230V or 460V/460V, Delta primary/Wye secondary,<br>Class H insulation, 150°C rise, aluminum wound, 60 Hz,<br>±5% taps, (1) N.C. thermostat per coil, UL, CSA |  |  |
| Drive Output Input Line Reactors |                                                                                                    | Isolation Transformer                                                                                                    |  |  |

| Drive Output<br>Ratings |                      | Input Line Reactors                    |                                           | Isolation Transformer                           |
|-------------------------|----------------------|----------------------------------------|-------------------------------------------|-------------------------------------------------|
| HP                      | kW                   | Open Style                             | NEMA Type 1                               | NEMA Type 1                                     |
| 240V AC                 |                      |                                        |                                           |                                                 |
| 1/2<br>3/4<br>1         | 0.37<br>0.55<br>0.75 | 1321-3R4-A<br>1321-3R4-A<br>1321-3R8-A | 1321-3RA4-A<br>1321-3RA4-A<br>1321-3RA8-A | 1321-3T003-AA<br>1321-3T003-AA<br>1321-3T005-AA |
| 2 3                     | 1.5<br>2.2           | 1321-3R8-A<br>1321-3R18-A              | 1321-3RA8-A<br>1321-3RA18-A               | 1321-3T005-AA<br>1321-3T005-AA                  |
| 460V AC                 |                      |                                        |                                           |                                                 |

|     |      | 460         | IV AC        |               |
|-----|------|-------------|--------------|---------------|
| 1/2 | 0.37 | 1321-3R2-B  | 1321-3RA2-B  | 1321-3T003-BB |
| 3/4 | 0.55 | 1321-3R2-B  | 1321-3RA2-B  | 1321-3T003-BB |
| 1   | 0.75 | 1321-3R4-B  | 1321-3RA4-B  | 1321-3T005-BB |
| 2   | 1.5  | 1321-3R4-B  | 1321-3RA4-B  | 1321-3T005-BB |
| 3   | 2.2  | 1321-3R8-B  | 1321-3RA8-B  | 1321-3T005-BB |
| 5   | 4.0  | 1321-3R18-B | 1321-3RA18-B | 1321-3T007-BB |

| Drive Out       | put Ratings          | Dynamic Brake Kits ①                   |  |  |
|-----------------|----------------------|----------------------------------------|--|--|
| HP              | kW                   |                                        |  |  |
| 230V AC         |                      |                                        |  |  |
| 2 3             | 1.5<br>2.2           | 1305-KAA12<br>1305-KAA12               |  |  |
|                 | 460V AC              |                                        |  |  |
| 1/2<br>3/4<br>1 | 0.37<br>0.55<br>0.75 | 1305-KBA03<br>1305-KBA03<br>1305-KBA03 |  |  |
| 2<br>3<br>5     | 1.5<br>2.2<br>4      | 1305-KBA06<br>1305-KBA06<br>1305-KBA09 |  |  |

① [DB Enable] should be set to "Enable" when applying external dynamic brake kits.

| Α                                    | Jog, 3-2                                      | F                                            |
|--------------------------------------|-----------------------------------------------|----------------------------------------------|
| AC Input Wiring, 2-11                | Start, 3-2                                    | Fan/Pump Volts/Hz Patterns, 5-18             |
| Accel/Decel Control, 5-8, 5-9, 5-25, | Stop, 3-2                                     | Fault Buffer History, 5-36                   |
| 5-27, 5-28                           | Control Status Mode, 3-5, 3-14                | Faults                                       |
| Accessories, C-1                     | Conventions Used in Manual, 1-3               | Diag C Lim Fault, 6-3, 6-4                   |
| Adapters, 2-20                       | Current Limiting, 5-12, 5-13, 5-36            | Drive Reset Fault, 6-3                       |
| Ambient Temperature, A-3             | Current Rating, 1-5                           | EEprom Fault, 6-3                            |
| Analog Input                         | Custom Volts/Hertz Patterns, 5-16, 5-17, 5-18 | Hertz Err Fault, 6-3                         |
| 0-10V, 2-17, A-3                     | D                                             | Hertz Set Fault, 6-3                         |
| 4-20mA, 2-17, 5-21, A-3              | DC Brake to Stop, 5-11, 5-23                  | IPM Current Fault, 6-4                       |
| Analog Invert, 5-21                  | DC Hold Level, 5-23                           | IPM Overtemp Fault, 6-4                      |
| Analog Output, 2-17, 5-35, A-4       | Diagnostics Group, 5-38                       | Max Retries Fault, 6-4                       |
| Auto Restart, 5-30                   | Dimensions, 2-2                               | Motor Mode Fault, 6-5                        |
| В                                    | Display Mode, 3-5, 3-7                        | Motor Stall Fault, 6-5                       |
| Block Diagram, A-1                   | Display Panel Keys                            | Neg Slope Fault, 6-5                         |
| Brake, 5-11, 5-23, B-6, B-12, B-13   | Enter, 3-2                                    | Op Error Fault, 6-5, 6-6                     |
| C                                    | Escape, 3-2                                   | Open Pot Fault, 6-6                          |
|                                      | Increment/Decrement, 3-2                      | Overcurrent Fault, 6-6                       |
| Cable Termination, 2-19              | Select, 3-2                                   | Overload Fault, 6-6                          |
| Carrier Frequency, 5-20, A-4         | Distances between Devices, 2-1, 2-21          | Overspeed Fault, 6-6                         |
| Catalog Number Description, 1-5      | Drive Temperature, 5-7, 5-42                  | Overtemp Fault, 6-6                          |
| Choose Mode, 3-5, 3-6                | Dynamic Brake, 2-11                           | Overvolt Fault, 6-6                          |
| Clearing Faults, 5-36, 5-37, 6-1     | E                                             | Phase V Fault, 6-7                           |
| Control Panel                        | <del>-</del>                                  | Phase W Fault, 6-7                           |
| Analog Speed Potentiometer, 3-3      | EEProm Mode, 3-5, 3-10<br>Drive—>HIM, 3-11    | Phase W Fault, 6-7                           |
| Direction Indicators (LEDs), 3-3     | HIM—>Drive, 3-12                              | Power Loss Fault, 6-7 Power Mode Fault, 6-7  |
| Speed Indicator, 3-3                 | ·                                             | , , , , , , , , , , , , , , , , , , ,        |
| Control Panel Keys                   | Electrical Interference, 2-7                  | Reprogram Fault, 6-7<br>Run Boost Fault, 6-7 |
| Change Direction, 3-3                | Enable Signal, 2-17                           | ,                                            |
| Increment/Decrement, 3-3             | ESD, Electrostatic Discharge, 1-1             | Serial Fault, 6-8                            |

#### Index

| Human Interface Module (HIM),                                                                                                    | Mounting, 2-1                                                                                                    |
|----------------------------------------------------------------------------------------------------|----------------------------------------------------------------------------------------------------|
| Description, 3-1                                                                                                    | N                                                                                                    |
| I                                                                                                    | Nameplate Location, 1-4                                                                                                    |
| Input Devices, 2-5<br>Input Fusing, 2-6                                                                                                    | 0                                                                                                    |
| Input Mode Selection, 2-15                                                                                                    | Operator Level, 3-6<br>Output Contacts, 5-34, 5-35, A-5                                                                                                    |
| Isolation Transformer, 2-6                                                                                                    | Output Devices, 2-19                                                                                                    |
| <b>J</b><br>Jog, 5-25, 5-44                                                                                                    | Output Disconnection, 2-6 Output Ratings, 1-5, A-2 Overload Protection, 5-12                                                                                                    |
| L                                                                                                    | P                                                                                                    |
| Language, 1-5, 5-32 LEDs Direction Indicators, 3-3 Speed Indicator, 3-3 Levels Group, 3-6 Mode, 3-6 Operator, 3-6 Parameter, 3-6 Line Reactor, 2-6 Low Line Operation, 5-36, 5-37  M Min/Max Frequencies, 5-10 Mode Level, 3-6 Modes, Choose, 3-5, 3-6 See also HIM Modes Motor Unbelgage, 5-33 | Parameter Level, 3-6 Parameters  % Output Current, 5-7  % Output Power, 5-7  4-20mA Loss Sel, 5-21 Above Curr Val, 5-35 Above Freq Val, 5-35 Accel Mask, 5-44 Accel Owner, 5-49 Accel Time 1, 5-8 Accel Time 2, 5-25 Adapter I/O, 5-51 Advanced Setup Group, 5-15 Analog Invert, 5-21 Analog Out Sel, 5-35 Balance Angle, 5-33 Balance Freq, 5-33                                                                       |
|                                                                                                    | Description, 3-1  Input Devices, 2-5 Input Fusing, 2-6 Input Mode Selection, 2-15 Input Power Conditioning, 2-6 Isolation Transformer, 2-6  J Jog, 5-25, 5-44  L Language, 1-5, 5-32 LEDs Direction Indicators, 3-3 Speed Indicator, 3-3 Levels Group, 3-6 Mode, 3-6 Operator, 3-6 Parameter, 3-6 Line Reactor, 2-6 Low Line Operation, 5-36, 5-37  M Min/Max Frequencies, 5-10 Mode Level, 3-6 Modes, Choose, 3-5, 3-6 |

#### Index

Balance Time, 5-33 Fault Clear Mode, 5-37 Motor Mode, 5-41 Base Frequency, 5-9, 5-15 Fault Mask, 5-45 Motor Type, 5-23 Base Voltage, 5-9, 5-16 Fault Owner, 5-49 Output 1 Config, 5-34 Break Frequency, 5-16 Faults Group, 5-36 Output 2 Config, 5-34 Output Configuration Group, 5-34 Break Voltage, 5-17 Feature Select, 5-30 Output Current, 5-5 Clear Fault, 5-36 Firmware Ver. 5-42 Compensation, 5-23 Freq Command, 5-6, 5-41 Output Frequency, 5-6 Output Power, 5-5 Current Lim Trip En, 5-36 Freq Select 1, 5-8, 5-24 Current Limit, 5-11 Freq Select 2, 5-24 Output Pulses, 5-42 Data In A1, 5-51 Freq Source, 5-41 Output Voltage, 5-5 Data Out A1, 5-52 Frequency Set Group, 5-24 Overload Current, 5-12 Overload Mode, 5-12 DB Enable, 5-23 Input Mode, 5-8 DC Boost Select, 5-18 Input Status, 5-40 Owners, 5-47 Power Mode, 5-42 DC Bus Voltage, 5-5 Jog Frequency, 5-25 DC Hold Level, 5-23 Jog Mask, 5-44 Preset Freq 1-7, 5-26 Jog Owner, 5-48 DC Hold Time, 5-22 Process 1 Par. 5-53 Decel Mask, 5-44 Language, 5-32 Process 1 Scale, 5-53 Decel Owner, 5-49 Last Fault, 5-7 Process Display Group, 5-53, 5-54 Line Loss Fault, 5-36 Decel Time 1, 5-9 Process Txt 1-8, 5-53 Decel Time 2, 5-26 Local Mask, 5-45 Prst/2nd Accel, 5-25 Diagnostics Group, 5-38 Local Owner, 5-50 PWM Frequency, 5-20 Direction Mask, 5-43 Logic Masks, 5-43 Reference Mask, 5-44 Reference Owner, 5-49 Direction Owner, 5-47 Masks Group, 5-43 Maximum Frequency, 5-15 Reset/Run Time, 5-30 Drive Alarm, 5-40 Drive Command, 5-38 Maximum Voltage, 5-10, 5-17 Reset/Run Tries, 5-30 Drive Direction, 5-41 Minimum Frequency, 5-10, 5-15 Run Boost, 5-19 Drive Status, 5-39 MOP Hertz, 5-6 Run On Power Up, 5-30 Drive Temp, 5-7, 5-42 MOP Increment, 5-29 S Curve Enable, 5-31 Drive Type, 5-42 MOP Mask, 5-45 S Curve Time, 5-32 Fault Buffer 0-3, 5-36 MOP Owner, 5-50 Sec Current Limit, 5-13

#### Index

| Set Defaults, 5-42                         | Function Index, 5-1                          | Status Display, 3-5                         |
|--------------------------------------------|----------------------------------------------|---------------------------------------------|
| Setup Group, 5-8                           | Using a HIM, 5-1                             | Stopping, 5-11, 5-21                        |
| Skip Frequency Band, 5-29                  | Programming Steps, 5-2, 5-4                  | Storage Temperature, A-3                    |
| Skip Frequency Group 1-3, 5-26             | R                                            | Switch Settings                             |
| Start Boost, 5-19                          | Reverse, 2-16                                | Accel/Decel, 5-28                           |
| Start Mask, 5-44                           | RFI Filtering, 2-8                           | Frequency Selections, 5-27                  |
| Start Owner, 5-48                          |                                              | Ţ                                           |
| Stop Owner, 5-47                           | S                                            | TB1, 2-11                                   |
| Stop Select, 5-11, 5-22                    | S-Curve, 5-31, 5-32                          | TB2, 2-17                                   |
| Upper Presets, 5-25                        | Search Mode, 3-5, 3-13                       | Three Wire Control, 2-16                    |
| Password Mode, 3-5, 3-16                   | Set Defaults, 5-42<br>Skip Frequencies, 5-26 | Troubleshooting, 6-1 Two Wire Control, 2-15 |
| Potentiometer Wiring, 2-17, 2-18           |                                              |                                             |
| Power, 2-11                                | Specifications                               | ,                                           |
| Power Dissipation, A-2                     | Control, A-3                                 | V                                           |
| Preset Frequencies, 5-25, 5-26, 5-27, 5-28 | Environment, A-3                             | Vibration, A-3                              |
| Process Display, 5-53, 5-54                | Input/Output Ratings, A-2                    | Voltage Boost, 5-18, 5-19                   |
| Process Mode, 3-5, 3-9                     | Protection, A-5                              | Voltage Rating, 1-5                         |
| Program Mode, 3-5, 3-7                     | Start-Up, 4-1                                | W                                           |
| Programming                                | Procedure, 4-1                               | Wiring, Control and Signal, 2-15, 2-17      |

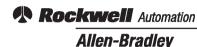

Allen-Bradley, a Rockwell Automation Business, has been helping its customers improve productivity and quality for more than 90 years. We design, manufacture and support a broad range of automation products worldwide. They include logic processors, power and motion control devices, operator interfaces, sensors and a variety of software. Rockwell is one of the world's leading technology companies.

Worldwide representation.

Argentina • Australia • Austria • Bahrain • Belgium • Brazil • Bulgaria • Canada • Chile • China, PRC • Colombia • Costa Rica • Croatia • Cyprus • Czech Republic • Denmark Ecuador • Egypt • El Salvador • Finland • France • Germany • Greece • Guatemala • Honduras • Hong Kong • Hungary • Iceland • India • Indonesia • Ireland • Israel • Italy Jamaica • Japan • Jordan • Korea • Kuwait • Lebanon • Malaysia • Mexico • Netherlands • New Zealand • Norway • Pakistan • Peru • Philippines • Poland • Portugal Puerto Rico • Qatar • Romania • Russia—CIS • Saudi Arabia • Singapore • Slovakia • Slovenia • South Africa, Republic • Spain • Sweden • Switzerland • Taiwan • Thailand Turkey • United Arab Emirates • United Kingdom • United States • Uruguay • Venezuela • Yugoslavia

Allen-Bradley Headquarters, 1201 South Second Street, Milwaukee, WI 53204 USA, Tel: (1) 414 382-2000 Fax: (1) 414 382-4444

Publication 1305-5.0 November, 1995 Supersedes Publication 1305-5.0 June, 1995 40052-379-01(F)